# <span id="page-0-0"></span>**Dell™ Vostro™ 3500 -huoltokäsikirja**

[Tietokoneen käsittely](file:///C:/data/systems/Vos3500/fi/SM/work.htm) [Tekniset tiedot](file:///C:/data/systems/Vos3500/fi/SM/specs.htm) [Osien irrottaminen ja vaihtaminen](file:///C:/data/systems/Vos3500/fi/SM/parts.htm) [Järjestelmän asennus](file:///C:/data/systems/Vos3500/fi/SM/Bios.htm) [Diagnostiikka](file:///C:/data/systems/Vos3500/fi/SM/diags.htm)

## **Huomautukset, varoitukset ja vaarat**

**HUOMAUTUS:** HUOMAUTUS ovat tärkeitä tietoja, joiden avulla voit käyttää tietokonetta entistä paremmin.

**VAROITUS: VAROITUS tilanteista, joissa laitteisto voi vahingoittua tai tietoja voidaan menettää, ellei ohjeita noudateta.**

**VAARA: VAARA kertovat tilanteista, joihin saattaa liittyä omaisuusvahinkojen, loukkaantumisen tai kuoleman vaara.** 

Jos hankit Dell™ n Series -tietokoneen, tämän oppaan viittaukset Microsoft® Windows® -käyttöjärjestelmään eivät koske sinua.

### **Tämän asiakirjan tiedot voivat muuttua ilman erillistä ilmoitusta. © 2010 Dell Inc. Kaikki oikeudet pidätetään.**

Tämän tekstin kaikenlainen kopioiminen ilman Dell Inc:n kirjallista lupaa on jyrkästi kielletty.

Tässä tekstissä käytetyt tavaramerkit: *Dell, DELL-*logo *ja Vostro* ovat Dell Inc:in omistamia tavaramerkkejä; *Intel ja tatamerkeista tajatet*<br>ömistamia tavaramerkkejä tai rekisteröityjä tavaramerkkejä; *Microsoft, Windo* 

Muut tekstissä mahdollisesti käytetyt tavaramerkit ja tuotenimet viittaavat joko merkkien ja nimien haltijoihin tai näiden tuotteisiin. Dell Inc. kieltää omistusoikeuden muihin kuin<br>omiin tavaramerkkeihinsä ja tuotenimiins

Helmikuu 2010 Versio A00

## <span id="page-1-0"></span>**Äänikortti Dell™ Vostro™ 3500 -huoltokäsikirja**

VAARA: Ennen kuin teet mitään toimia tietokoneen sisällä, lue tietokoneen mukana toimitetut turvallisuusohjeet. Lisää turvallisuusohjeita on<br>Regulatory Compliance -kotisivulla osoitteessa www.dell.com/regulatory\_compliance

# **Äänikortin irrottaminen**

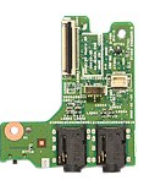

- Noudata [Ennen kuin avaat tietokoneen kannen](file:///C:/data/systems/Vos3500/fi/SM/work.htm#before) -kohdan ohjeita.
- 
- 
- 
- 
- 
- 2. Irrota <u>rungon suojus.</u><br>4. Irrota <u>rungon suojus.</u><br>5. Irrota <u>optinen asema</u>.<br>6. Irrota <u>rannetuki.</u><br>7. Irrota <u>rannetuki.</u><br>8. Irrota ruuvi, jolla äänikortti on kiinnitetty rannetukeen.

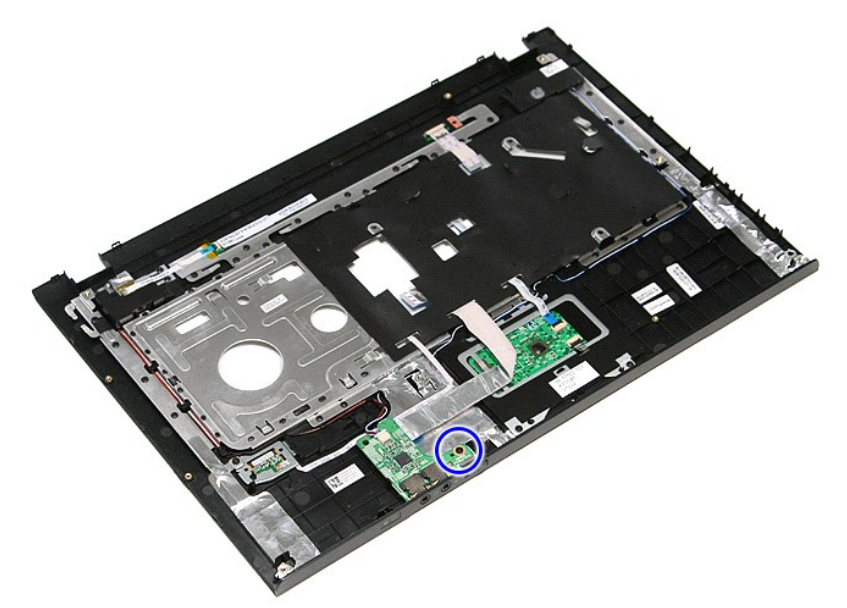

9. Irrota kaiuttimen kaapeli äänikortin liittimestä.

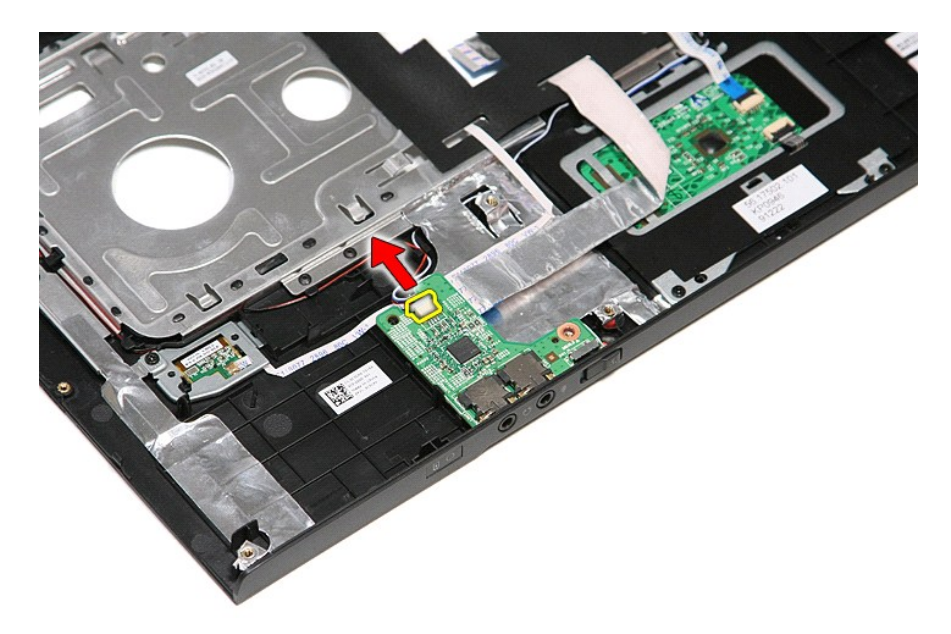

10. Nosta äänikortti pois tietokoneesta.

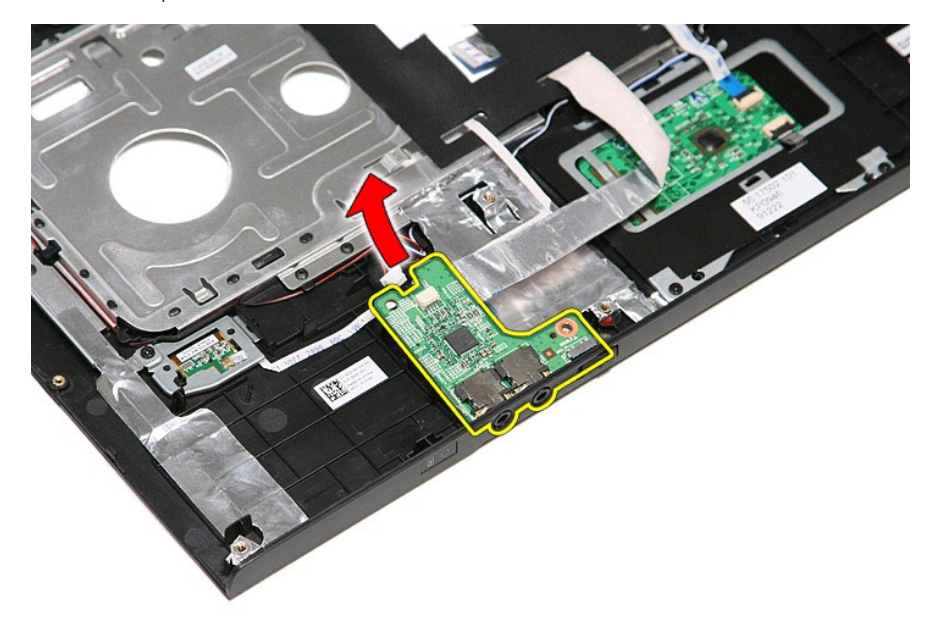

11. Avaa pidike, jolla äänikortin datakaapeli on kiinnitetty äänikorttiin.

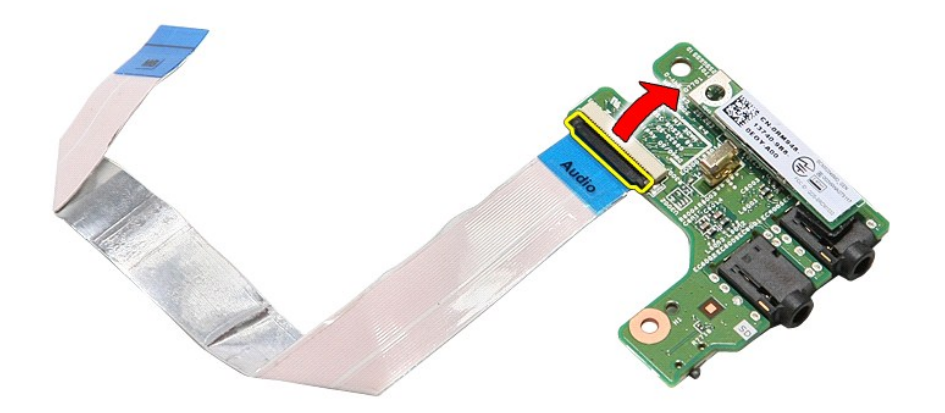

12. Irrota äänikortin kaapeli äänikortin liittimestä.

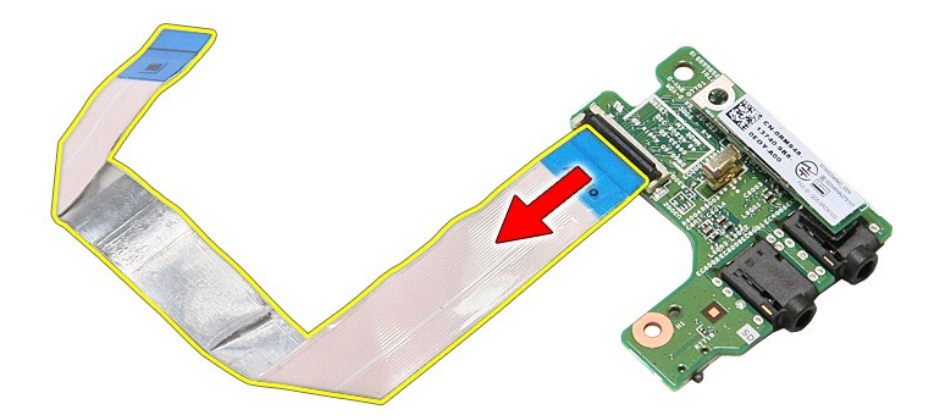

# **Äänikortin asentaminen**

Asenna äänikortti suorittamalla edelliset toimet käänteisessä järjestyksessä.

#### <span id="page-4-0"></span>**Rungon suojus Dell™ Vostro™ 3500 -huoltokäsikirja**

VAARA: Ennen kuin teet mitään toimia tietokoneen sisällä, lue tietokoneen mukana toimitetut turvallisuusohjeet. Lisää turvallisuusohjeita on<br>Regulatory Compliance -kotisivulla osoitteessa www.dell.com/regulatory\_compliance

# **Alaosan suojuksen irrottaminen**

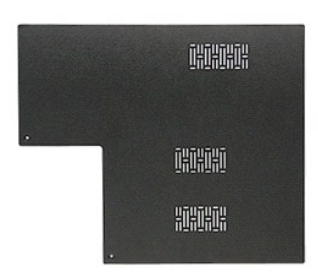

- 1. Noudata <u>Ennen kuin avaat tietokoneen kannen</u> -kohdan ohjeita.<br>2. Irrota <u>akku</u>.<br>3. Irrota ruuvit, joilla rungon suojus on kiinnitetty tietokoneeseen.
- 
- 

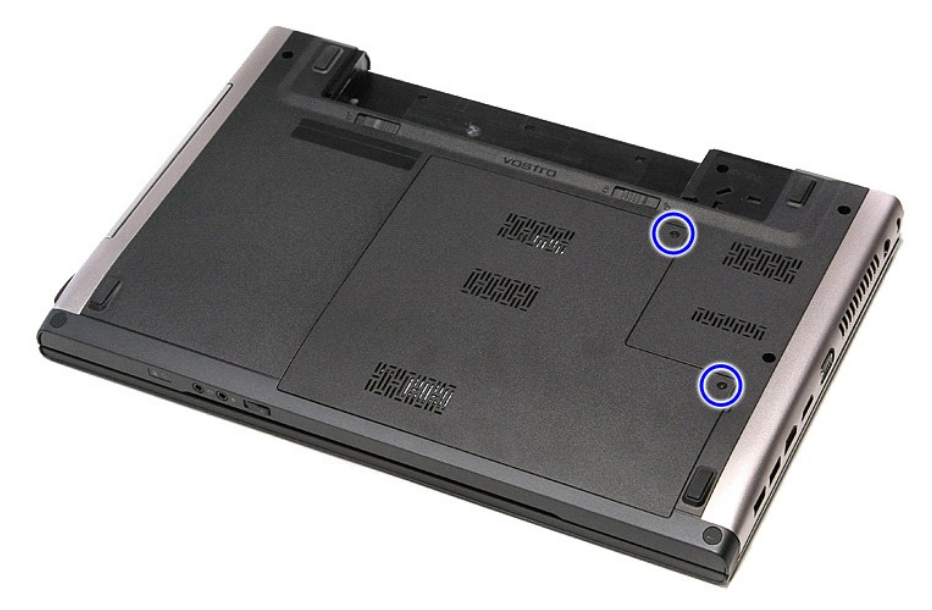

4. Nosta rungon suojus ylös ja irrota se tietokoneesta.

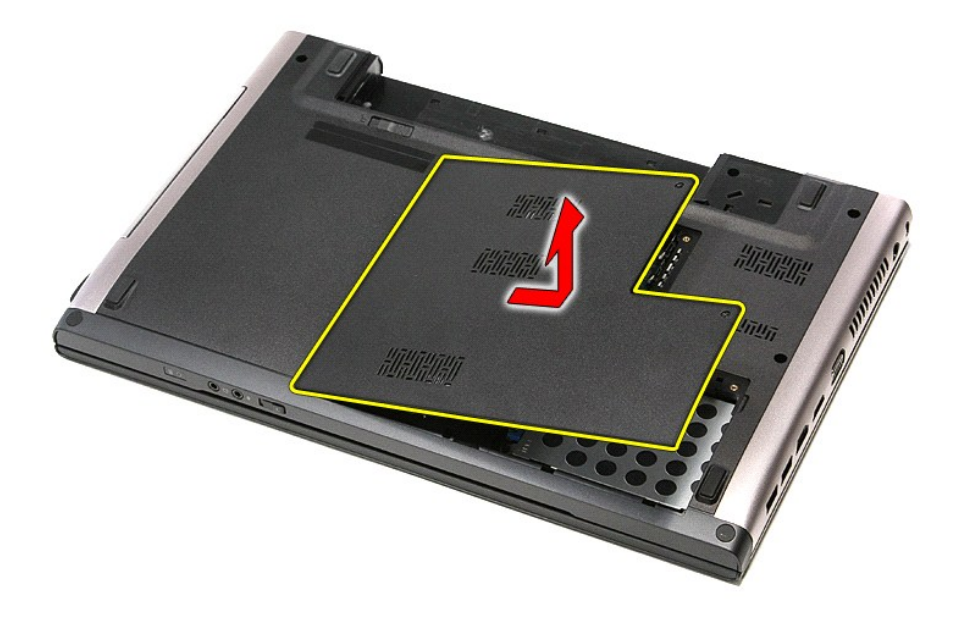

# **Rungon suojuksen vaihtaminen**

Asenna rungon suojus suorittamalla edelliset toimet käänteisessä järjestyksessä.

### <span id="page-6-0"></span>**Akku Dell™ Vostro™ 3500 -huoltokäsikirja**

VAARA: Ennen kuin teet mitään toimia tietokoneen sisällä, lue tietokoneen mukana toimitetut turvallisuusohjeet. Lisää turvallisuusohjeita on<br>Regulatory Compliance -kotisivulla osoitteessa www.dell.com/regulatory\_compliance

# **Akun irrottaminen**

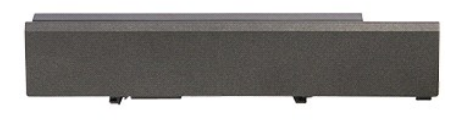

**HUOMAUTUS:** Jotta voisit katsella alla olevia kuvia, saatat tarvita Adobe® Flash® Player -ohjelman, jonka voit ladata osoitteesta **Adobe.com**.

- 1. Noudata <u>Ennen kuin avaat tietokoneen kannen</u> -kohdan ohjeita.<br>2. Käännä tietokone ympäri.<br>3. Vedä akun vapautussalpa auki.
- 
- 

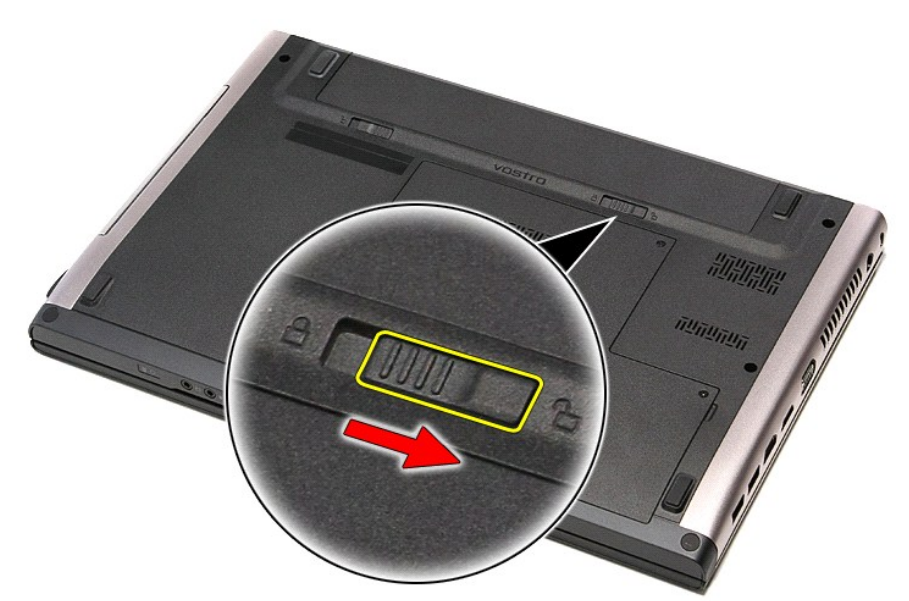

4. Vedä akun toinen vapautussalpa auki.

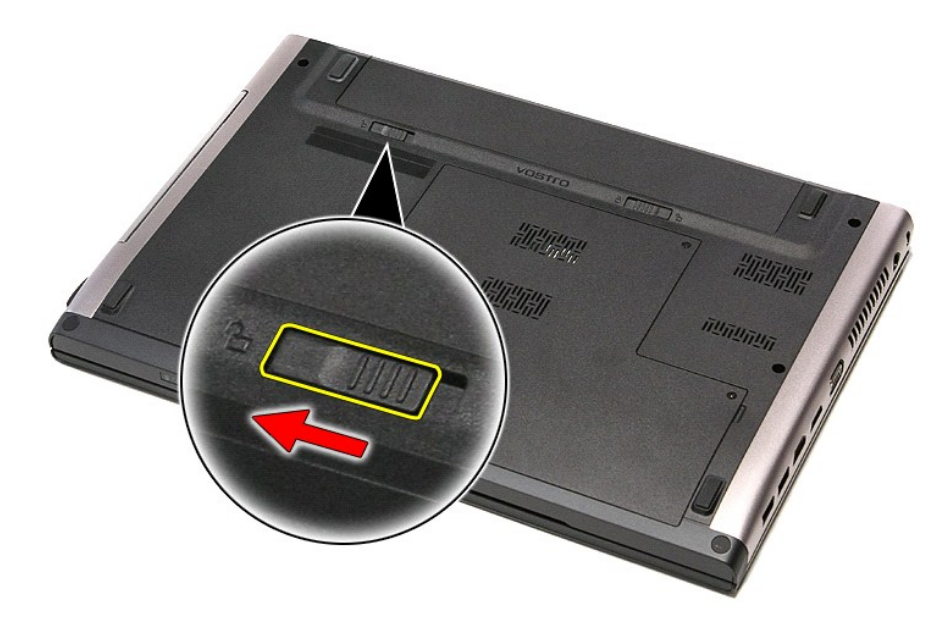

5. Vedä akku pois tietokoneesta.

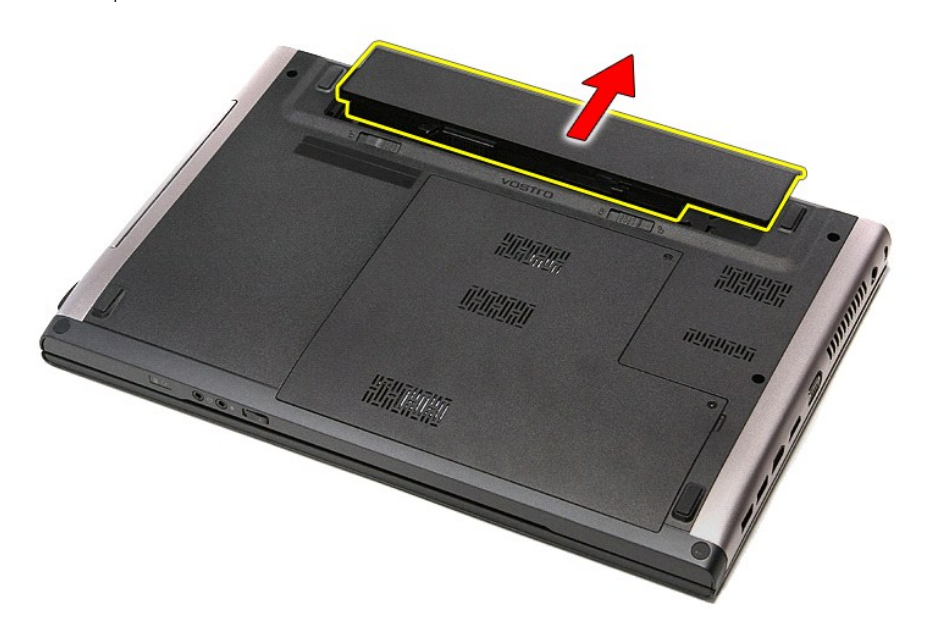

## **Akun asentaminen**

Asenna akku suorittamalla edelliset toimet käänteisessä järjestyksessä.

## <span id="page-8-0"></span>**Järjestelmän asennus**

```
Dell™ Vostro™ 3500 -huoltokäsikirja
```
- **O** [Yleiskatsaus](#page-8-1)
- **O** Järjestelmän asennusohjelman avaam
- [Järjestelmän asennusnäytöt](#page-8-3)
- [Järjestelmän asetusten valinnat](#page-9-0)

### <span id="page-8-1"></span>**Yleiskatsaus**

Järjestelmän asetuksissa voit

- l muuttaa järjestelmän kokoonpanotietoja sen jälkeen, kun olet lisännyt, vaihtanut tai poistanut tietokoneen laitteita
- l määrittää tai muuttaa käyttäjän valittavissa olevia asetuksia, kuten käyttäjän salasanan
- l tarkastaa käytettävissä olevan muistin määrän ja määrittää asennetun kiintolevyn tyypin

Ennen kuin käytät järjestelmän asetuksia, on suositeltavaa kirjoittaa järjestelmän asetusnäytön tiedot muistiin tulevaa käyttöä varten.

**VAROITUS:** Älä muuta tämän ohjelman asetuksia, ellet ole kokenut tietokoneen käyttäjä. Tietyt muutokset voivat aiheuttaa tietokoneen toimintahäiriöitä.

## <span id="page-8-2"></span>**Järjestelmän asennusohjelman avaaminen**

- 
- 1. Käynnistä tietokone (tai käynnistä se uudelleen).<br>2. Kun sininen DELL™-logo tulee näyttöön, seuraa tarkasti, milloin F2-kehote tulee näyttöön.<br>3. Kun F2-kehote tulee näyttöön, paina heti <F2> .
- 
- HUOMAUTUS: F2-kehote ilmaisee, että näppäimistö on alustettu. Kehote näkyy näytössä vain hyvin lyhyen hetken. Seuraa tarkasti, milloin kehote tulee<br>näyttöön, ja paina heti <F2>. Jos painat <F2> ennen kuin kehote näkyy, pa
- 4. Jos odotat liian kauan ja käyttöjärjestelmän logo tulee näyttöön, odota, kunnes näyttöön tulee Microsoft® Windowsin® työpöytä. Sammuta tämän<br>jälkeen tietokone ja yritä uudelleen.

# <span id="page-8-3"></span>**Järjestelmän asennusnäytöt**

Menu (Valikko) – Näkyy System Setup (Järjestelmän asetukset) -ikkunan yläosassa. Tässä kentässä on valikko, josta voi valita System Setup (Järjestelmän |<br>asetukset) -vaihtoehtoja. Navigoi painamalla < Vasen nuoli > ja < Oi

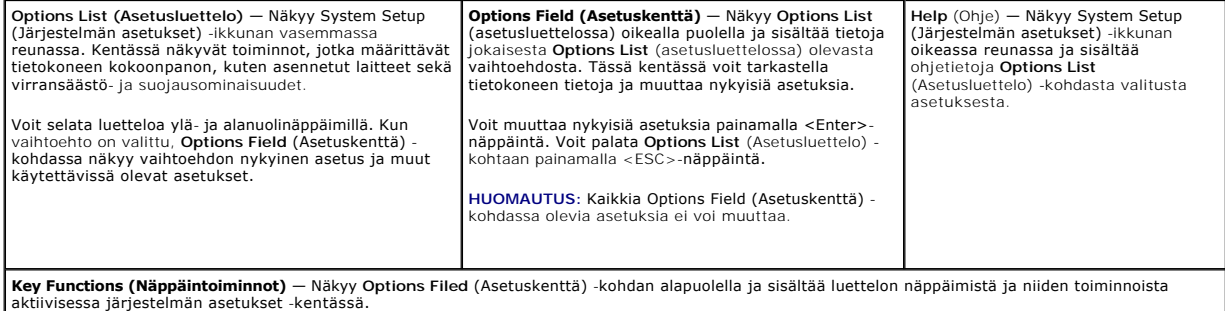

Voit siirtyä seuraavilla näppäimillä System Setup (Järjestelmäasetukset) -ruuduissa.

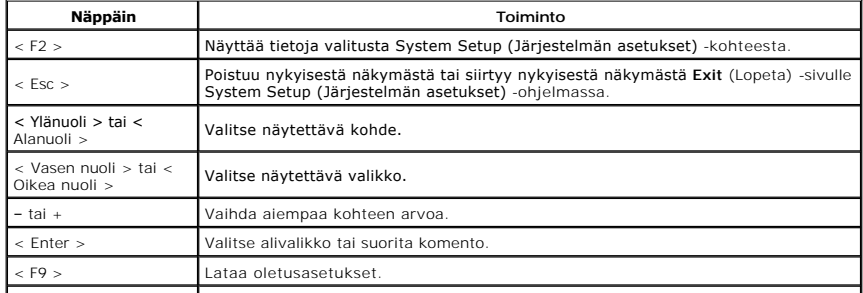

# <span id="page-9-0"></span>**Järjestelmän asetusten valinnat**

# **Main (Pää)**

Main (Pää) -välilehdessä on lueteltu tietokoneen tärkeimmät laitteisto-ominaisuudet. Alla olevassa taulukossa on määritetty kunkin asetukset toiminto.

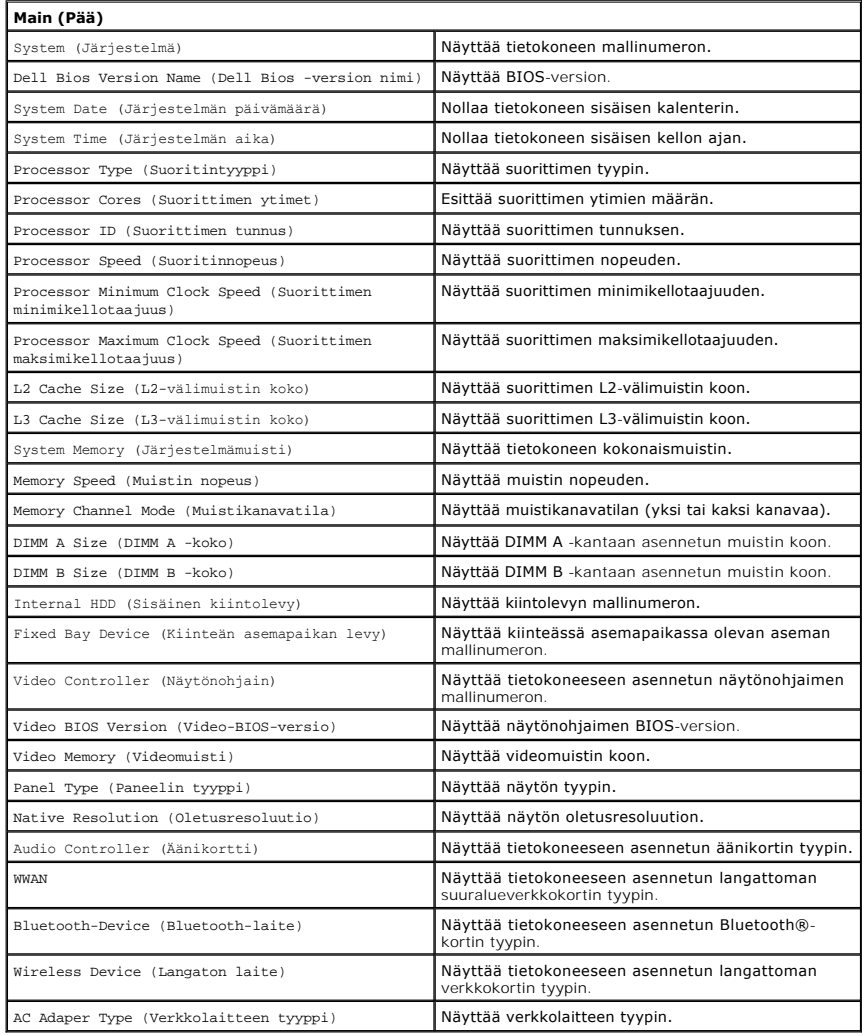

# **Advanced (Lisäasetukset)**

Lisäasetusvälilehdellä voit määrittää eri toimintoja, jotka vaikuttavat tietokoneen suorituskykyyn. Alla olevassa taulukossa on määritetty kunkin asetuksen toiminto ja oletusarvo.

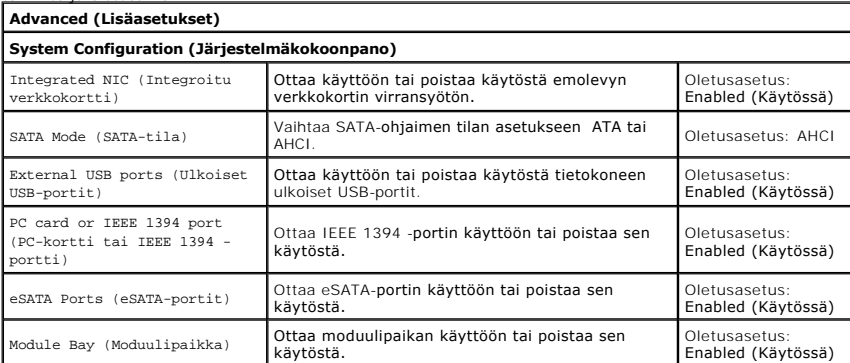

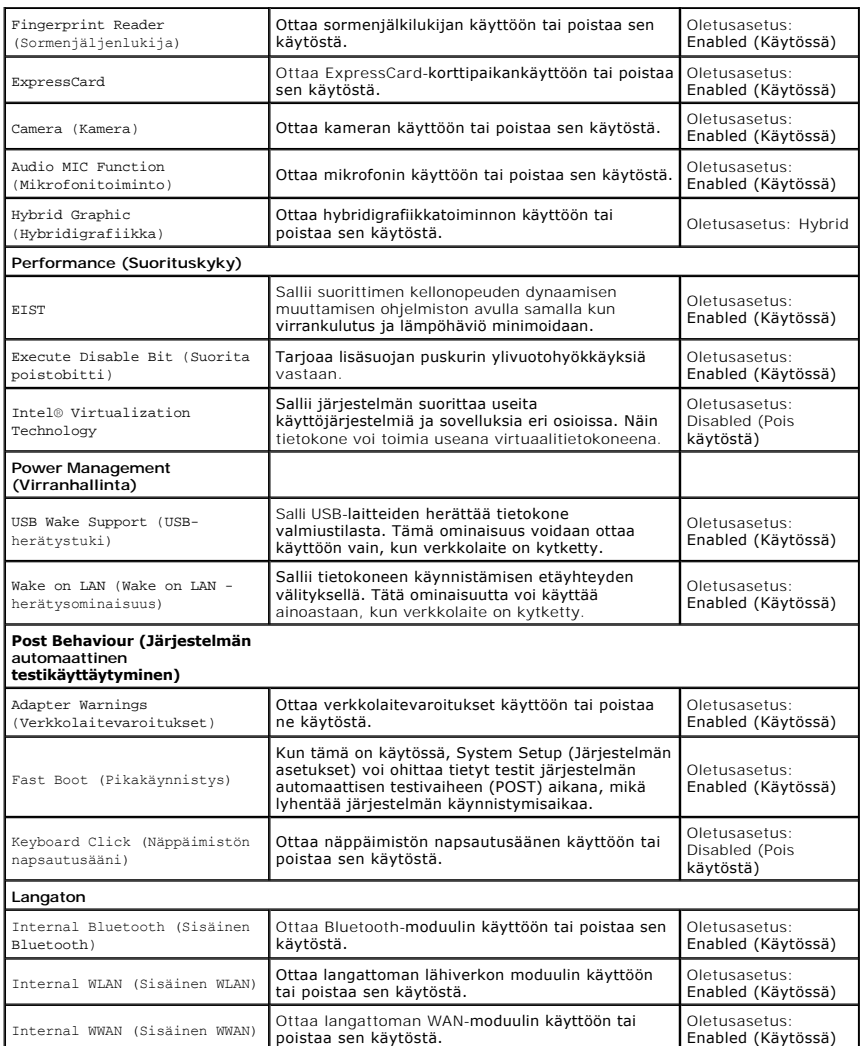

# **Security (Turvallisuus)**

Security (Turvallisuus) -välilehdessä näkyy suojaustila. Sen avulla voit hallinta tietokoneen turvallisuusominaisuuksia.

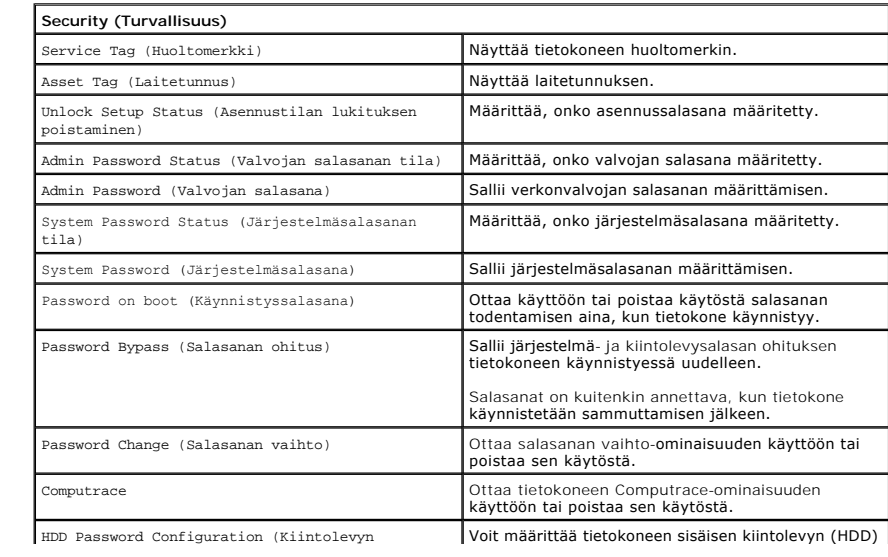

salasana) salasanan. Kiintolevyn salasanaa käytetään tällöin, vaikka kiintolevy siirrettäisiin toiseen tietokoneeseen.

## **Boot (Käynnistys)**

Boot (Käynnistys) -välilehdessä voit muuttaa käynnistysjärjestystä.

## **Exit (Lopeta)**

Tässä kohdassa voit tallentaa tai hylätä asetukset tai ladata oletusasetukset ennen System Setup (Järjestelmän asetukset) -ohjelmasta poistumista.

# **Bluetooth®-kortti Dell™ Vostro™ 3500 -huoltokäsikirja**

VAARA: Ennen kuin teet mitään toimia tietokoneen sisällä, lue tietokoneen mukana toimitetut turvallisuusohjeet. Lisää turvallisuusohjeita on<br>Regulatory Compliance -kotisivulla osoitteessa www.dell.com/regulatory\_compliance

## **Bluetooth-kortin irrottaminen**

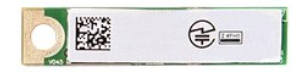

- 
- 
- 
- 
- 
- 
- 1. Noudata <u>Ennen kuin avaat tietokoneen kannen</u> -kohdan ohjeita.<br>2. Irrota <u>akku.</u><br>3. Irrota <u>rungon suojus.</u><br>5. Irrota <u>kiintolevy</u>.<br>5. Irrota <u>rahmetuki</u>.<br>6. Irrota <u>Ränikortti.</u><br>7. Irrota <u>Ränikortti.</u><br>9. Irrota Blueto

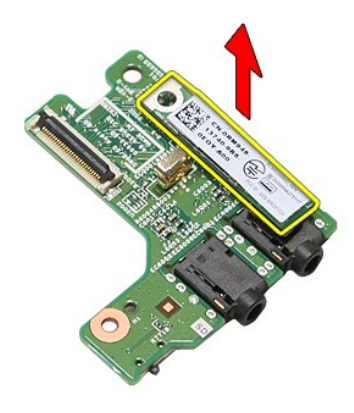

## **Bluetooth-kortin asentaminen**

Asenna Bluetooth-kortti takaisin paikalleen suorittamalla edelliset toimet käänteisessä järjestyksessä.

### **Kamera Dell™ Vostro™ 3500 -huoltokäsikirja**

VAARA: Ennen kuin teet mitään toimia tietokoneen sisällä, lue tietokoneen mukana toimitetut turvallisuusohjeet. Lisää turvallisuusohjeita on<br>Regulatory Compliance -kotisivulla osoitteessa www.dell.com/regulatory\_compliance

## **Kameran irrottaminen**

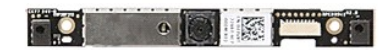

- 1. Noudata <u>Ennen kuin avaat tietokoneen kannen</u> -kohdan ohjeita.<br>2. Irrota <u>akku.</u><br>3. Irrota <u>kungon suojus</u>.<br>4. Irrota <u>kundoevy</u>.<br>5. Irrota <u>optinen asema</u>.<br>6. Irrota <u>langaton ishiverkkokortti (WLAN)</u>.<br>7. Irrota <u>langa</u>
- 
- 
- 
- 
- 
- 
- 
- 

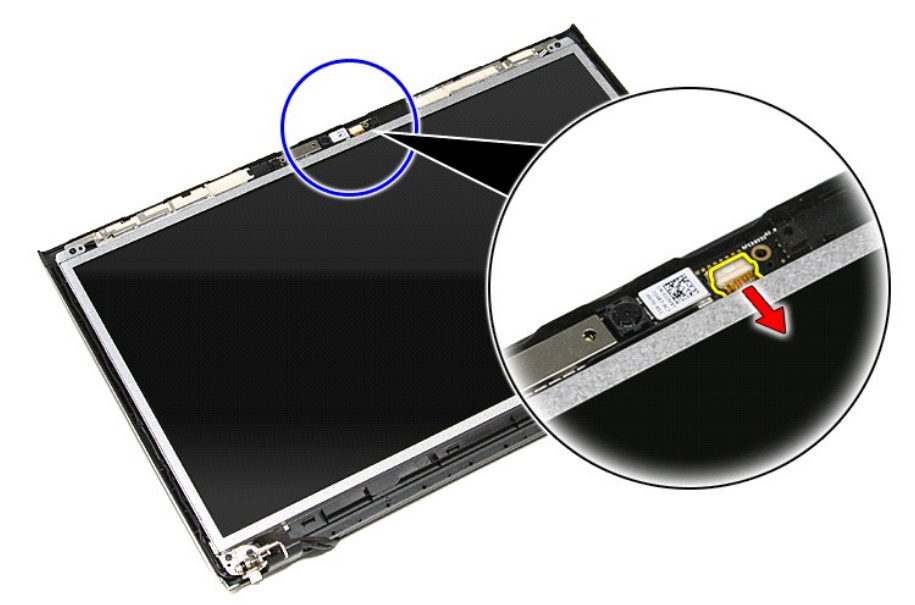

13. Nosta kamera ylös ja ulos tietokoneesta.

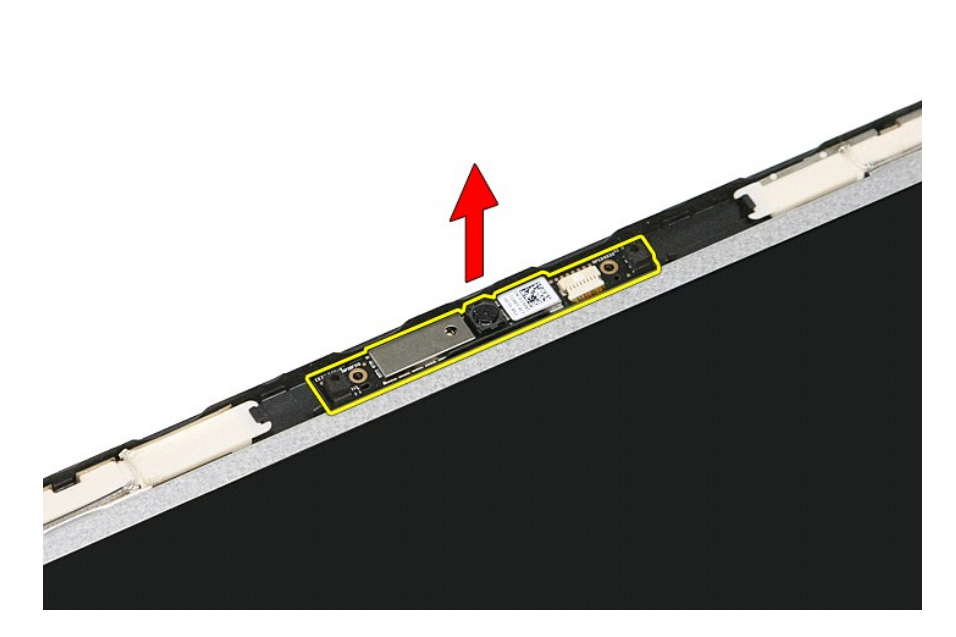

## **Kameran asentaminen**

Asenna kamera suorittamalla edelliset toimet käänteisessä järjestyksessä.

### **Nappiparisto Dell™ Vostro™ 3500 -huoltokäsikirja**

VAARA: Ennen kuin teet mitään toimia tietokoneen sisällä, lue tietokoneen mukana toimitetut turvallisuusohjeet. Lisää turvallisuusohjeita on<br>Regulatory Compliance -kotisivulla osoitteessa www.dell.com/regulatory\_compliance

# **Nappipariston irrottaminen**

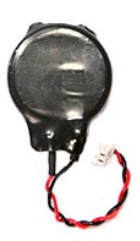

- 1. Noudata <u>Ennen kuin avaat tietokoneen kannen</u> -kohdan ohjeita.<br>2. Irrota <u>akku</u>.<br>3. Irrota <u>rungon suojus.</u><br>4. Irrota nappipariston kaapeli emolevystä.
- 
- 

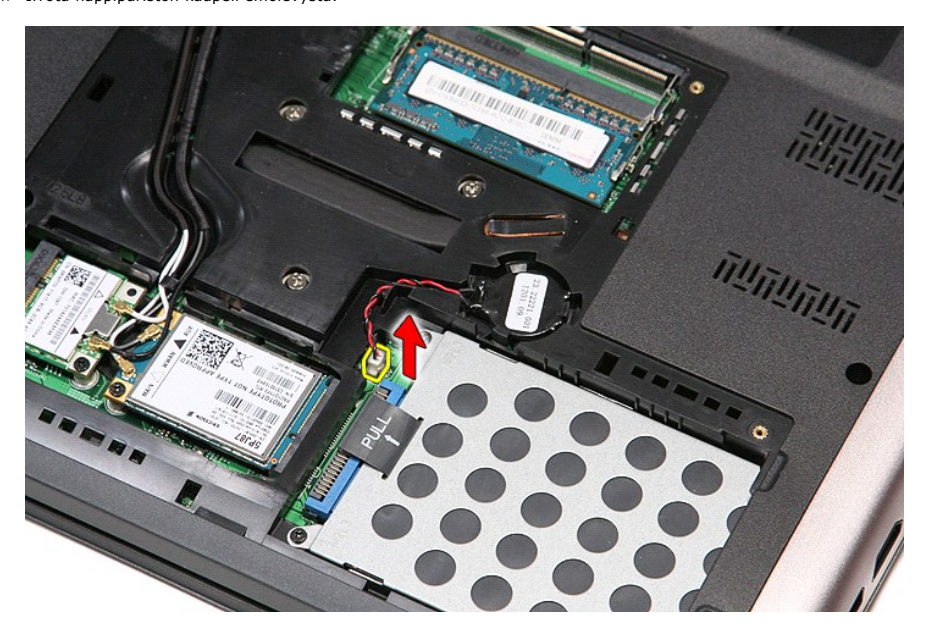

5. Kankea varoen nappipariston emolevyyn kiinnittävät kielekkeet irti nappiparistosta.

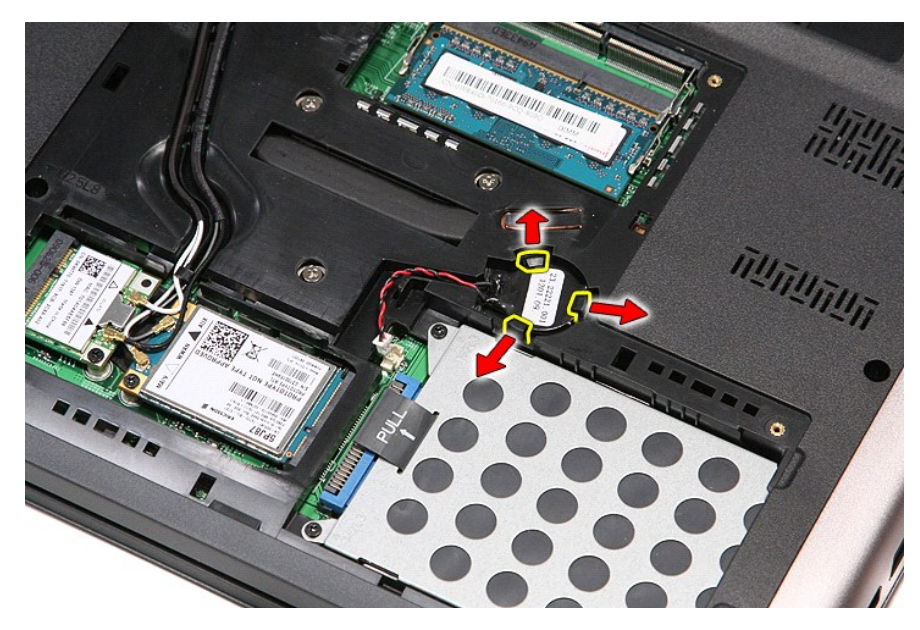

6. Nosta nappiparisto ylös ja irrota se tietokoneesta.

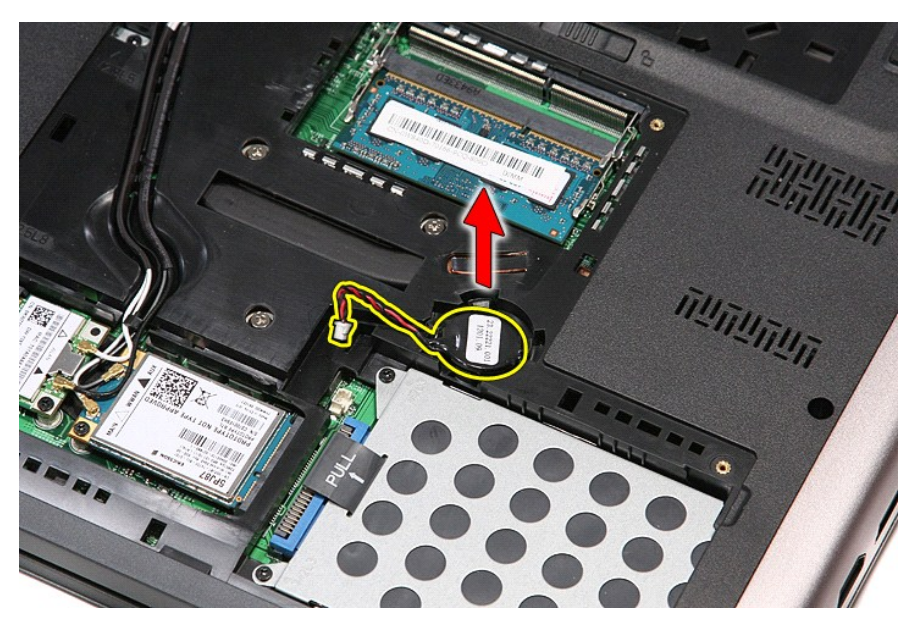

# **Nappipariston asentaminen**

Asenna nappiparisto suorittamalla edelliset toimet käänteisessä järjestyksessä.

## <span id="page-17-0"></span>**Diagnostiikka**

**Dell™ Vostro™ 3500 -huoltokäsikirja** 

- **O** [Laitteen tilailmaisimet](#page-17-1)
- [Akun tilailmaisimet](#page-17-2)

n 南

≴

- [Akun lataus ja kunto](#page-17-3)
- [Näppäimistön tilailmaisimet](#page-17-4)
- **[Merkkivalojen virhekoodit](#page-17-5)**

### <span id="page-17-1"></span>**Laitteen tilailmaisimet**

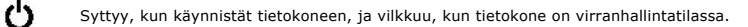

Syttyy, kun tietokone lukee tai kirjoittaa tietoa.

Palaa tasaisesti tai vilkkuu osoittaen akun lataustilaa.

Syttyy, kun langaton verkko on käytössä. ෬ඁ෧

Syttyy, kun langatonta Bluetooth®-tekniikkaa käyttävä kortti on käytössä. Jos haluat poistaa käytöstä vain

- langattoman Bluetooth-tekniikan toiminnot, napsauta ilmaisinalueen kuvaketta hiiren oikealla painikkeella ja valitse **Disable Bluetooth Radio** (Poista Bluetooth-radio käytöstä).
- 

## <span id="page-17-2"></span>**Akun tilailmaisimet**

Jos tietokone on kytketty sähköpistorasiaan, akun tilan merkkivalo toimii seuraavasti:

- ı **Vuorotellen vilkkuva keltainen ja sininen valo —** Tietokoneeseen on kytketty jonkun muun toimittajan kuin Dellin verkkolaite, jota ei tueta.<br>ι- **Vuorotellen vilkkuva keltainen valo ja tasaisesti palava sininen valo**
- 
- 
- l **Valo sammuksissa** Akku täydessä lataustilassa verkkolaitetta käytettäessä. l **Sininen valo palaa** Akkua ladataan verkkolaitteen ollessa kytkettynä.

## <span id="page-17-3"></span>**Akun lataus ja kunto**

Voit tarkistaa akun latauksen painamalla akun varausmittarin tilapainiketta ja vapauttamalla sen, jolloin varaustason ilmaisinvalot syttyvät. Kukin valo vastaa<br>noin 20 prosenttia akun kokonaislatauksesta. Jos esimerkiksi n tyhjä.

Voit tarkistaa akun käyttöiän latausmittarin avulla painamalla akun latausmittarin tilapainiketta ja pitämällä sitä painettuna vähintään 3 sekuntia. Jos yksikään<br>ilmaisinvalo ei syty, akku on hyvässä kunnossa ja yli 80 pro

## <span id="page-17-4"></span>**Näppäimistön tilailmaisimet**

Näppäimistön yläosassa olevat vihreät valot osoittavat seuraavaa:

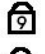

Syttyy, kun numeronäppäimet ovat käytössä.

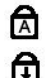

Syttyy, kun CapsLock-toiminto on käytössä isojen kirjainten kirjoittamista varten.

Syttyy, kun ScrollLock-toiminto on käytössä selauksen lukitusta varten.

## <span id="page-17-5"></span>**Merkkivalojen virhekoodit**

Seuraavassa taulukossa on esitetty mahdolliset merkkivalokoodit, jotka voivat näkyä silloin, kun POST-testiä ei suoriteta.

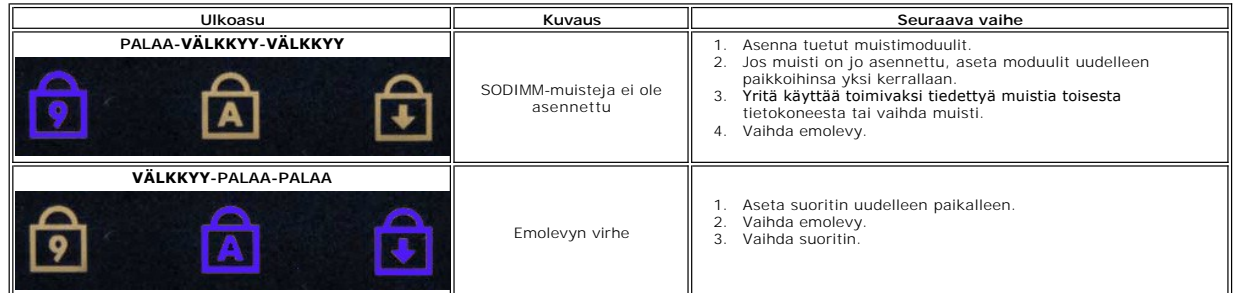

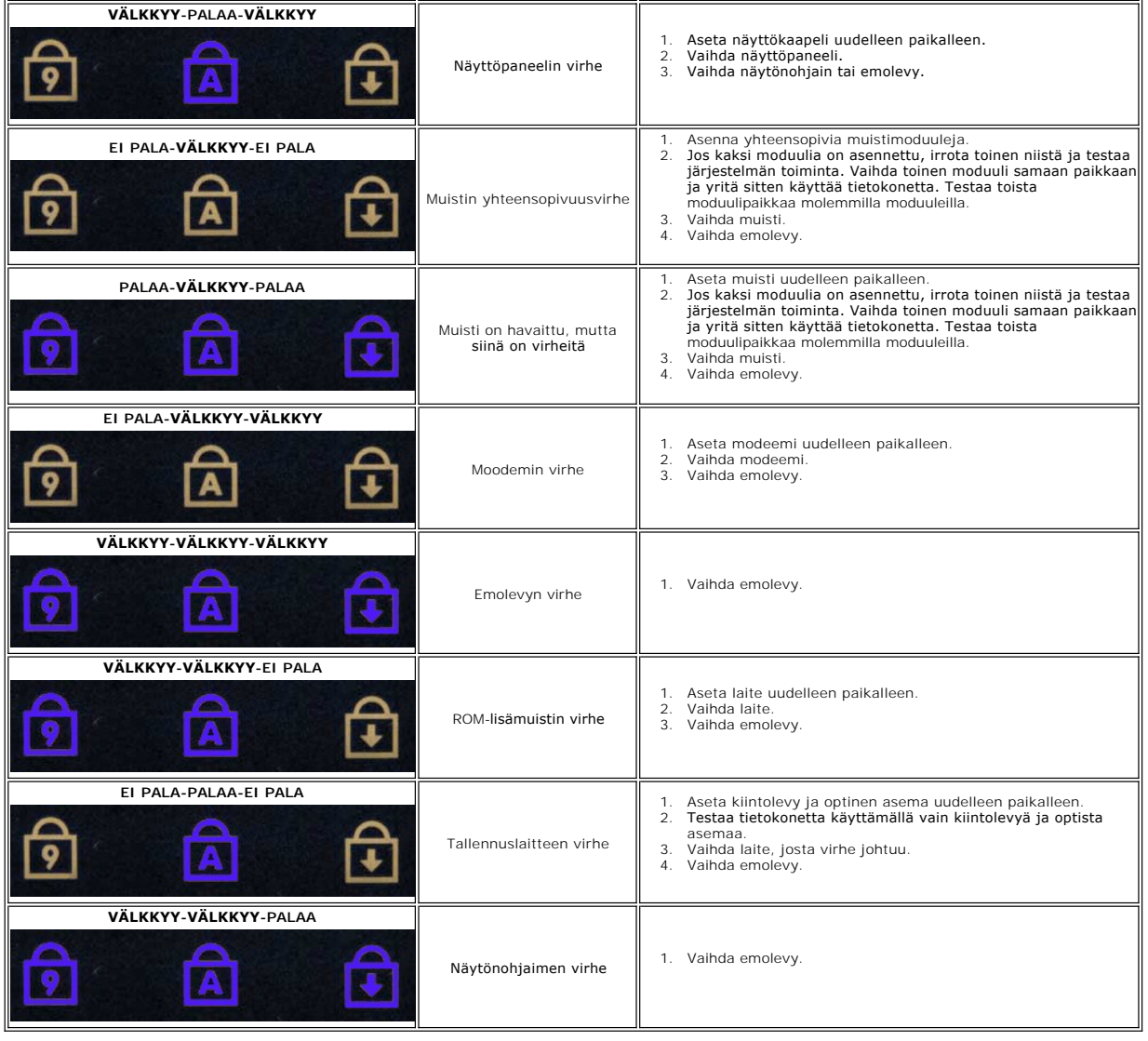

# <span id="page-19-0"></span>**Näyttöyksikkö**

**Dell™ Vostro™ 3500 -huoltokäsikirja**

VAARA: Ennen kuin teet mitään toimia tietokoneen sisällä, lue tietokoneen mukana toimitetut turvallisuusohjeet. Lisää turvallisuusohjeita on<br>Regulatory Compliance -kotisivulla osoitteessa www.dell.com/regulatory\_compliance

# **Näytön irrottaminen**

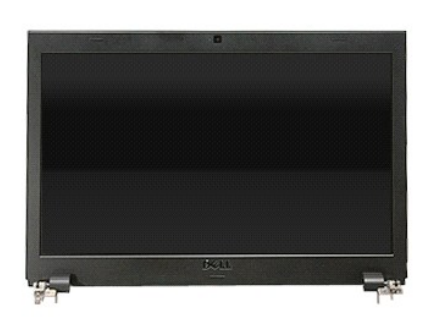

- 1. Noudata <u>Ennen kuin avaat tietokoneen kannen</u> -**kohdan ohjeita.**<br>2. Irrota <u>akku.</u><br>3. Irrota <u>rungon suojus</u>.<br>4. Irrota <u>kiintolevy</u>.
- 
- 
- 5. Irrota <u>optinen asema</u>.<br>6. Irrota <u>[langaton lähiverkkokortti \(WLAN\)](file:///C:/data/systems/Vos3500/fi/SM/WLAN.htm)</u>.
- 7. Irrota <u>optinen asema</u>.<br>5. Irrota <u>langaton lähiverkkokortti (WLAN)</u>.<br>7. Irrota <u>langaton suuralueverkkokortti (WWAN).</u><br>8. Irrota <u>langatimistö</u>.<br>9. Irrota <u>rannetuki</u>.
- 8. Irrota <u>[näppäimistö](file:///C:/data/systems/Vos3500/fi/SM/Keyboard.htm)</u>.<br>9. Irrota <u>rannetuki</u>.
- 
- 10. Käännä tietokone ympäri ja irrota antennikaapelit tietokoneen kanavista.

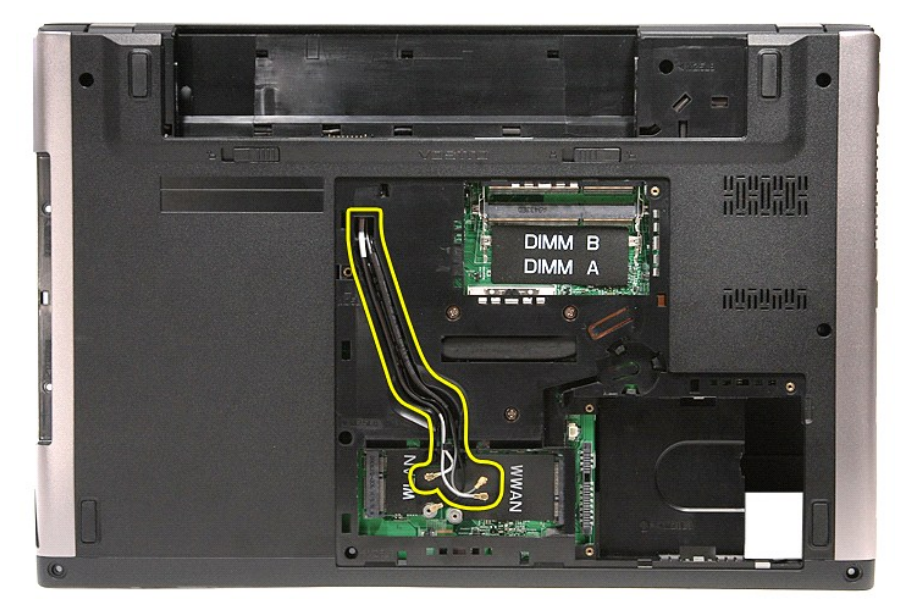

11. Käännä tietokone oikea kylki ylöspäin ja irrota näyttökaapeli emolevystä.

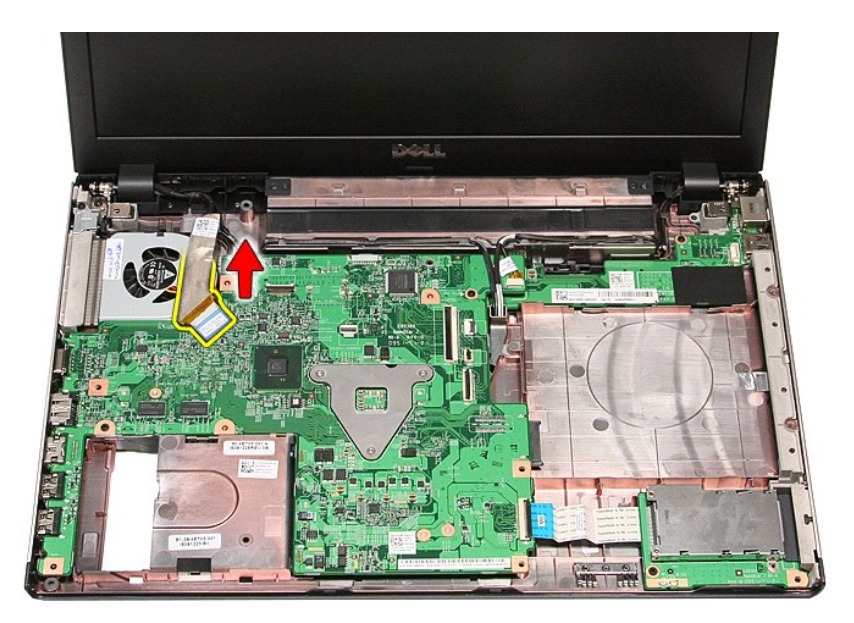

12. Irrota antennikaapelit emolevyn liittimistä. 13. Irrota kamerakaapeli emolevyn liittimestä.

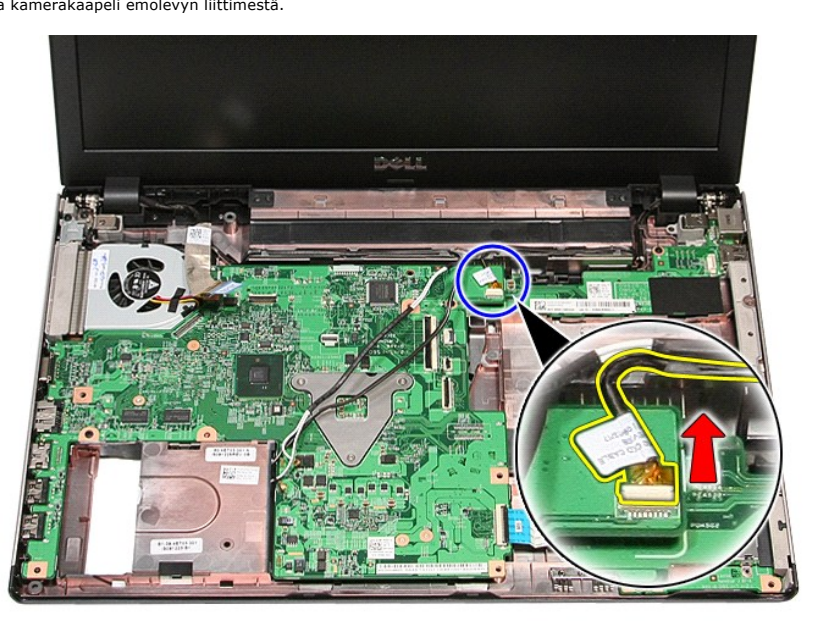

14. Vapauta antennikaapelit ja kamerakaapeli tietokoneen kanavista.

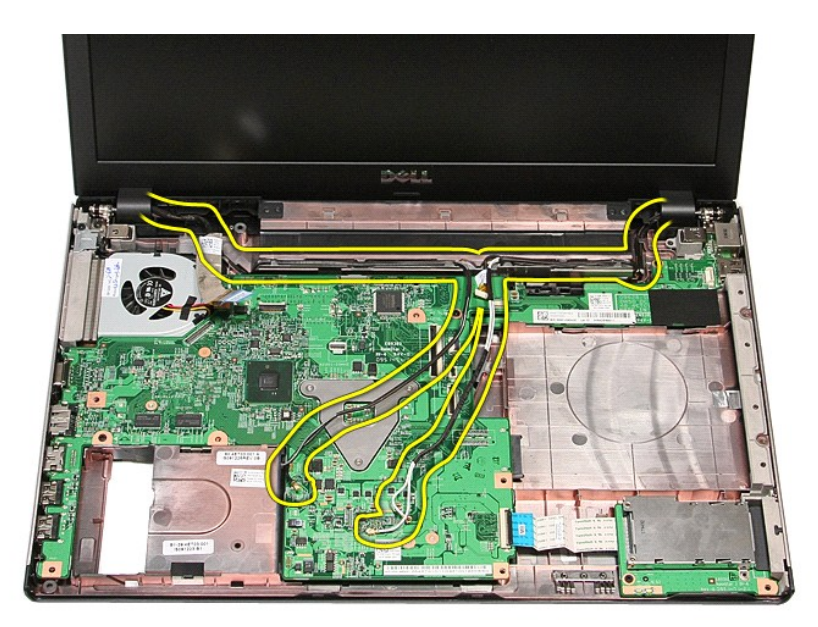

15. Irrota ruuvit, joilla näyttöyksikkö on kiinnitetty tietokoneeseen.

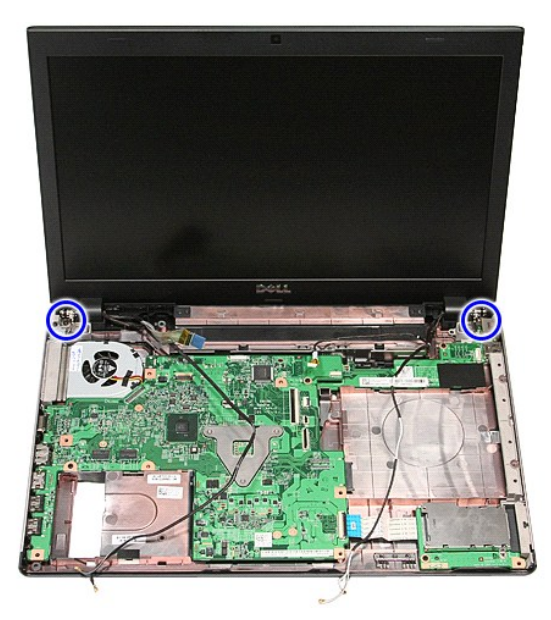

16. Nosta näyttöyksikkö ylös ja poista se tietokoneesta.

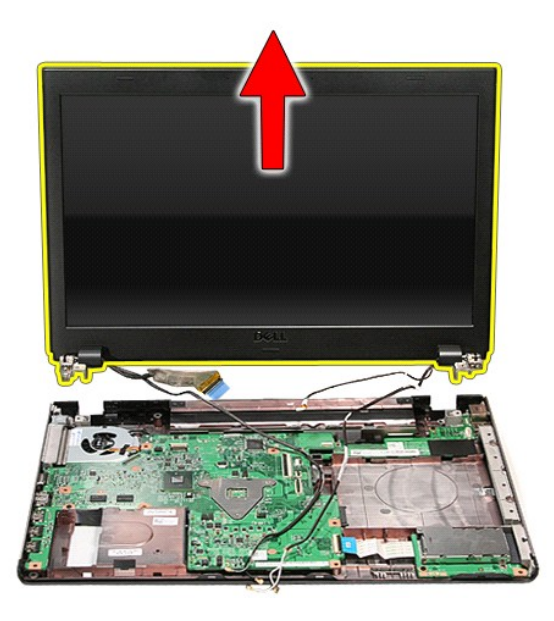

# **Näyttöyksikön asentaminen**

Asenna näyttöpaneeli suorittamalla edelliset toimet käänteisessä järjestyksessä.

### <span id="page-23-0"></span>**ExpressCard-kehikko Dell™ Vostro™ 3500 -huoltokäsikirja**

VAARA: Ennen kuin teet mitään toimia tietokoneen sisällä, lue tietokoneen mukana toimitetut turvallisuusohjeet. Lisää turvallisuusohjeita on<br>Regulatory Compliance -kotisivulla osoitteessa www.dell.com/regulatory\_compliance

# **ExpressCard-kehikon irrottaminen**

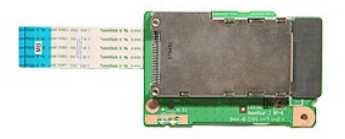

- 
- 
- 
- 
- 
- 
- 1. Noudata <u>Ennen kuin avaat tietokoneen kannen</u> -kohdan ohjeita.<br>2. Irrota <u>akku.</u><br>3. Irrota <u>rungon suojus</u>.<br>5. Irrota <u>kiintolevy.</u><br>5. Irrota <u>optinen asema</u>.<br>6. Irrota <u>rannetuki</u>.<br>7. Irrota <u>rannetuki</u>.<br>9. Irrota <u>ruu</u>

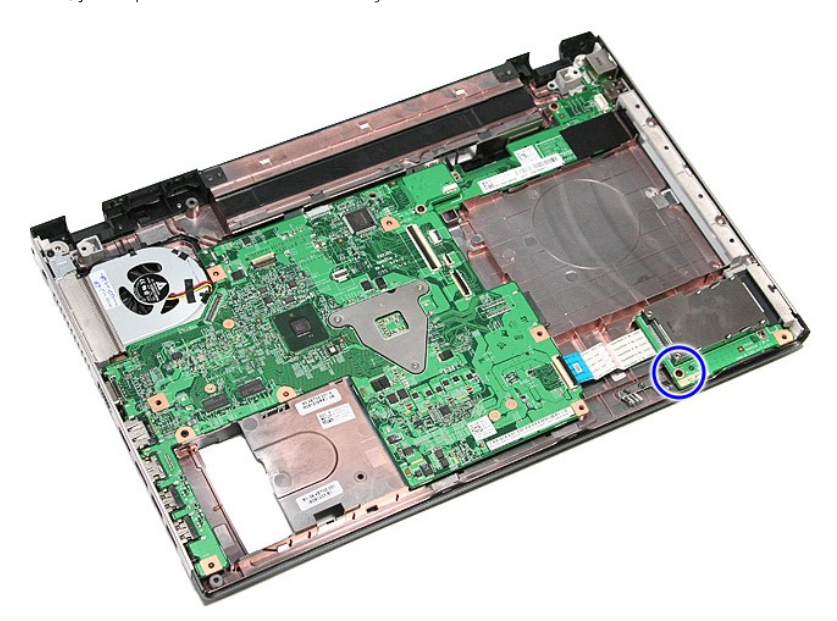

10. Avaa pidike, jolla ExpressCard-kehikon kaapeli on kiinnitetty tietokoneeseen.

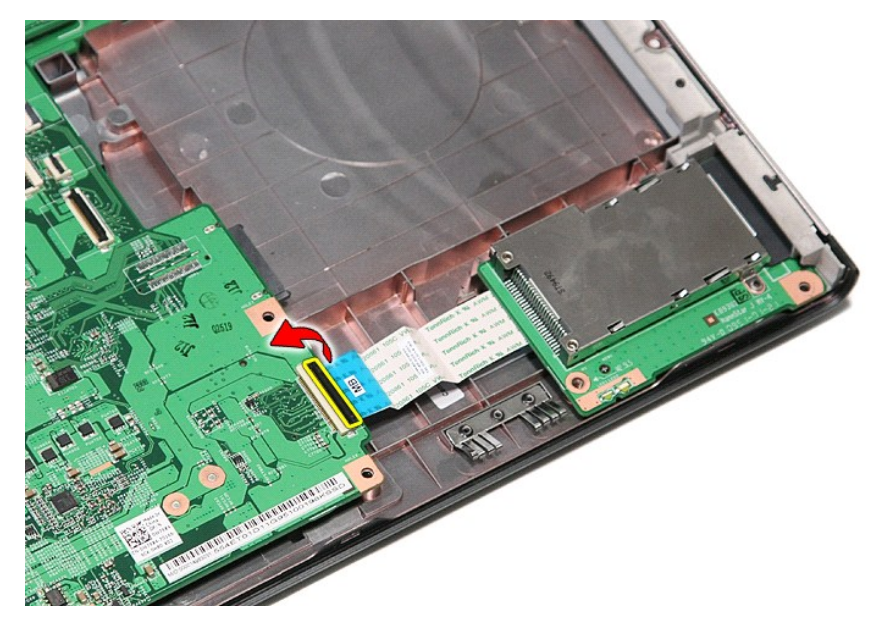

11. Irrota ExpressCard-kehikon kaapeli emolevyn liittimestä.

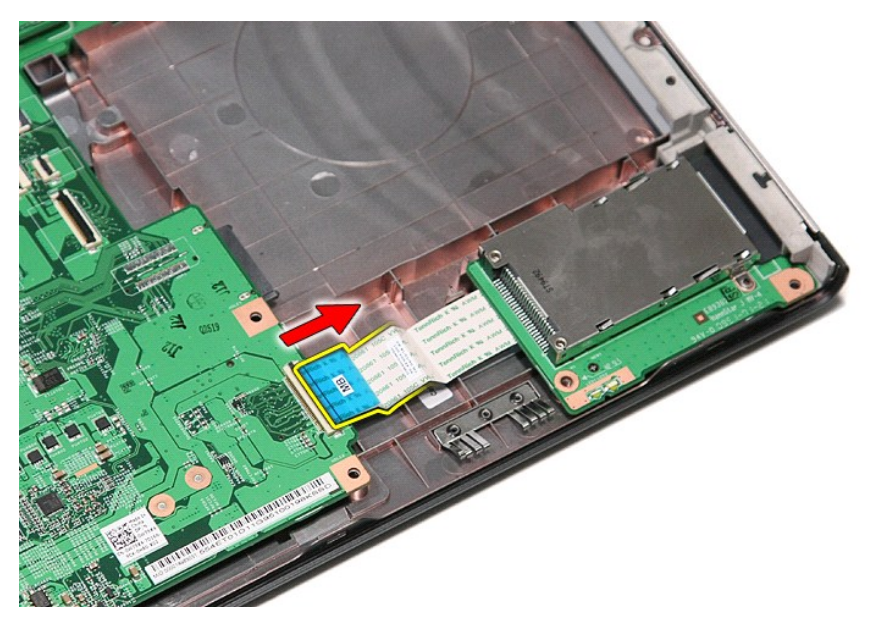

12. Nosta ExpressCard-kehikko ylös ja poista se tietokoneesta.

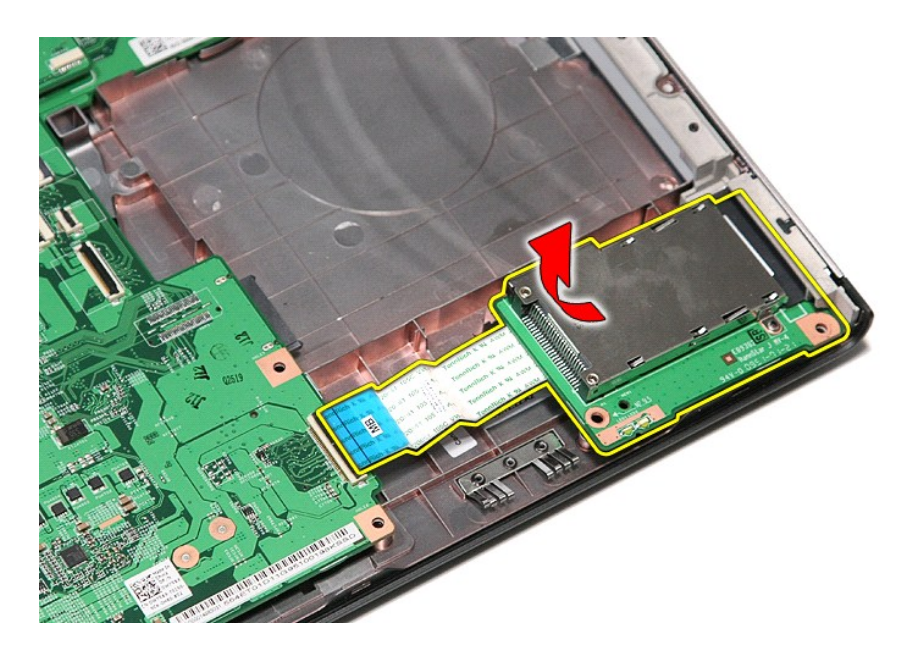

# **ExpressCard-kehikon asentaminen**

Asenna ExpressCard-kehikko tekemällä edellä mainitut toimet käänteisessä järjestyksessä.

### <span id="page-26-0"></span>**ExpressCard Dell™ Vostro™ 3500 -huoltokäsikirja**

VAARA: Ennen kuin teet mitään toimia tietokoneen sisällä, lue tietokoneen mukana toimitetut turvallisuusohjeet. Lisää turvallisuusohjeita on<br>Regulatory Compliance -kotisivulla osoitteessa www.dell.com/regulatory\_compliance

# **ExpressCard-kortin irrottaminen**

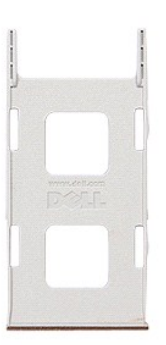

1. Noudata <u>Ennen kuin avaat tietokoneen kannen</u> -kohdan ohjeita.<br>2. Paina ExpressCard-korttia ja vapauta se tietokoneesta.

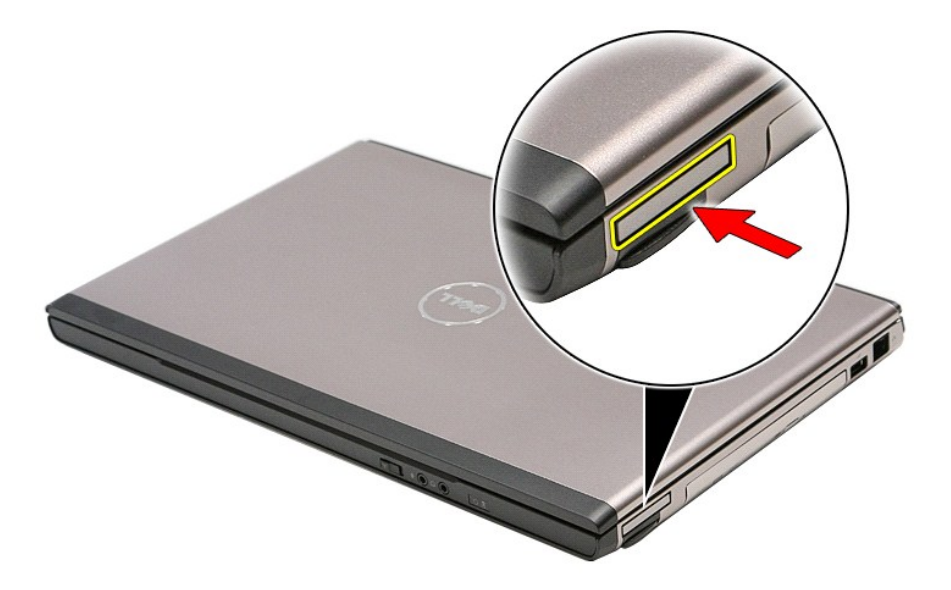

3. Vedä ExpressCard-kortti ulos tietokoneesta.

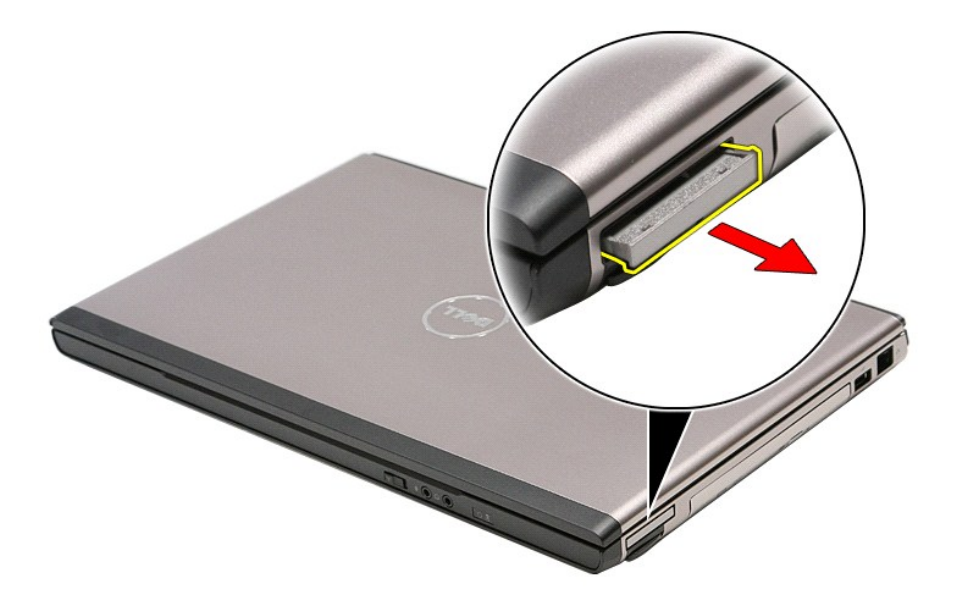

# **ExpressCard-kortin asentaminen**

Asenna ExpressCard-kortti suorittamalla edelliset toimet käänteisessä järjestyksessä.

### <span id="page-28-0"></span>**Kiintolevy Dell™ Vostro™ 3500 -huoltokäsikirja**

VAARA: Ennen kuin teet mitään toimia tietokoneen sisällä, lue tietokoneen mukana toimitetut turvallisuusohjeet. Lisää turvallisuusohjeita on<br>Regulatory Compliance -kotisivulla osoitteessa www.dell.com/regulatory\_compliance

# **Kiintolevyaseman irrottaminen**

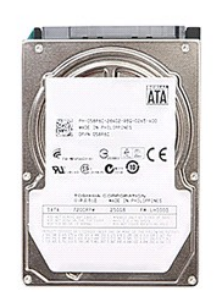

- 
- 
- 1. Noudata <u>Ennen kuin avaat tietokoneen kannen</u> -kohdan ohjeita.<br>2. Irrota <u>akku.</u><br>3. Irrota <u>rungon suojus</u>.<br>4. Irrota ruuvit, joilla kiintolevy on kiinnitetty tietokoneeseen.

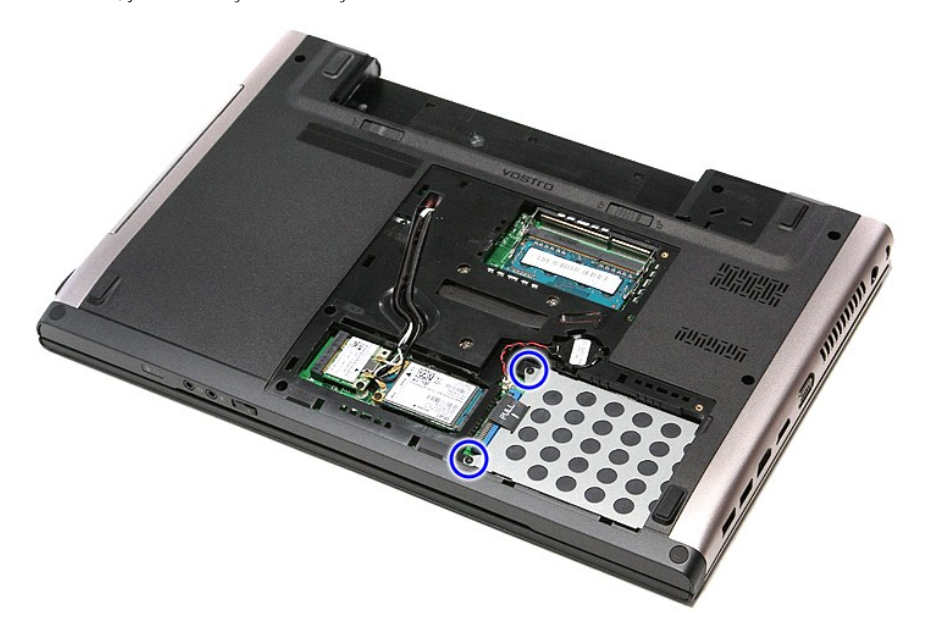

5. Vedä kiintolevykokoonpanoa tietokoneen keskiosaa kohden.

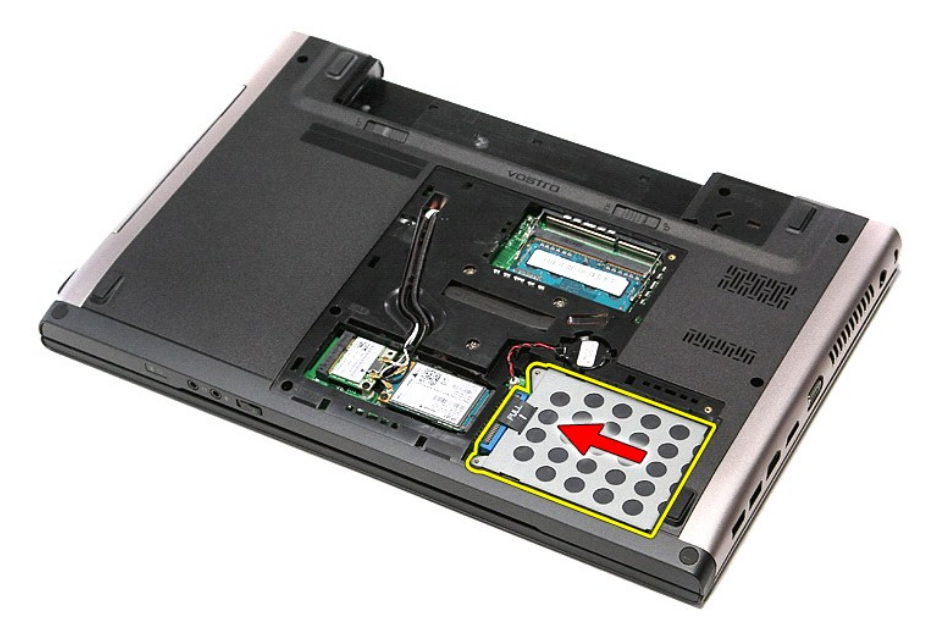

6. Nosta kiintolevykokoonpano ylös ja poista se tietokoneesta.

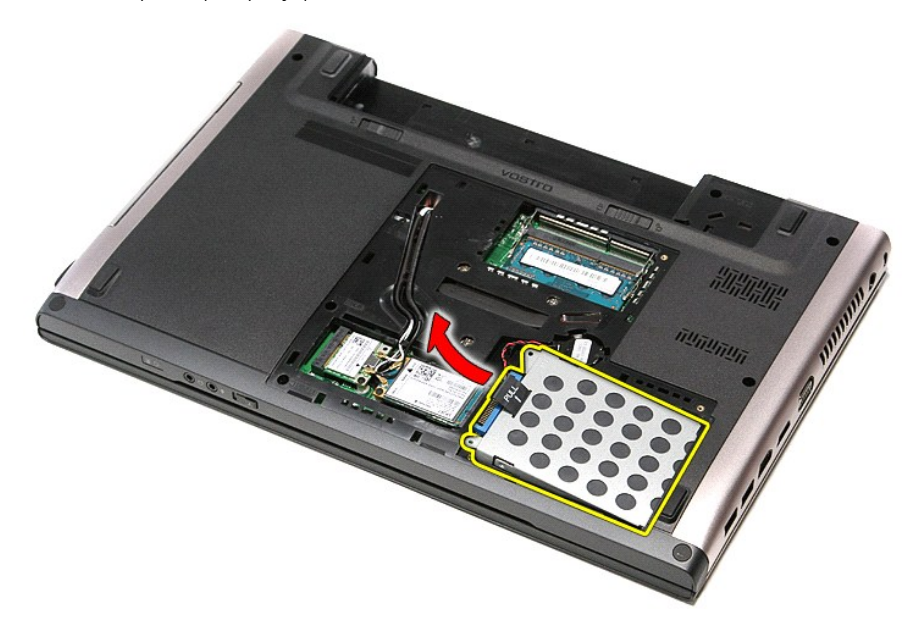

7. Irrota ruuvit, joilla kiintolevyn kehys on kiinnitetty kiintolevyyn.

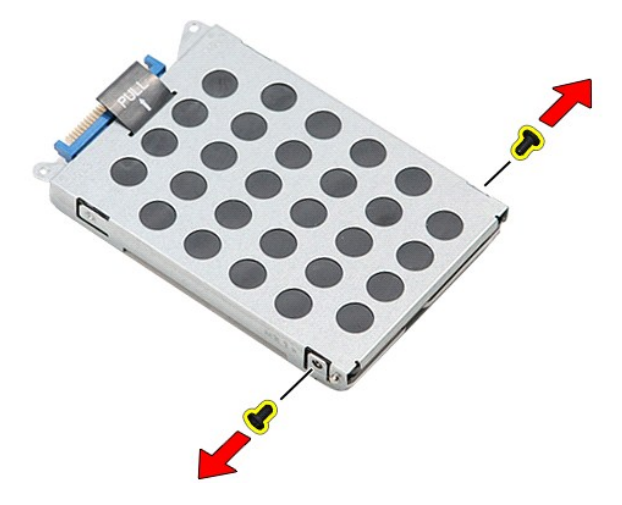

8. Irrota kiintolevyn sovitin kiintolevykokoonpanosta.

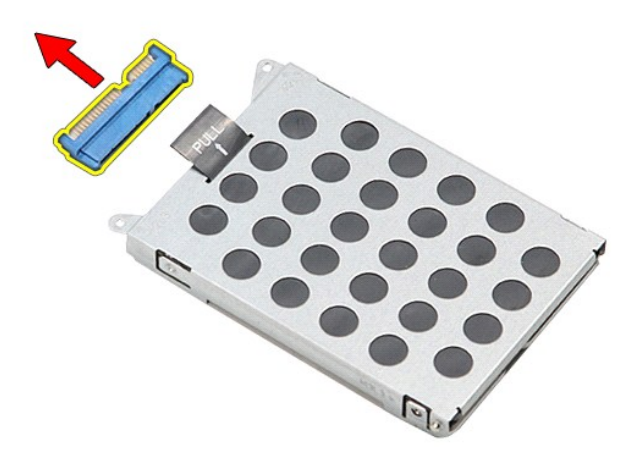

9. Josta kiintolevyn kehys ylös ja pois kiintolevyltä.

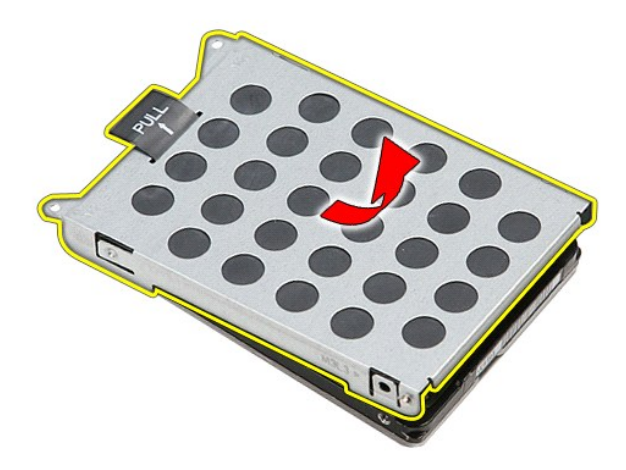

# **Kiintolevyn asentaminen**

Asenna kiintolevy suorittamalla edelliset toimet käänteisessä järjestyksessä.

# **Jäähdytyselementti ja tuuletin**

**Dell™ Vostro™ 3500 -huoltokäsikirja**

**VAARA: Ennen kuin teet mitään toimia tietokoneen sisällä, lue tietokoneen mukana toimitetut turvallisuusohjeet. Lisää turvallisuusohjeita on Regulatory Compliance -kotisivulla osoitteessa www.dell.com/regulatory\_compliance.**

# **Jäähdytyselementin ja tuulettimen irrottaminen**

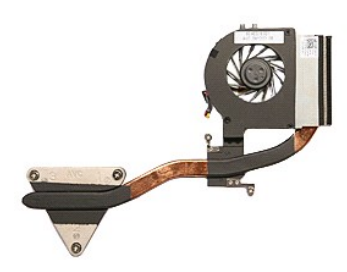

- 1. Noudata [Ennen kuin avaat tietokoneen kannen](file:///C:/data/systems/Vos3500/fi/SM/work.htm#before) -kohdan ohjeita.
- 
- 
- 
- 2. Irrota <u>akku</u>.<br>3. Irrota <u>rungon suojus</u>.<br>4. Irrota <u>kiintolevy</u>.<br>5. Irrota <u>[langaton lähiverkkokortti \(WLAN\)](file:///C:/data/systems/Vos3500/fi/SM/WLAN.htm)</u>.<br>6. Irrota <u>langaton suuralueverkkokortti (WWAN)</u>.<br>8. Irrota <u>[näppäimistö](file:///C:/data/systems/Vos3500/fi/SM/Keyboard.htm)</u>.
- 
- 9. Irrota <u>rannetuki</u>.<br>10. Irrota <u>[näyttö](file:///C:/data/systems/Vos3500/fi/SM/Display.htm)</u>.
- 
- 11. Irrota <u>EspressCard-kehikko</u>.<br>12. Irrota <u>emolevy</u>.<br>13. Irrota tuulettimen kaapeli emolevystä.
- 

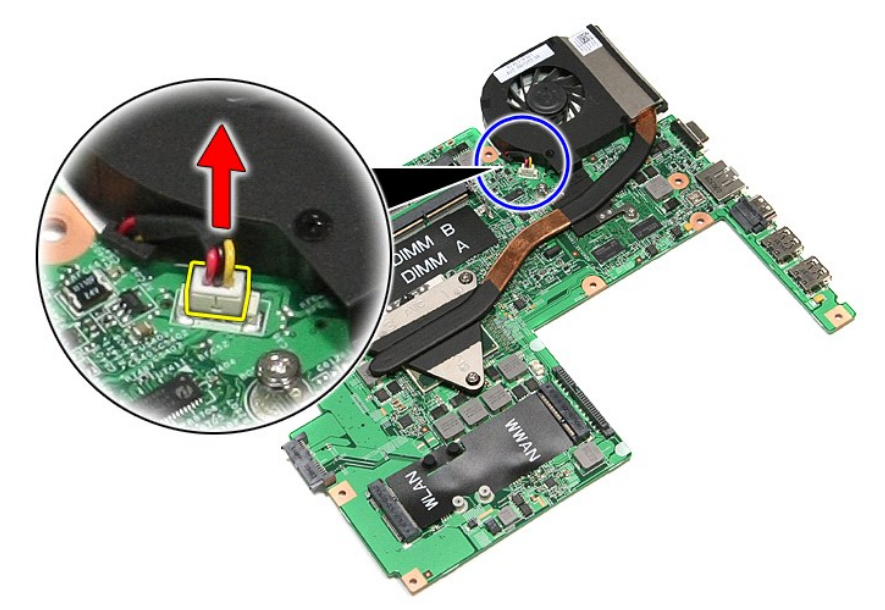

14. Irrota ruuvit, joilla jäähdytyselementti ja tuuletin on kiinnitetty emolevyyn.

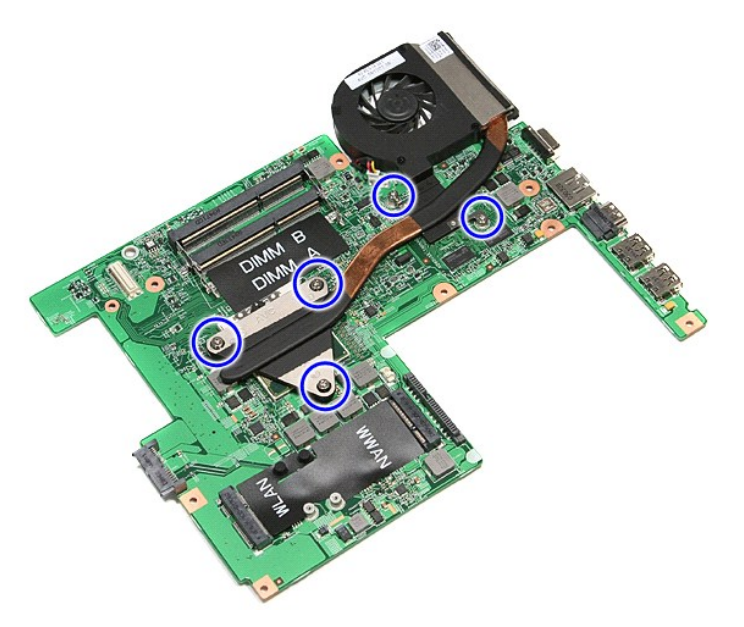

15. Nosta jäähdytyselementtiä ja tuuletinta ylöspäin emolevyltä ja pois siitä.

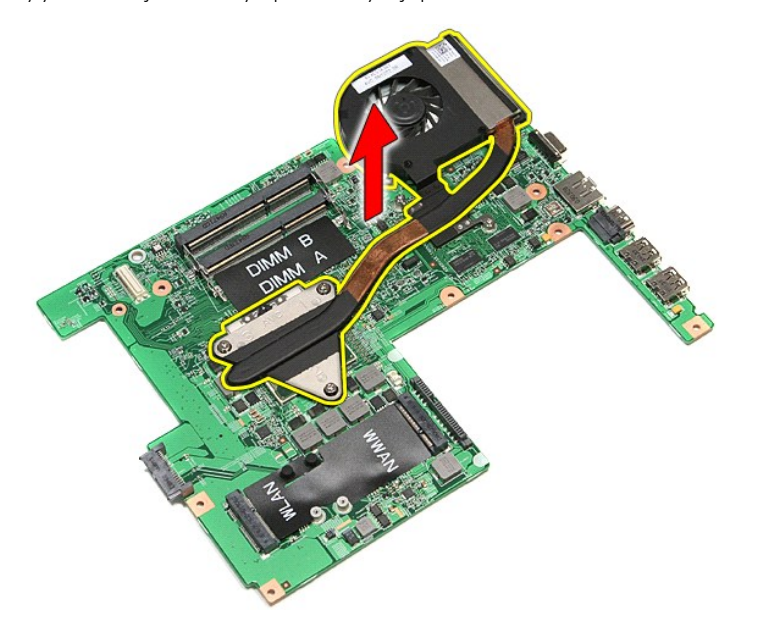

# **Jäähdytyselementin ja tuulettimen asentaminen**

Aseta jäähdytyselementti ja tuuletin takaisin paikoilleen tekemällä edellä mainitut toimet käänteisessä järjestyksessä.

## **I/O-kortti Dell™ Vostro™ 3500 -huoltokäsikirja**

VAARA: Ennen kuin teet mitään toimia tietokoneen sisällä, lue tietokoneen mukana toimitetut turvallisuusohjeet. Lisää turvallisuusohjeita on<br>Regulatory Compliance -kotisivulla osoitteessa www.dell.com/regulatory\_compliance

# **I/O-kortin irottaminen**

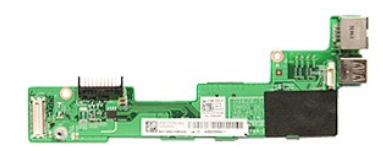

- 1. Noudata <u>Ennen kuin avaat tietokoneen kannen</u> -**kohdan ohjeita.**<br>2. Irrota <u>akku.</u><br>3. Irrota <u>rungon suojus.</u><br>4. Irrota <u>kiintolevy</u>.<br>5. Irrota <u>[langaton lähiverkkokortti \(WLAN\)](file:///C:/data/systems/Vos3500/fi/SM/WLAN.htm)</u>.<br>6. Irrota <u>langaton suuralueverkkokortt</u>
- 
- 
- 
- 
- 
- 
- 
- 
- 8. Irrota <u>[näppäimistö](file:///C:/data/systems/Vos3500/fi/SM/Keyboard.htm)</u>.<br>9. Irrota <u>rannetuki</u>.<br>10. Irrota <u>[näyttö](file:///C:/data/systems/Vos3500/fi/SM/Display.htm).</u><br>11. Irrota <u>emolevy</u>.<br>12. Irrota <u>emolevy</u>.<br>13. Irrota ruuvi, jolla IO-kortti on kiinnitetty tietokoneeseen.

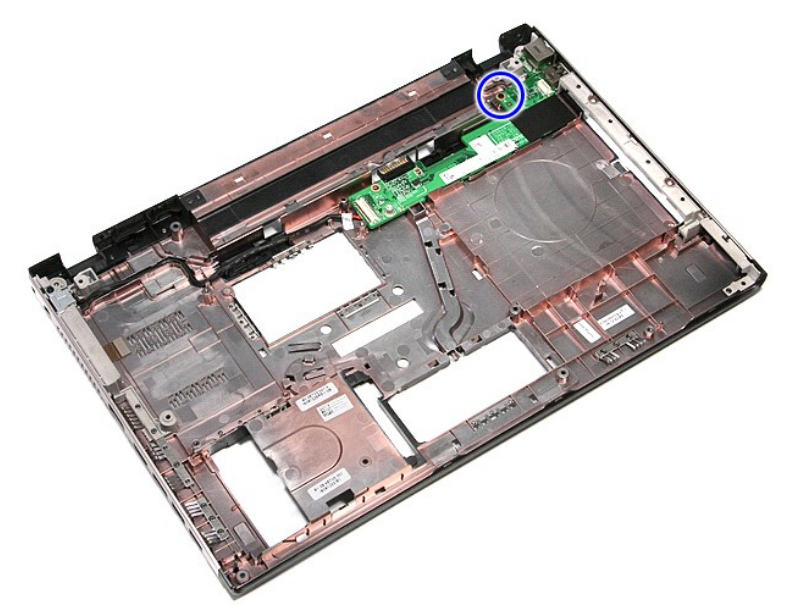

14. Nosta I/O-kortti ja käännä se ympäri.

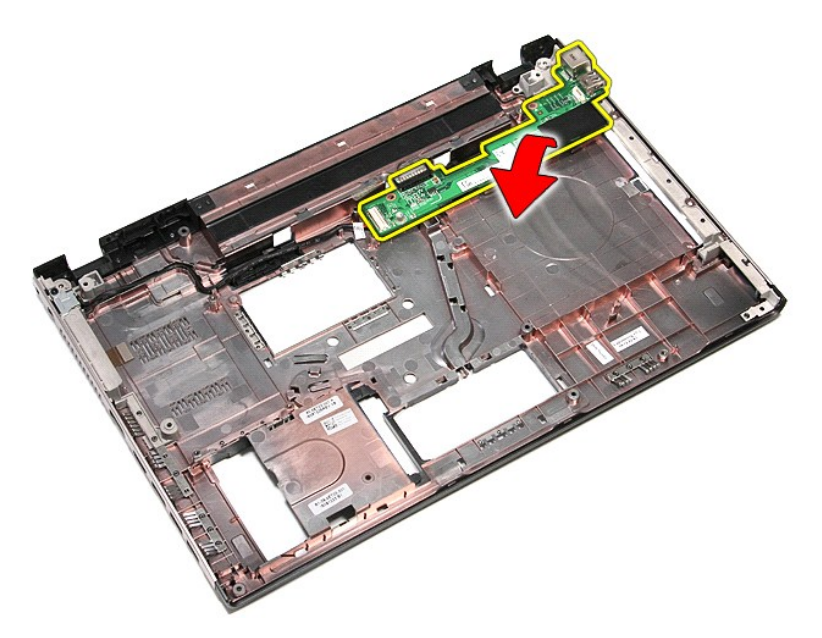

15. Irrota IO-kortin kaapeli I/O-kortista.

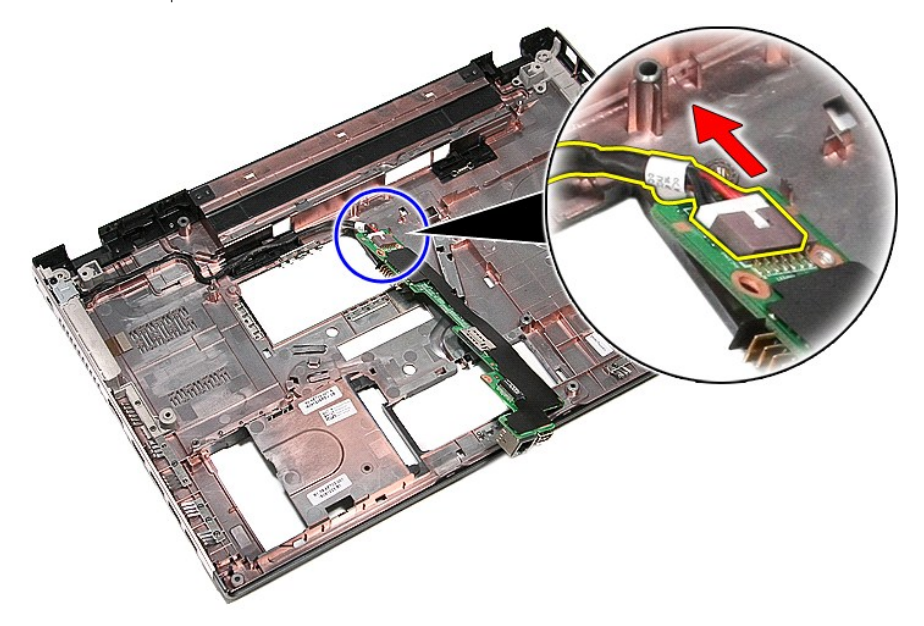

16. Irrota I/O-kortti tietokoneesta.

# **I/O-kortin asentaminen**

Asenna I/O-kortti suorittamalla edelliset toimet käänteisessä järjestyksessä.
### <span id="page-36-0"></span>**Näppäimistö**

**Dell™ Vostro™ 3500 -huoltokäsikirja**

VAARA: Ennen kuin teet mitään toimia tietokoneen sisällä, lue tietokoneen mukana toimitetut turvallisuusohjeet. Lisää turvallisuusohjeita on<br>Regulatory Compliance -kotisivulla osoitteessa www.dell.com/regulatory\_compliance

### **Näppäimistön irrottaminen**

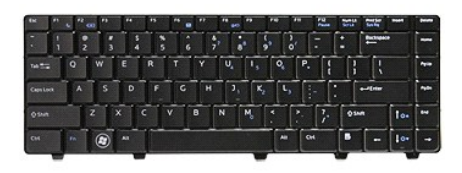

- 1. Noudata <u>Ennen kuin avaat tietokoneen kannen</u> -kohdan ohjeita.<br>2. Irrota <u>akku</u>.
- 
- 3. Käännä tietokone siten, että oikea sivu tulee ylöspäin. 4. Paina vapautuskielekkeet alas muovipuikolla ja kankea näppäimistö irti.

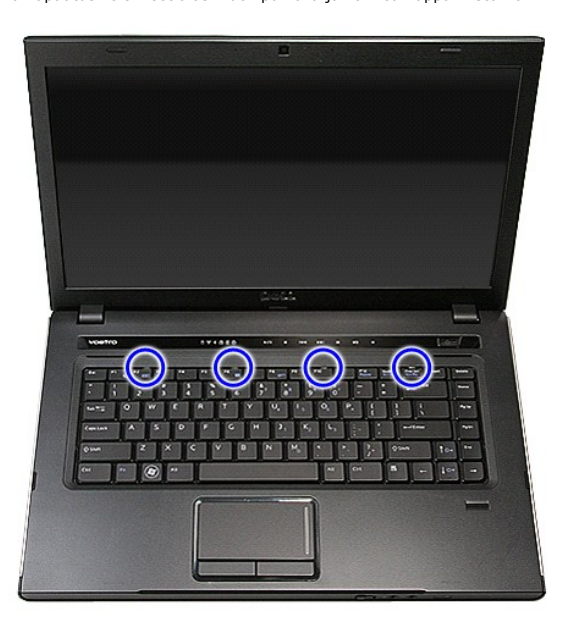

5. Käännä näppäimistö ylösalaisin ja aseta se rannetuen päälle.

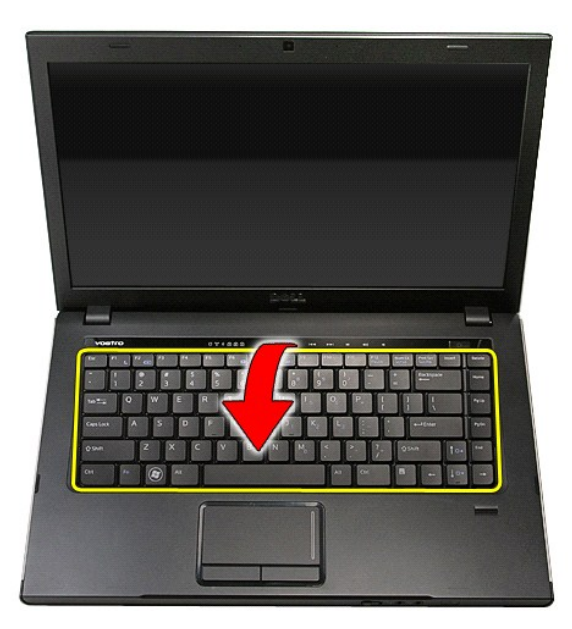

6. Avaa kiinnike varovasti ja vapauta näppäimistökaapeli.

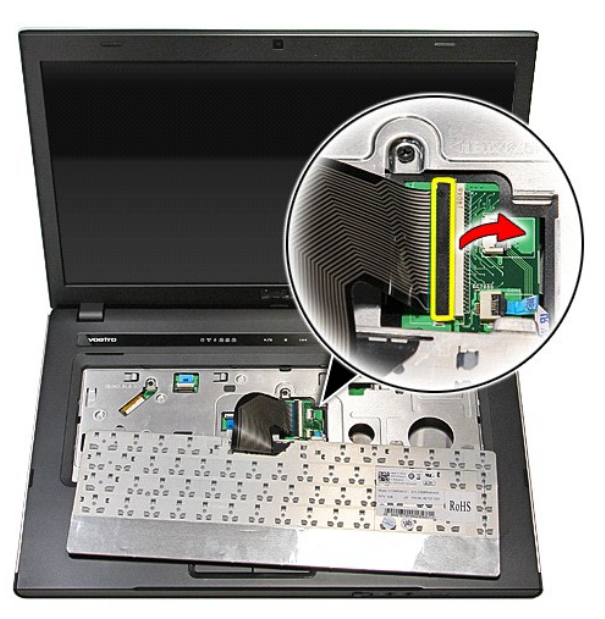

7. Irrota näppäimistön kaapeli emolevyn kiinnikkeestä ja irrota näppäimistö tietokoneesta.

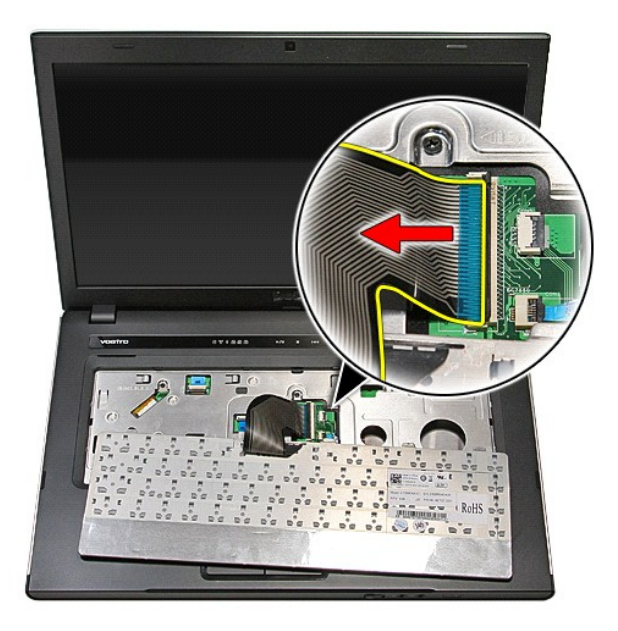

## **Näppäimistön asentaminen**

Asenna näppäimistö suorittamalla edelliset toimet käänteisessä järjestyksessä.

### <span id="page-39-0"></span>**Näytön kehys**

**Dell™ Vostro™ 3500 -huoltokäsikirja**

VAARA: Ennen kuin teet mitään toimia tietokoneen sisällä, lue tietokoneen mukana toimitetut turvallisuusohjeet. Lisää turvallisuusohjeita on<br>Regulatory Compliance -kotisivulla osoitteessa www.dell.com/regulatory\_compliance

### **Näytön kehyksen irrottaminen**

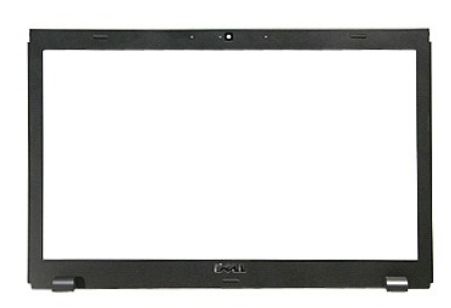

- 1. Noudata [Ennen kuin avaat tietokoneen kannen](file:///C:/data/systems/Vos3500/fi/SM/work.htm#before) -kohdan ohjeita.
- 
- 
- 
- 2. Irrota <u>akku</u>.<br>3. Irrota <u>rungon suojus</u>.<br>4. Irrota <u>kiintolevy</u>.<br>5. Irrota <u>[langaton lähiverkkokortti \(WLAN\)](file:///C:/data/systems/Vos3500/fi/SM/WLAN.htm)</u>.<br>6. Irrota <u>langaton suuralueverkkokortti (WWAN)</u>.<br>8. Irrota <u>[näppäimistö](file:///C:/data/systems/Vos3500/fi/SM/Keyboard.htm)</u>.
- 
- 
- 
- –9. Irrota <u>rannetuki</u>.<br>10. Irrota <u>[näyttö](file:///C:/data/systems/Vos3500/fi/SM/Display.htm)</u>.<br>11. Kankea näytön kehys varovasti irti näytöstä muovipuikon avulla.

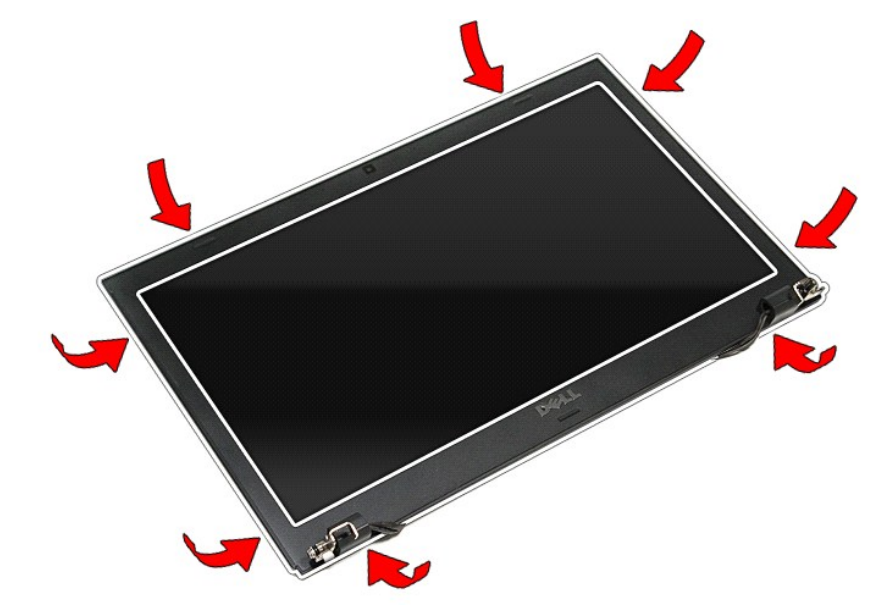

12. Nosta näytön kehystä ja irrota se näytöstä.

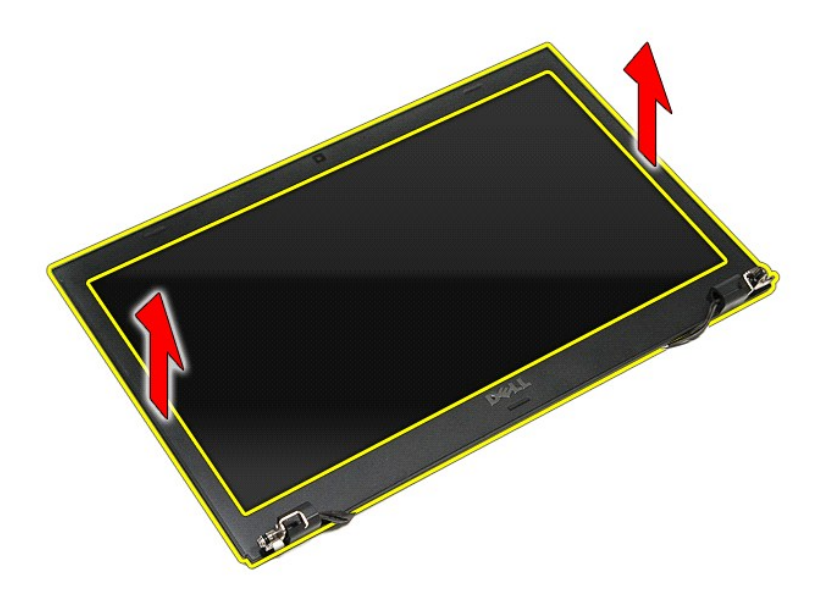

# **Näytön kehyksen asentaminen**

Asenna näytön kehys suorittamalla edelliset toimet käänteisessä järjestyksessä.

### <span id="page-41-0"></span>**Näyttöruutu**

**Dell™ Vostro™ 3500 -huoltokäsikirja**

VAARA: Ennen kuin teet mitään toimia tietokoneen sisällä, lue tietokoneen mukana toimitetut turvallisuusohjeet. Lisää turvallisuusohjeita on<br>Regulatory Compliance -kotisivulla osoitteessa www.dell.com/regulatory\_compliance

### **Näyttöpaneelin irrottaminen**

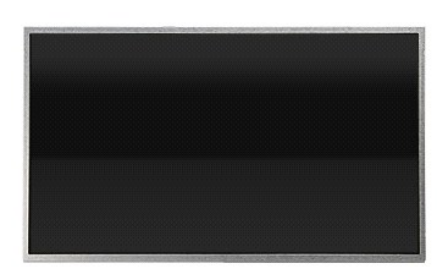

- 1. Noudata [Ennen kuin avaat tietokoneen kannen](file:///C:/data/systems/Vos3500/fi/SM/work.htm#before) -kohdan ohjeita.
- 
- 
- 
- 2. Irrota <u>akku</u>.<br>3. Irrota <u>rungon suojus</u>.<br>4. Irrota <u>kiintolevy</u>.<br>5. Irrota <u>[WLAN \(langaton lähiverkko\)](file:///C:/data/systems/Vos3500/fi/SM/WLAN.htm) -kortti.</u><br>7. Irrota <u>iangaton suuralueverkkokortti (WWAN)</u>.<br>8. Irrota <u>iappäimistö</u>.
- 
- 
- 
- 9. Irrota <u>rannetuki</u>.<br>10. Irrota <u>[näyttö](file:///C:/data/systems/Vos3500/fi/SM/Display.htm).</u><br>11. Irrota <u>[näytön kehys](file:///C:/data/systems/Vos3500/fi/SM/LCD_Bezel.htm)</u>.<br>12. Irrota ruuvit, joilla näyttöruutu on kiinnitetty näyttöön.

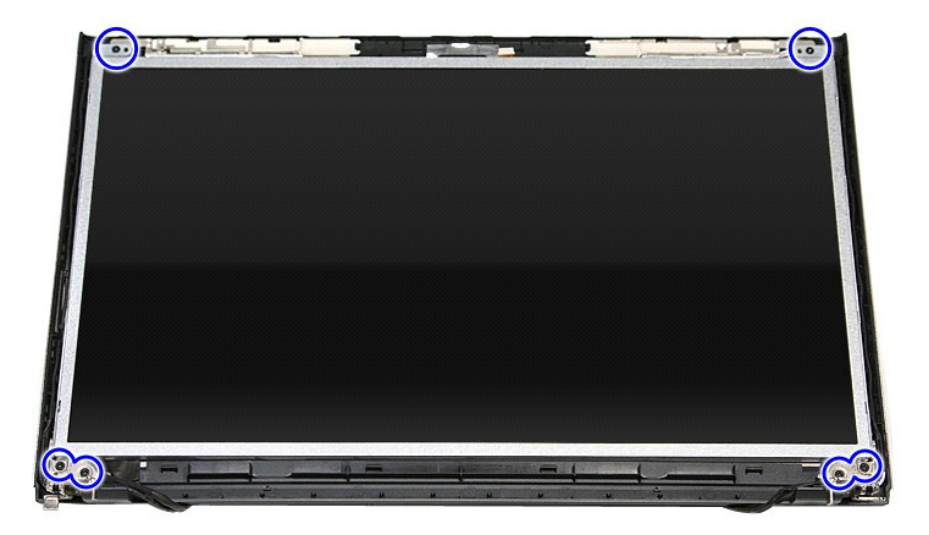

13. Irrota näyttöruutu näytöstä.

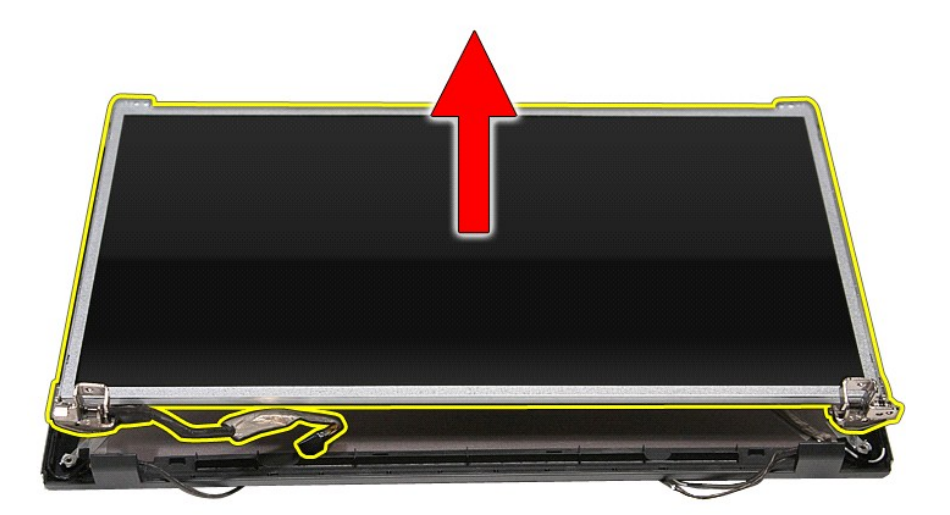

14. Irrota ruuvit, joilla kiinnikkeet ja saranat on kiinnitetty näyttöön.

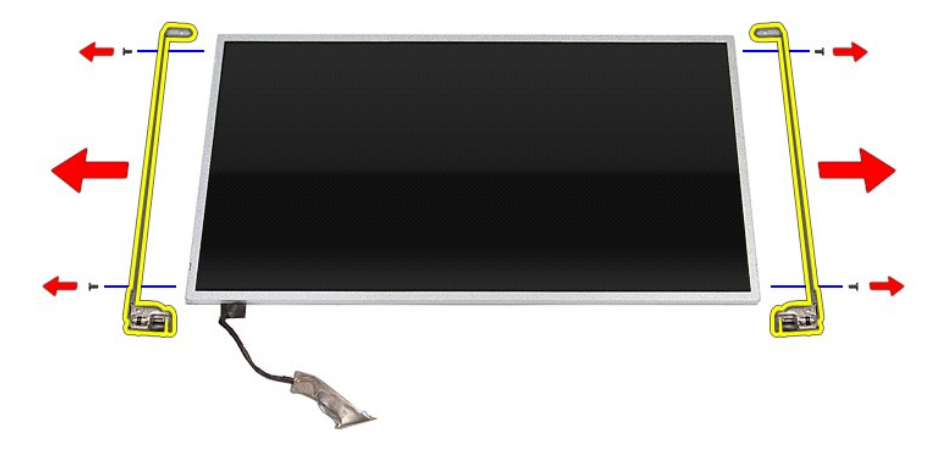

15. Irrota saranat ja kiinnikkeet näyttöruudusta.

## **Näyttöpaneelin asentaminen**

Asenna näyttöpaneeli suorittamalla edelliset toimet käänteisessä järjestyksessä.

#### <span id="page-43-0"></span>**Muisti Dell™ Vostro™ 3500 -huoltokäsikirja**

VAARA: Ennen kuin teet mitään toimia tietokoneen sisällä, lue tietokoneen mukana toimitetut turvallisuusohjeet. Lisää turvallisuusohjeita on<br>Regulatory Compliance -kotisivulla osoitteessa www.dell.com/regulatory\_compliance

### **Muistimoduulien irrottaminen**

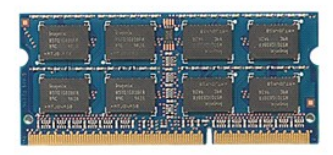

- 
- 
- 1. Noudata <u>Ennen kuin avaat tietokoneen kannen</u> -kohdan ohjeita.<br>2. Irrota <u>akku</u>.<br>3. Irrota <u>rungon suojus</u>.<br>4. Irrota muistimoduuli työntämällä muistimoduulin kiinnikkeitä erilleen.

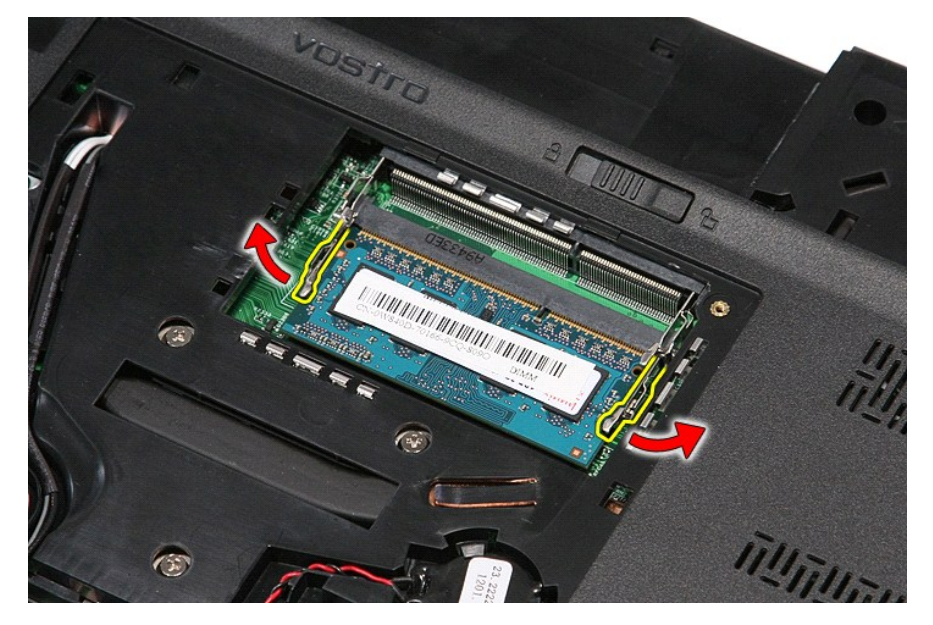

5. Irrota muistimoduuli emolevyn kiinnikkeestä.

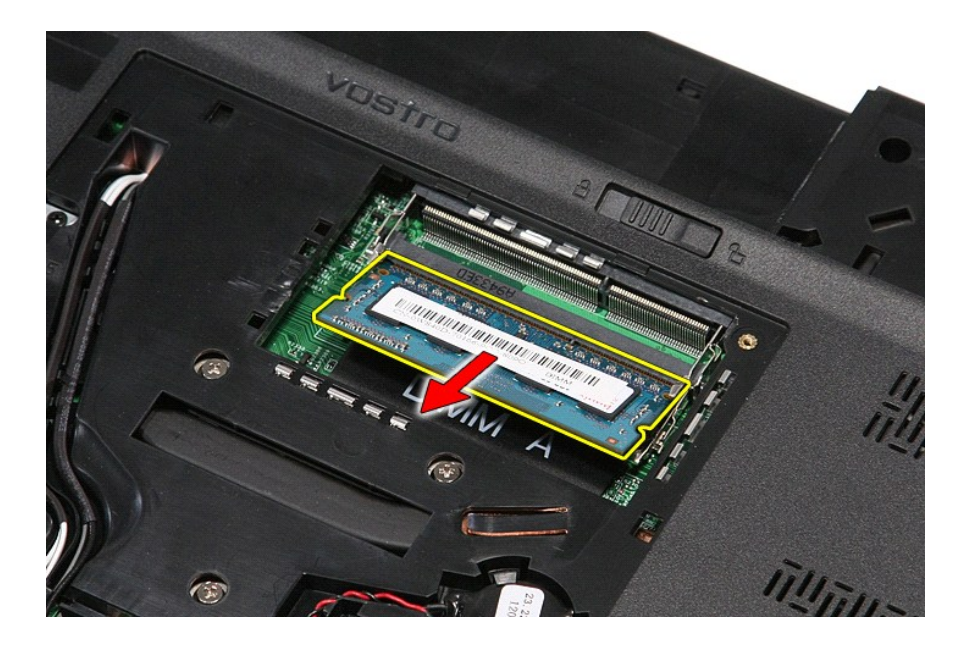

### **Muistimoduulien asentaminen**

Asenna muistimoduulit suorittamalla edelliset toimet käänteisessä järjestyksessä.

#### <span id="page-45-0"></span>**Muistikortti Dell™ Vostro™ 3500 -huoltokäsikirja**

VAARA: Ennen kuin teet mitään toimia tietokoneen sisällä, lue tietokoneen mukana toimitetut turvallisuusohjeet. Lisää turvallisuusohjeita on<br>Regulatory Compliance -kotisivulla osoitteessa www.dell.com/regulatory\_compliance

### **Muistikortin irrottaminen**

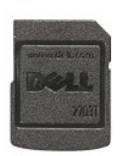

- 1. Noudata <u>Ennen kuin avaat tietokoneen kannen</u> -kohdan ohjeita.<br>2. Paina muistikorttia siten, että se irtoaa tietokoneesta.
- 

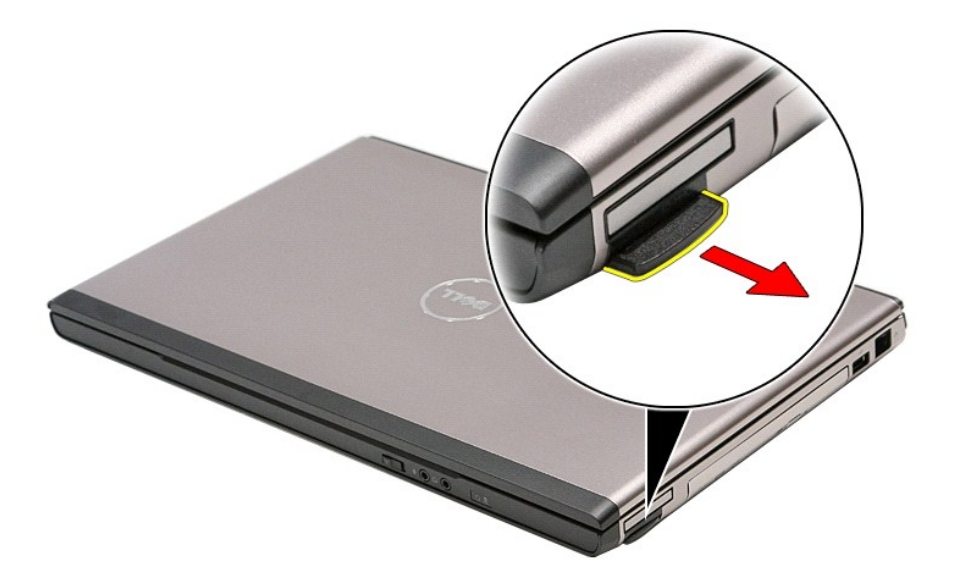

3. Vedä muistikortti pois tietokoneesta.

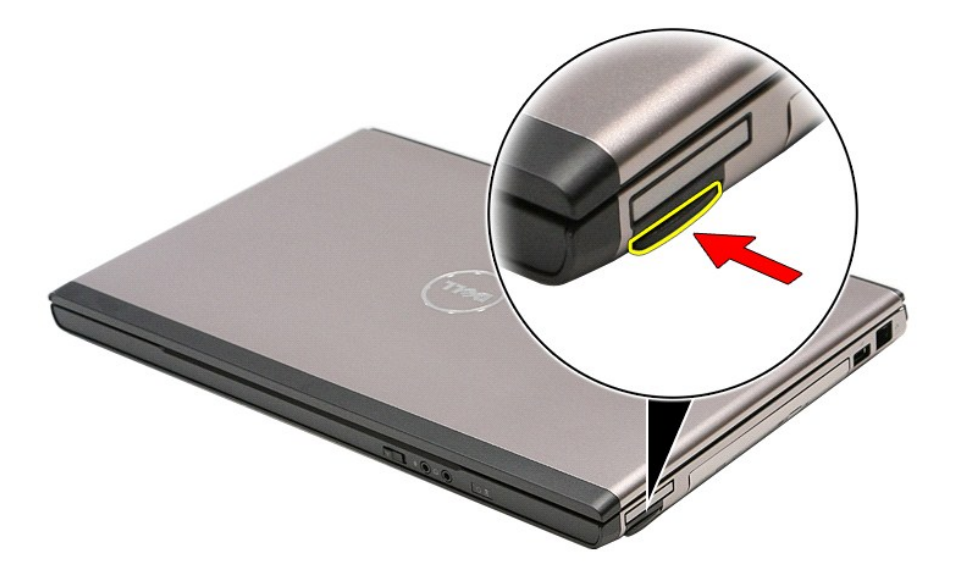

### **Muistikortin asentaminen**

Asenna muistikortti suorittamalla edelliset toimet käänteisessä järjestyksessä.

#### <span id="page-47-0"></span>**Optinen asema Dell™ Vostro™ 3500 -huoltokäsikirja**

VAARA: Ennen kuin teet mitään toimia tietokoneen sisällä, lue tietokoneen mukana toimitetut turvallisuusohjeet. Lisää turvallisuusohjeita on<br>Regulatory Compliance -kotisivulla osoitteessa www.dell.com/regulatory\_compliance

### **Optisen aseman irrottaminen**

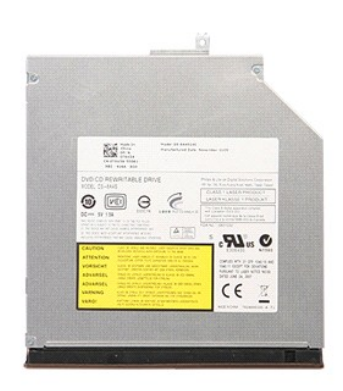

- 
- 1. Noudata <u>Ennen kuin avaat tietokoneen kannen</u> -kohdan ohjeita.<br>2. Irrota <u>akku</u>.<br>3. Irrota <u>rungon suojus</u>.<br>4. Irrota ruuvi, jolla optinen asema on kiinnitetty tietokoneeseen.

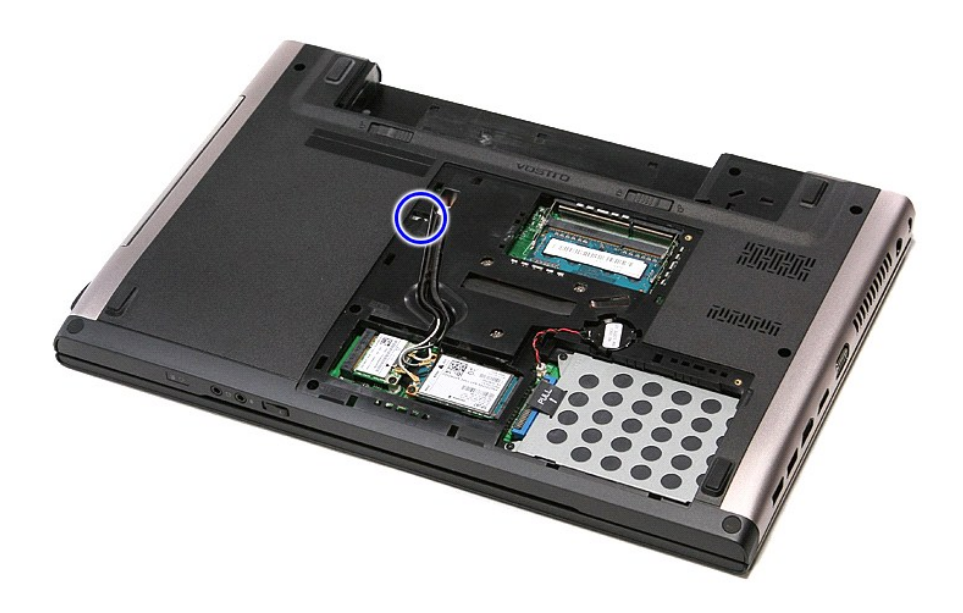

5. Kankea optinen asema varoen irti tietokoneesta ruuviavaimella.

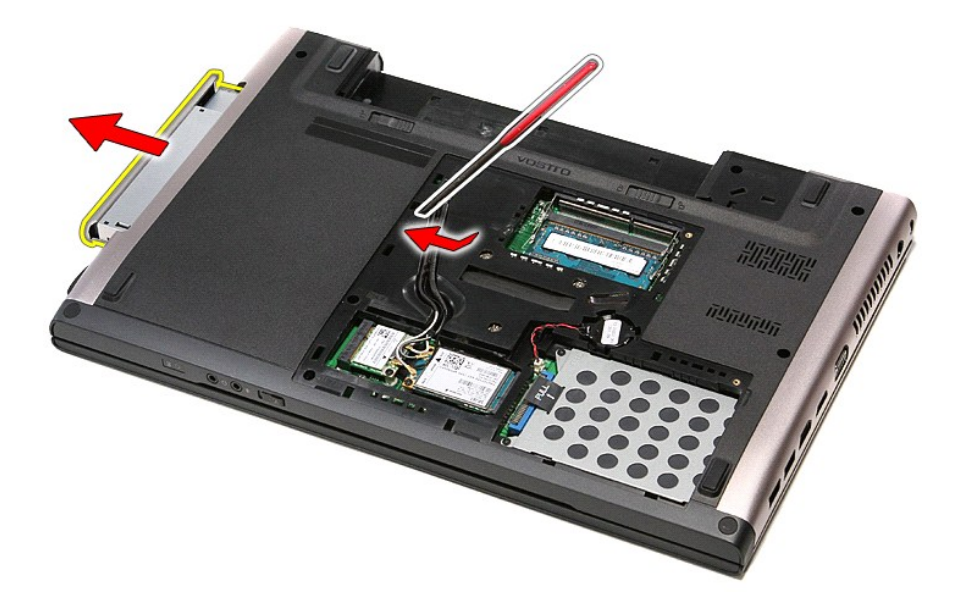

### **Optisen aseman asentaminen**

Asenna optinen asema suorittamalla edelliset toimet käänteisessä järjestyksessä.

#### <span id="page-49-0"></span>**Rannetuki Dell™ Vostro™ 3500 -huoltokäsikirja**

VAARA: Ennen kuin teet mitään toimia tietokoneen sisällä, lue tietokoneen mukana toimitetut turvallisuusohjeet. Lisää turvallisuusohjeita on<br>Regulatory Compliance -kotisivulla osoitteessa www.dell.com/regulatory\_compliance

### **Kämmentuen irrottaminen**

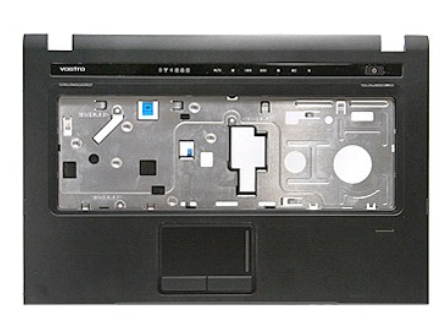

- 1. Noudata <u>Ennen kuin avaat tietokoneen kannen</u> -**kohdan ohjeita.**<br>2. Irrota <u>akku.</u><br>3. Irrota <u>klintolevy.</u><br>4. Irrota <u>klintolevy</u>.<br>5. Irrota <u>optinen asema</u>.
- 
- 
- 
- 6. Irrota tietokoneen pohjan kumijalat.

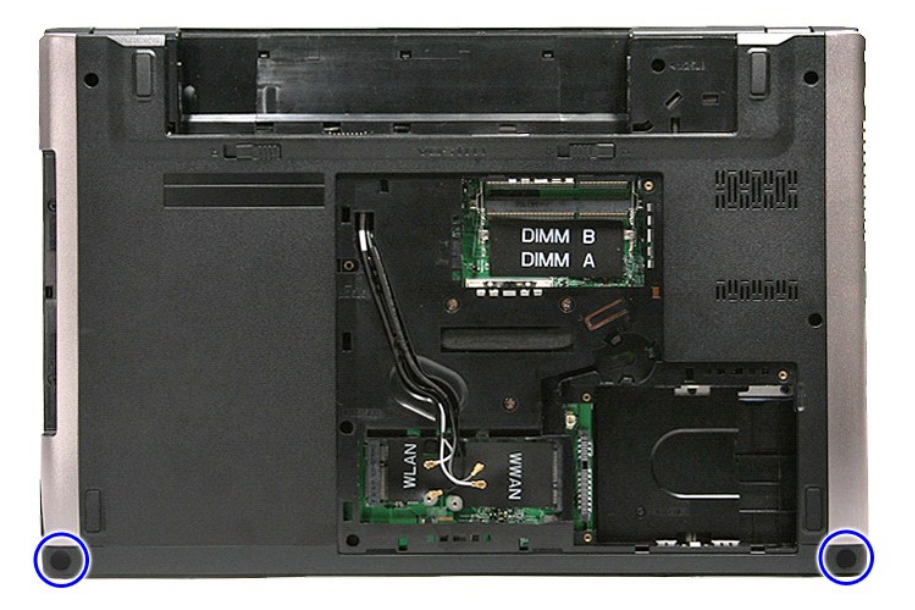

7. Irrota ruuvit, joilla rannetuki on kiinnitetty tietokoneen alaosaan.

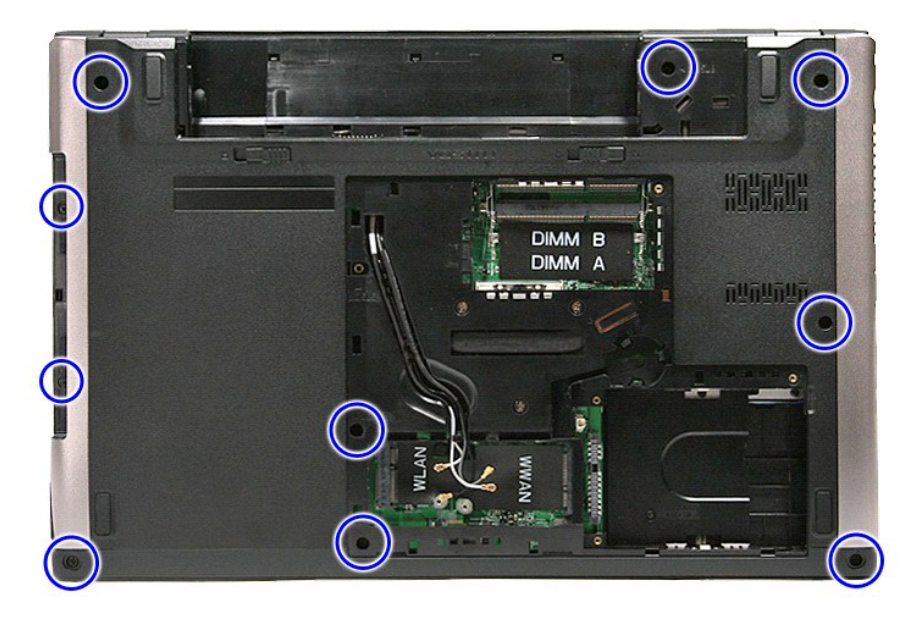

- 
- 8. Käännä tietokone siten, että oikea sivu tulee ylöspäin.<br>9. Irrota <u>[näppäimistö.](file:///C:/data/systems/Vos3500/fi/SM/Keyboard.htm)</u><br>10. Avaa pidike, jolla mediapainikkeen kaapeli on kiinnitetty emolevyyn.

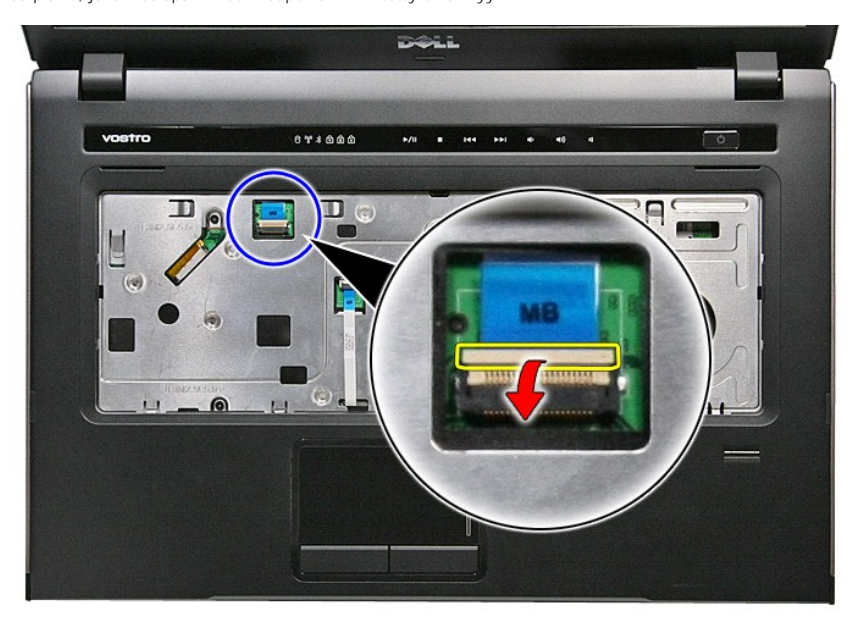

11. Irrota mediapainikkeen kaapeli emolevyn liittimestä.

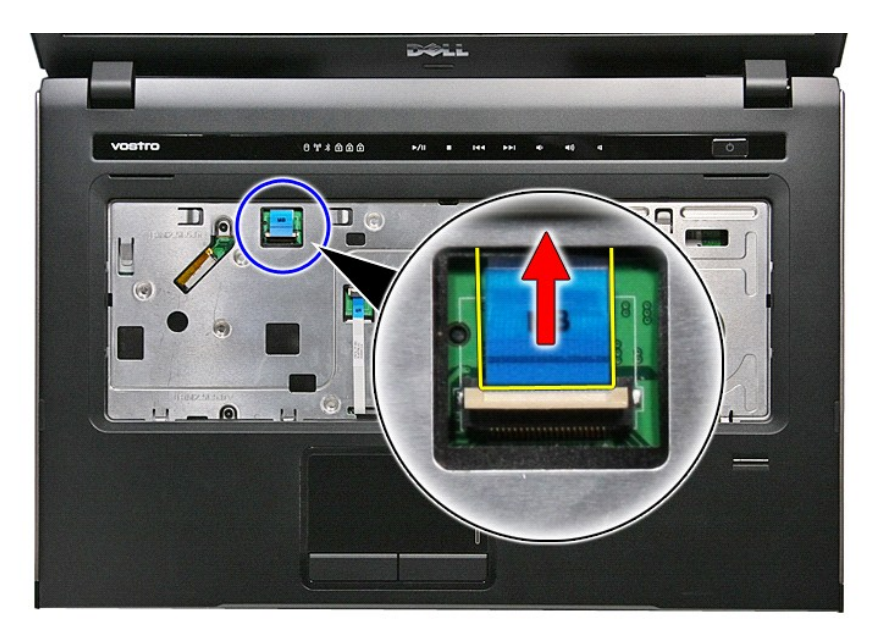

12. Avaa pidike, jolla kosketuslevyn datakaapeli on kiinnitetty emolevyyn.

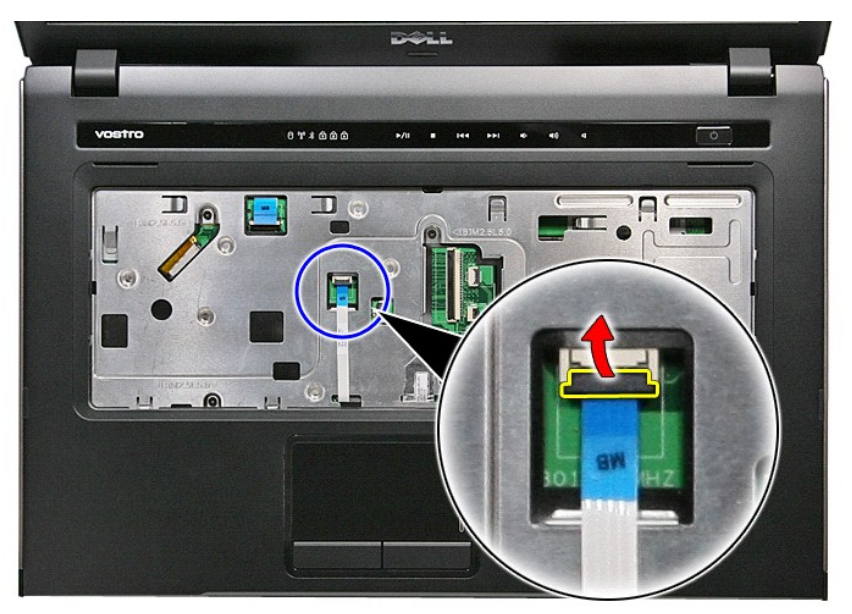

13. Irrota kosketuslevyn kaapeli emolevyn liittimestä.

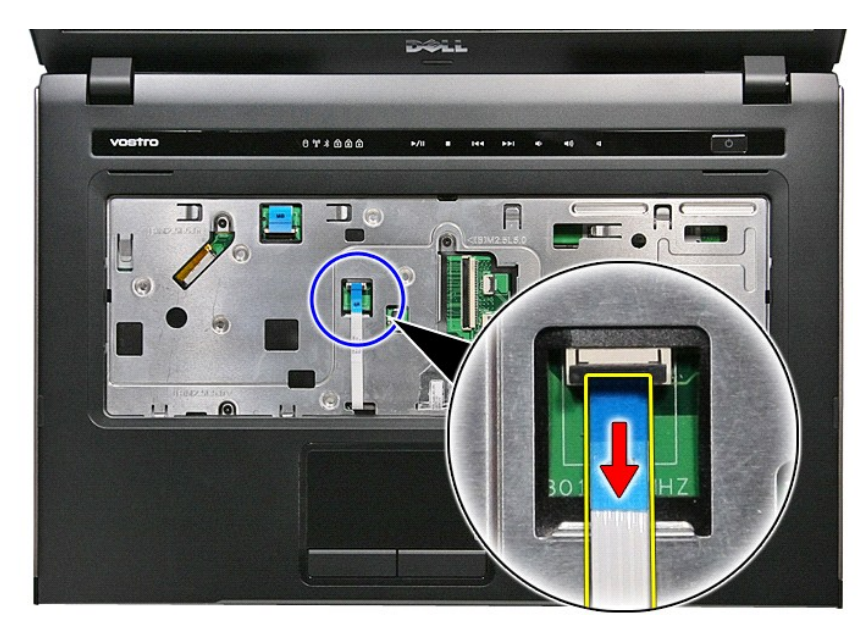

14. Avaa pidike, jolla äänikortin datakaapeli on kiinnitetty emolevyyn.

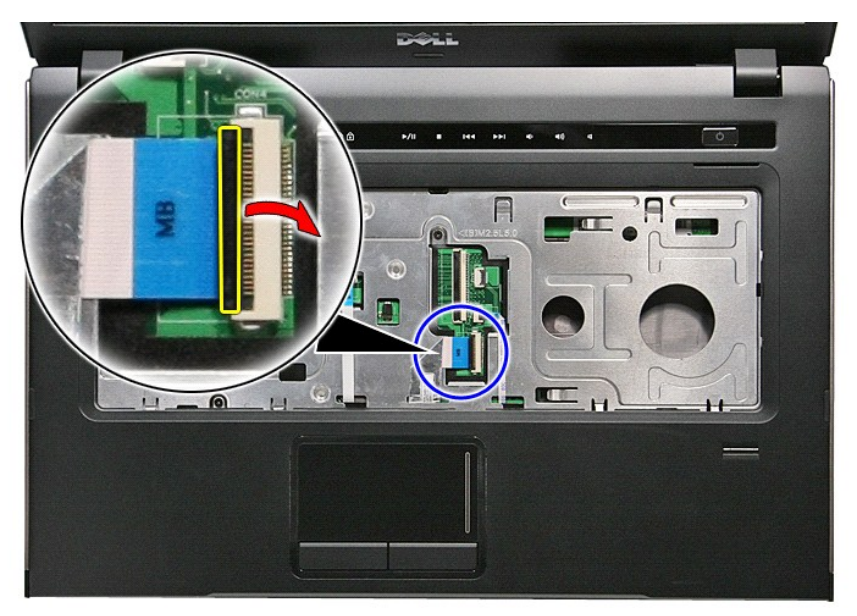

15. Irrota äänikortin kaapeli emolevyn liittimestä.

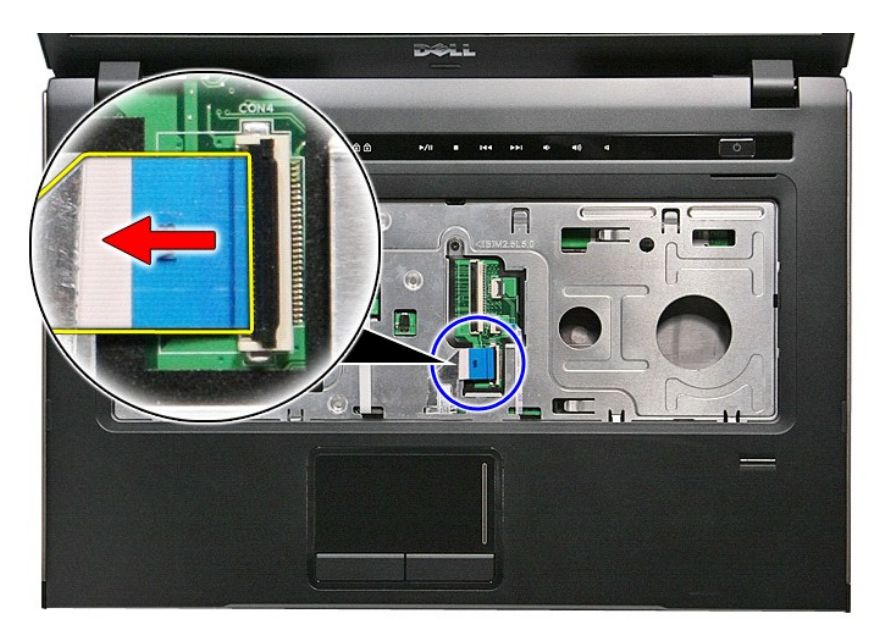

16. Avaa pidike, jolla sormenjälkilukijan datakaapeli on kiinnitetty emolevyyn.

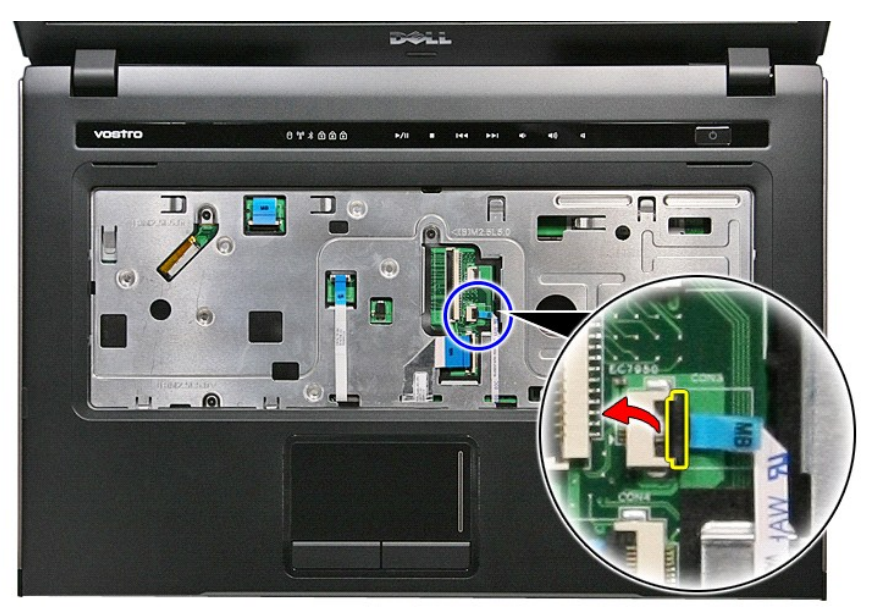

17. Irrota sormenjälkilukijan kaapeli emolevyn liittimestä.

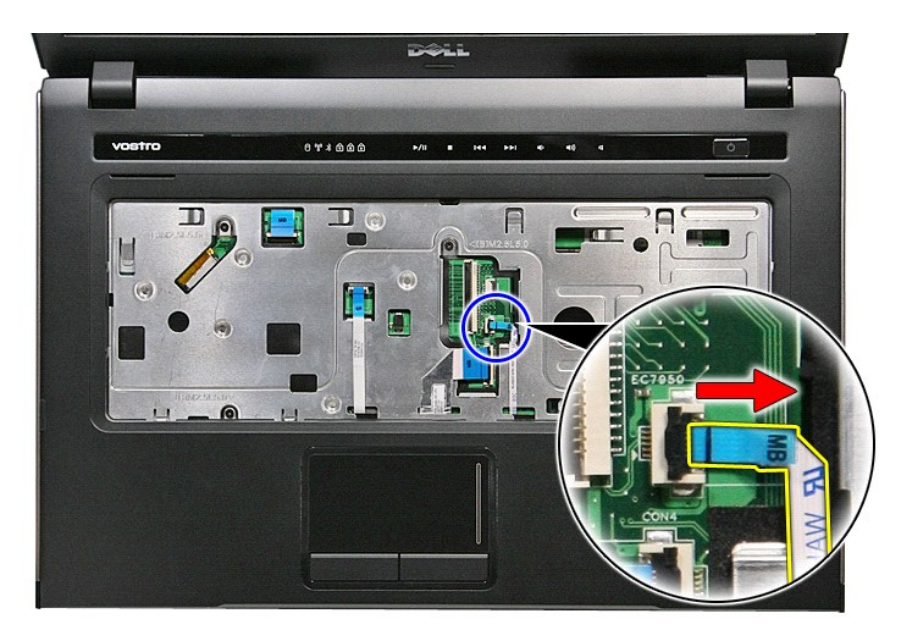

18. Irrota ruuvit, joilla rannetuki on kiinnitetty tietokoneen etuosaan.

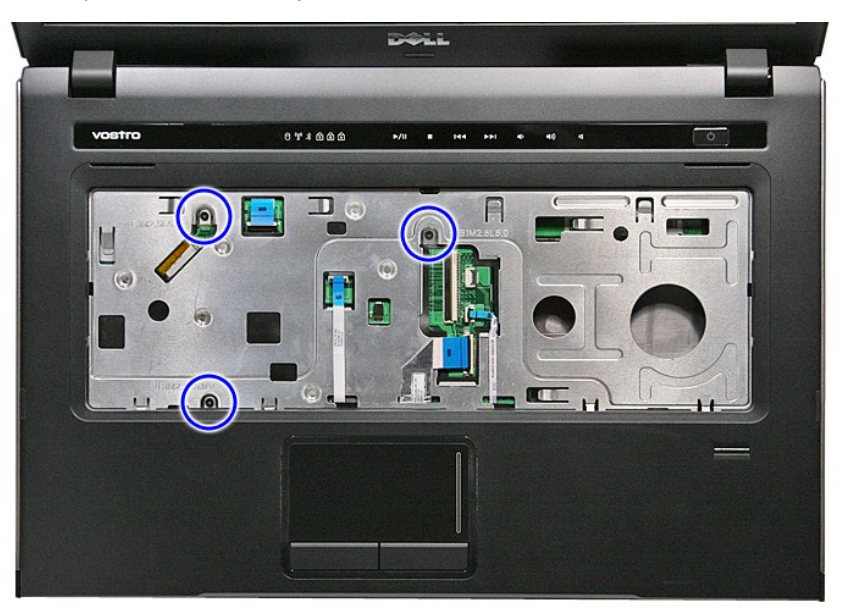

19. Kankea rannetuen laitoja varoen siten, että rannetuki irtoaa.

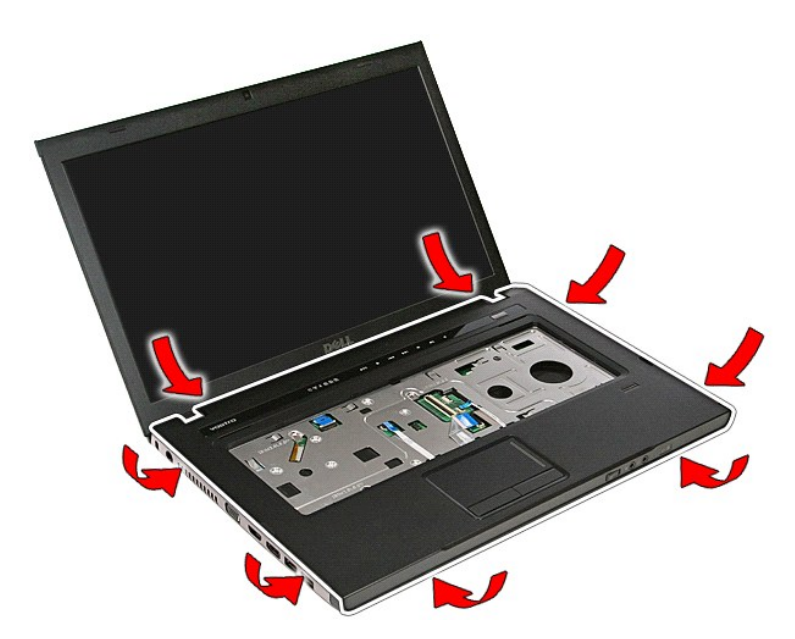

20. Nosta rannetuki pois tietokoneesta.

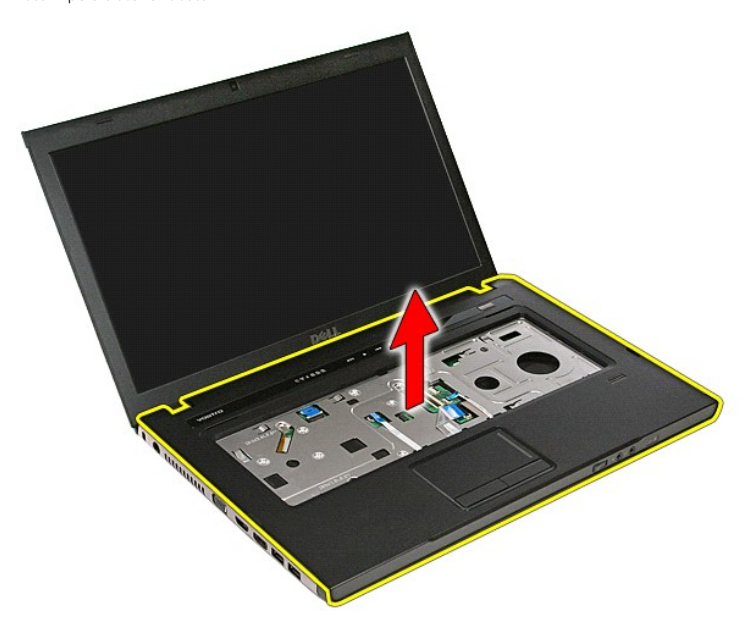

### **Rannetuen asentaminen**

Asenna rannetuki suorittamalla edelliset toimet käänteisessä järjestyksessä.

#### <span id="page-56-0"></span>**Osien irrottaminen ja vaihtaminen Dell™ Vostro™ 3500 -huoltokäsikirja**

- $\bullet$  [Akku](file:///C:/data/systems/Vos3500/fi/SM/Battery.htm)
- **C**[ExpressCard](file:///C:/data/systems/Vos3500/fi/SM/Ex_Card.htm)
- **O** [Rungon suojus](file:///C:/data/systems/Vos3500/fi/SM/base_cover.htm)
- **O** [Kiintolevy](file:///C:/data/systems/Vos3500/fi/SM/HDD.htm)
- **O** [Nappiparisto](file:///C:/data/systems/Vos3500/fi/SM/Coin_Battery.htm)
- [WLAN \(langaton lähiverkko\)](file:///C:/data/systems/Vos3500/fi/SM/WLAN.htm) -kortti
- **O** [Rannetuki](file:///C:/data/systems/Vos3500/fi/SM/Palmrest.htm)
- **O** [Bluetooth-kortti](file:///C:/data/systems/Vos3500/fi/SM/Bluetooth.htm)
- **O** [Kaiutin](file:///C:/data/systems/Vos3500/fi/SM/Speaker.htm)
- 
- [Näytön kehys](file:///C:/data/systems/Vos3500/fi/SM/LCD_Bezel.htm)
- **O** [Kamera](file:///C:/data/systems/Vos3500/fi/SM/Camera.htm)
- [Jäähdytyselementti](file:///C:/data/systems/Vos3500/fi/SM/Heatsink.htm) **O** [Emolevy](file:///C:/data/systems/Vos3500/fi/SM/Sys_brd.htm)
- 
- **[Muistikortti](file:///C:/data/systems/Vos3500/fi/SM/MemoryCard.htm)**
- [SIM \(Subscriber Identity Module\) -kortti](file:///C:/data/systems/Vos3500/fi/SM/SIM.htm)
- **O** [Muisti](file:///C:/data/systems/Vos3500/fi/SM/Memory.htm)
- O [Optinen asema](file:///C:/data/systems/Vos3500/fi/SM/ODD.htm)
- [WWAN \(Wireless Wide Area Network\) -kortti](file:///C:/data/systems/Vos3500/fi/SM/WWAN.htm)
- **O** [Näppäimistö](file:///C:/data/systems/Vos3500/fi/SM/Keyboard.htm)
- [Äänikortti](file:///C:/data/systems/Vos3500/fi/SM/Audio_brd.htm)
- **O** [Virtapainikekortti](file:///C:/data/systems/Vos3500/fi/SM/PwrBtn.htm)
- **O** [Näyttöyksikkö](file:///C:/data/systems/Vos3500/fi/SM/Display.htm)
- [Näyttöruutu](file:///C:/data/systems/Vos3500/fi/SM/LCD_pnl.htm)
- **O** [ExpressCard-kehikko](file:///C:/data/systems/Vos3500/fi/SM/ExCard_cage.htm)
- **O** [Suoritin](file:///C:/data/systems/Vos3500/fi/SM/processor.htm)
- <u>[I/O-kortti](file:///C:/data/systems/Vos3500/fi/SM/IO_brd.htm)</u>

#### <span id="page-57-0"></span>**Suoritin Dell™ Vostro™ 3500 -huoltokäsikirja**

VAARA: Ennen kuin teet mitään toimia tietokoneen sisällä, lue tietokoneen mukana toimitetut turvallisuusohjeet. Lisää turvallisuusohjeita on<br>Regulatory Compliance -kotisivulla osoitteessa www.dell.com/regulatory\_compliance

### **Suorittimen irrottaminen**

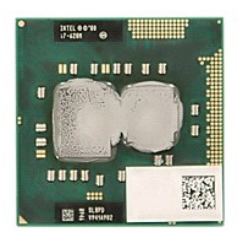

- 
- 
- 
- 
- 1. Noudata <u>Ennen kuin avaat tietokoneen kannen</u> -**kohdan ohjeita.**<br>2. Irrota <u>akku.</u><br>3. Irrota <u>rungon suojus.</u><br>4. Irrota <u>kiintolevy</u>.<br>5. Irrota <u>[langaton lähiverkkokortti \(WLAN\)](file:///C:/data/systems/Vos3500/fi/SM/WLAN.htm)</u>.<br>6. Irrota <u>langaton suuralueverkkokortt</u>
- 
- 
- 
- 
- 8. Irrota <u>[näppäimistö](file:///C:/data/systems/Vos3500/fi/SM/Keyboard.htm),</u><br>9. Irrota <u>rannetuki</u>.<br>10. Irrota <u>[näyttö](file:///C:/data/systems/Vos3500/fi/SM/Display.htm).</u><br>11. Irrota <u>aähdytyselementti ja tuuletin</u>.<br>12. Irrota <u>aähdytyselementti ja tuuletin</u>.<br>14. Kierrä nokkaruuvia vastapäivään litteällä ruuviavaimella site

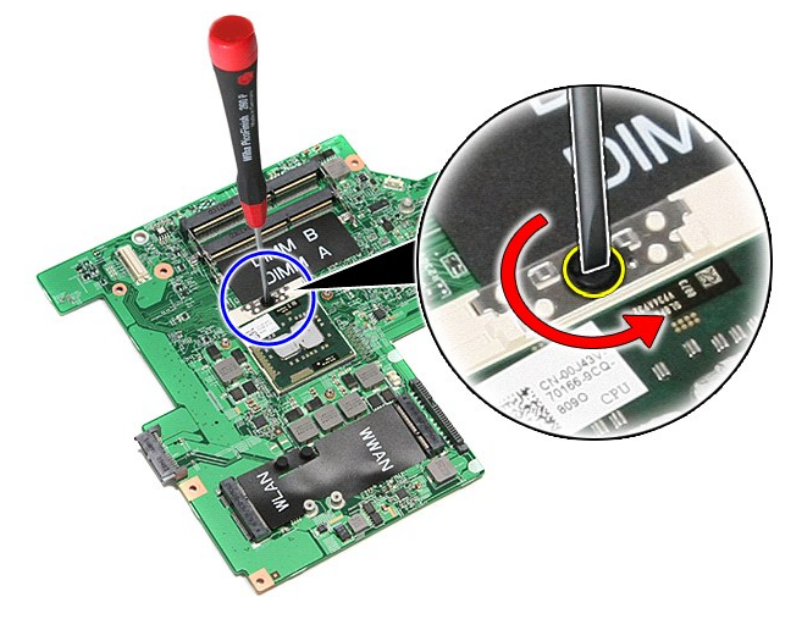

15. Nosta suoritin ylös ja pois emolevyltä.

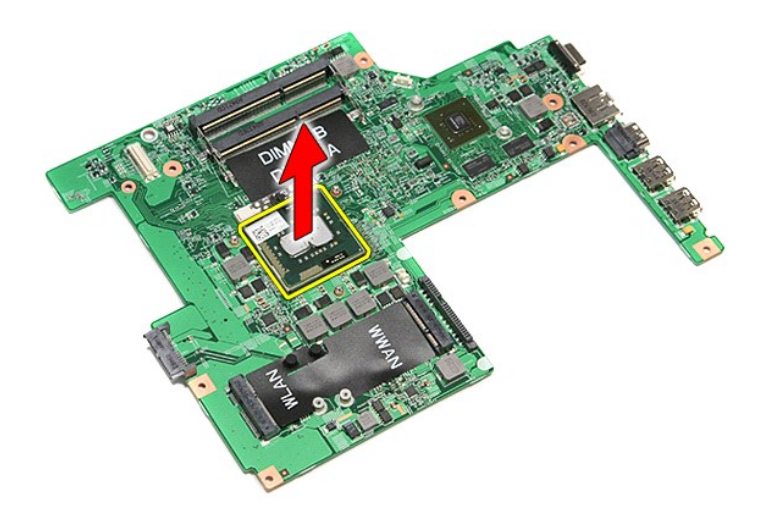

### **Suorittimen asentaminen**

VAROITUS: **Kun asennat suoritinta, varmista, että nokkaruuvi on täysin auki ennen suoritinmoduulin asettamista paikoilleen. Virheellisesti<br>asetettu suoritinmoduuli saattaa aiheuttaa jaksoittaisen kosketuksen mikrosuorittim** 

Asenna suoritin suorittamalla edelliset toimet käänteisessä järjestyksessä.

#### <span id="page-59-0"></span>**Virtapainikekortti Dell™ Vostro™ 3500 -huoltokäsikirja**

VAARA: Ennen kuin teet mitään toimia tietokoneen sisällä, lue tietokoneen mukana toimitetut turvallisuusohjeet. Lisää turvallisuusohjeita on<br>Regulatory Compliance -kotisivulla osoitteessa www.dell.com/regulatory\_compliance

### **Virtapainikekortin irrottaminen**

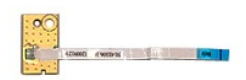

- 1. Noudata <u>Ennen kuin avaat tietokoneen kannen</u> -**kohdan ohjeita.**<br>2. Irrota <u>akku.</u><br>3. Irrota <u>klintolevy.</u><br>4. Irrota <u>klintolevy</u>.<br>5. Irrota <u>optinen asema</u>.
- 
- 
- 
- 
- 
- 6. Irrota <u>[näppäimistö](file:///C:/data/systems/Vos3500/fi/SM/Keyboard.htm)</u>.<br>7. Irrota <u>rannetuki</u>.<br>8. Irrota teippi, jolla virtapainikkeen kaapeli on liimattu virtapainikekorttiin.

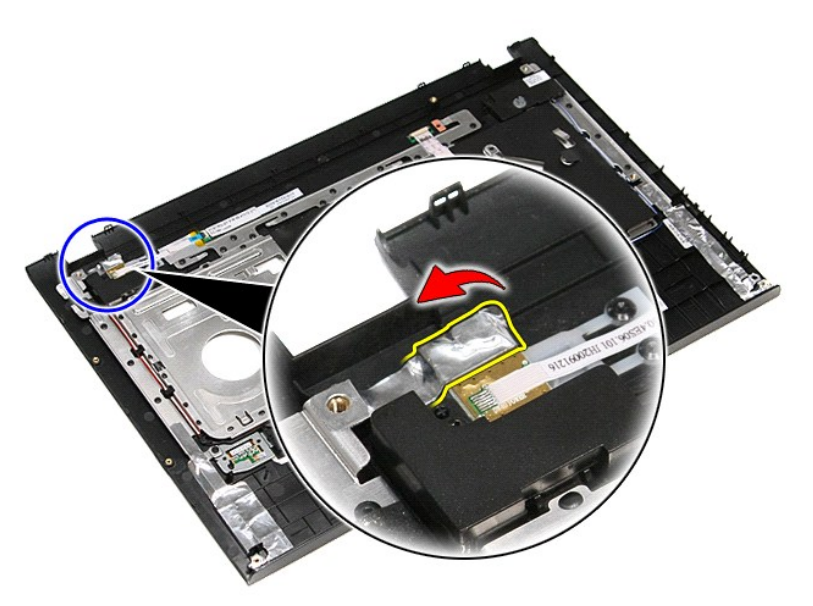

9. Irrota ruuvi, jolla virtapainikekortti on kiinnitetty rannetukeen.

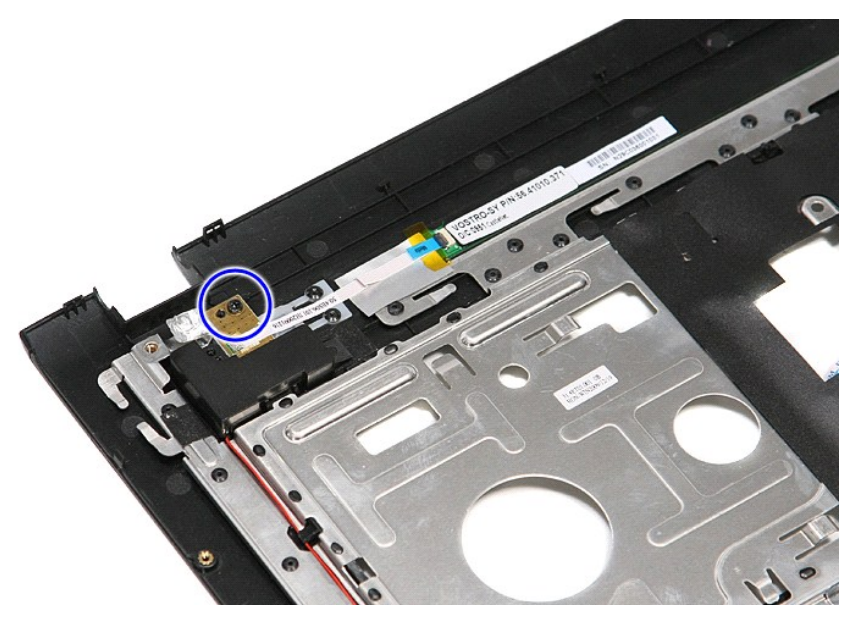

10. Irrota kiinnike, jolla virtapainikkeen kaapeli on kiinnitetty virtapainikekorttiin.

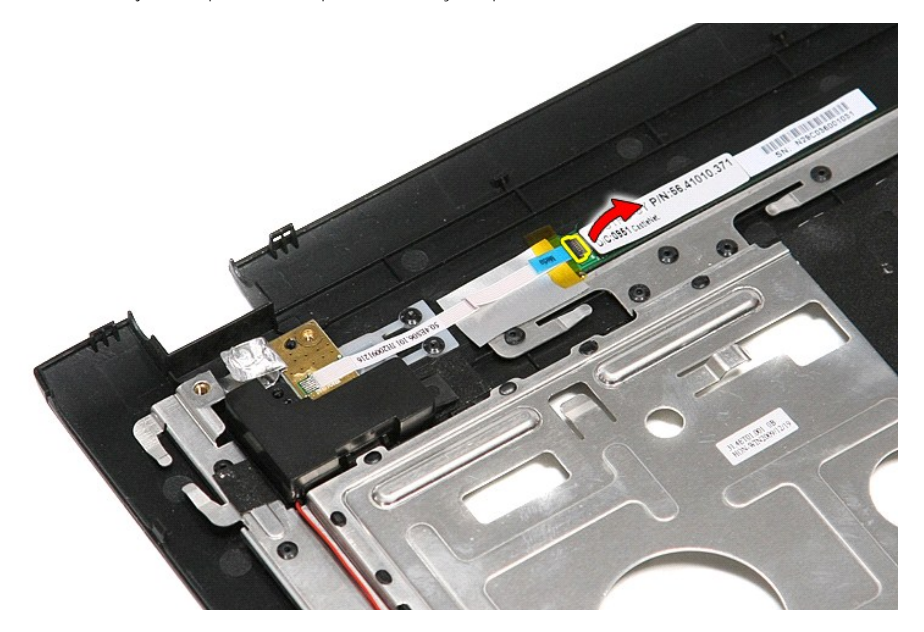

11. Irrota virtapainikkeen kaapeli virtapainikekortista.

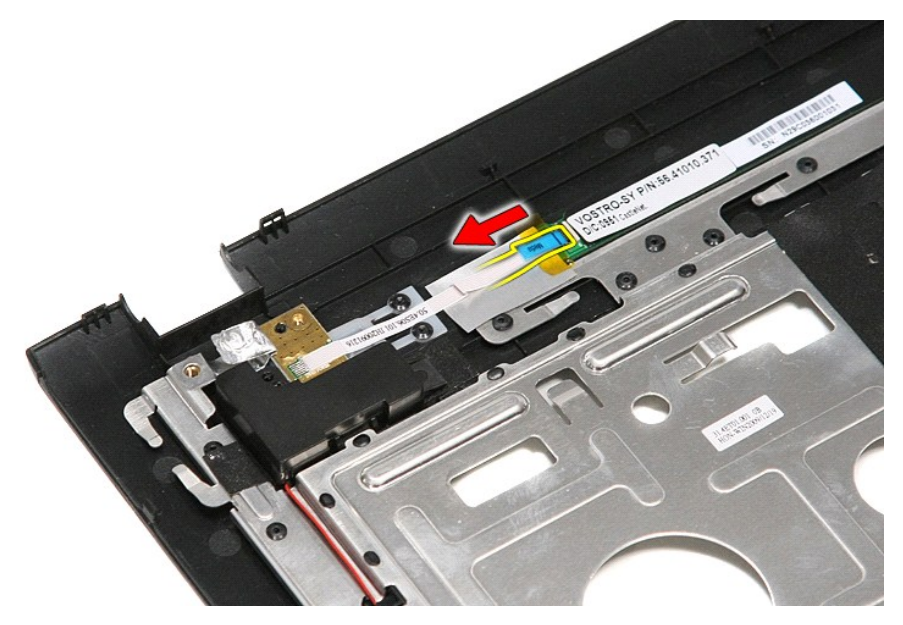

12. Nosta virtapainikekortti pois tietokoneesta.

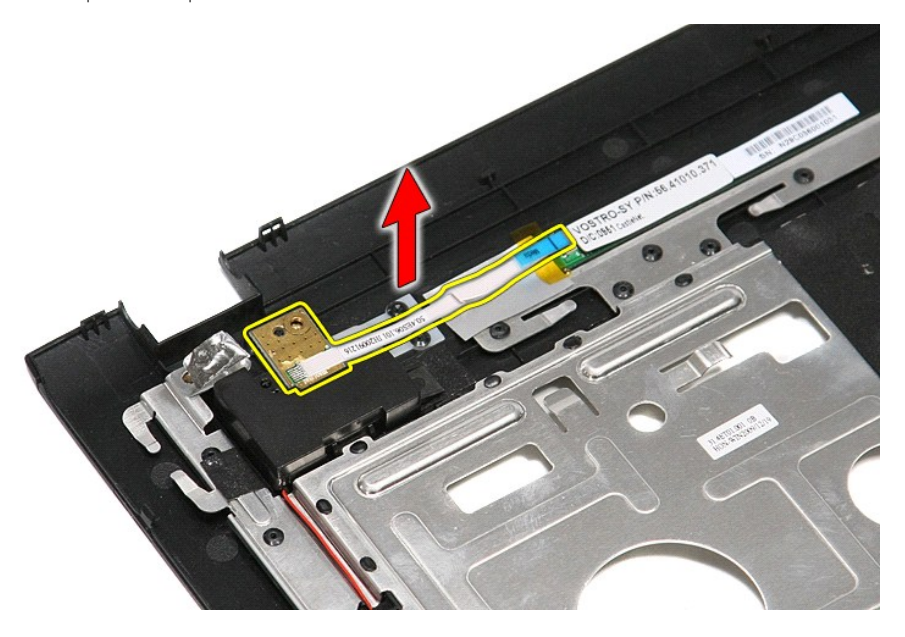

## **Virtapainikekortin asentaminen**

Asenna virtapainikekortti suorittamalla edelliset toimet käänteisessä järjestyksessä.

#### <span id="page-62-0"></span>**SIM (Subscriber Identity Module) -kortti Dell™ Vostro™ 3500 -huoltokäsikirja**

VAARA: Ennen kuin teet mitään toimia tietokoneen sisällä, lue tietokoneen mukana toimitetut turvallisuusohjeet. Lisää turvallisuusohjeita on<br>Regulatory Compliance -kotisivulla osoitteessa www.dell.com/regulatory\_compliance

### **SIM-kortin irrottaminen**

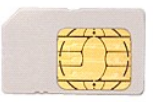

- 1. Noudata [Ennen kuin avaat tietokoneen kannen](file:///C:/data/systems/Vos3500/fi/SM/work.htm#before) kohdan ohjeita.
- 2. Irrota <u>akku</u>.<br>3. Paina SIM-**korttia siten, että se irtoaa tietokoneesta.**

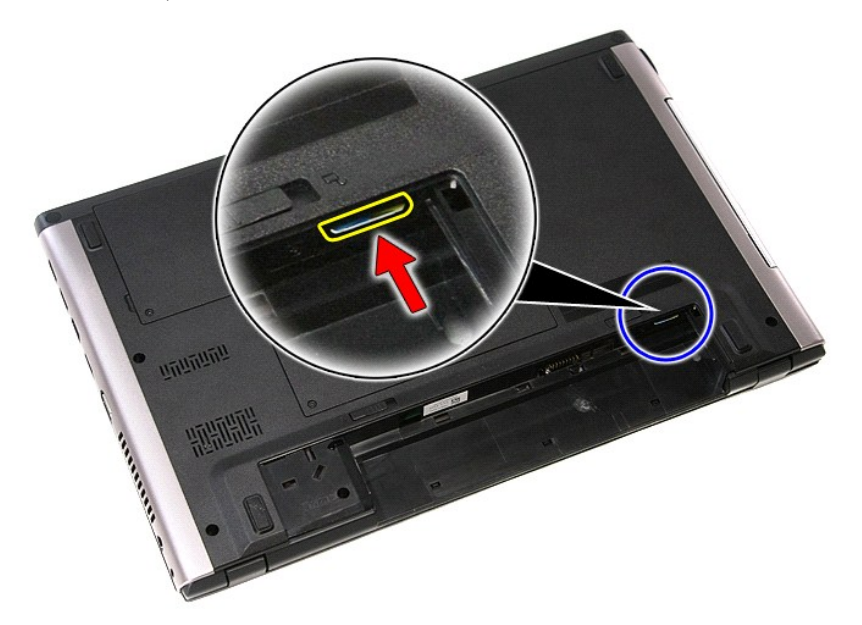

4. Vedä SIM-kortti pois tietokoneesta.

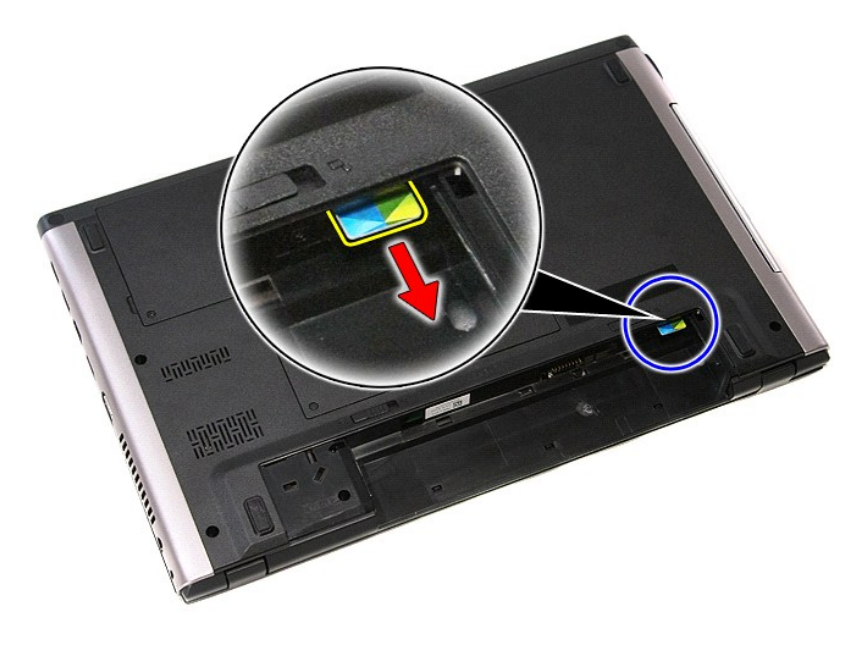

### **SIM-kortin asentaminen**

Asenna SIM-kortti suorittamalla edelliset toimet käänteisessä järjestyksessä.

#### <span id="page-64-0"></span>**Kaiutin Dell™ Vostro™ 3500 -huoltokäsikirja**

VAARA: Ennen kuin teet mitään toimia tietokoneen sisällä, lue tietokoneen mukana toimitetut turvallisuusohjeet. Lisää turvallisuusohjeita on<br>Regulatory Compliance -kotisivulla osoitteessa www.dell.com/regulatory\_compliance

### **Kaiuttimen irrottaminen**

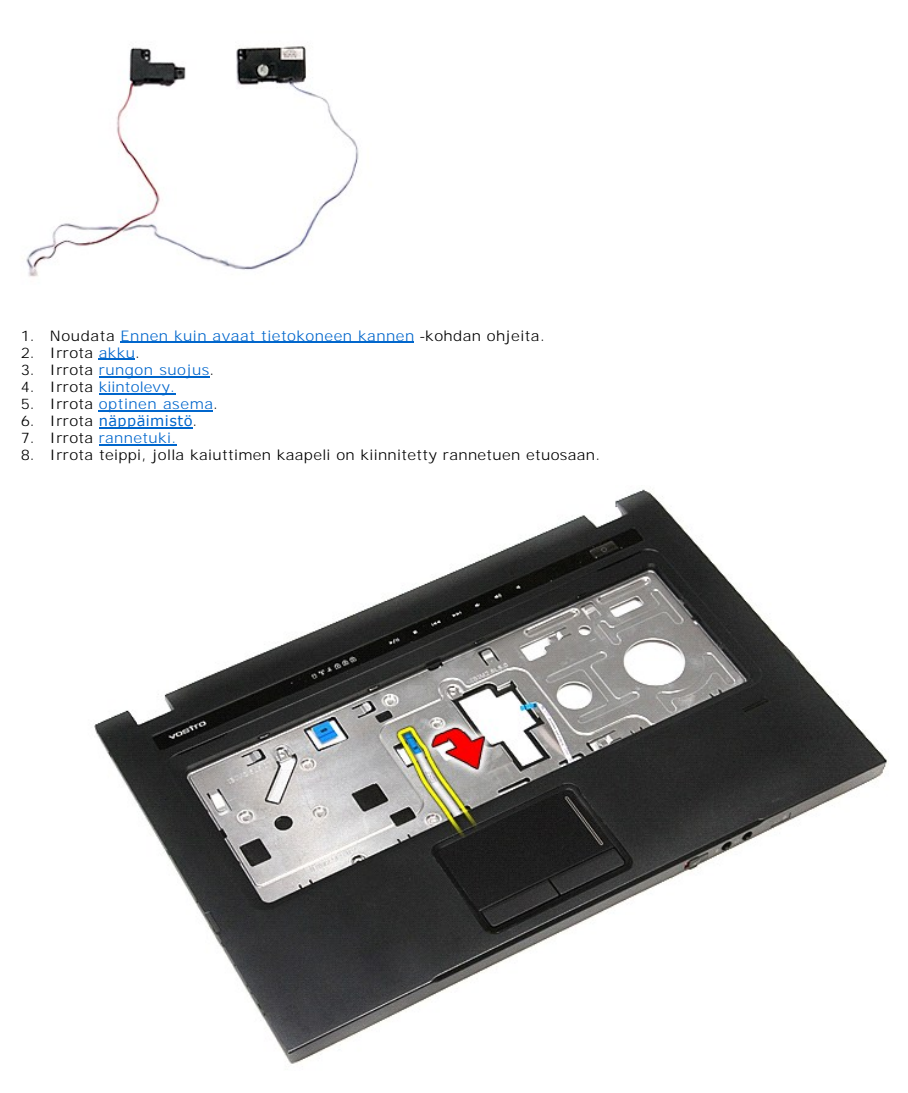

9. Irrota kosketuslevyn ja sormenjälkilukijan datakaapelit rannetuen reitittimistä.

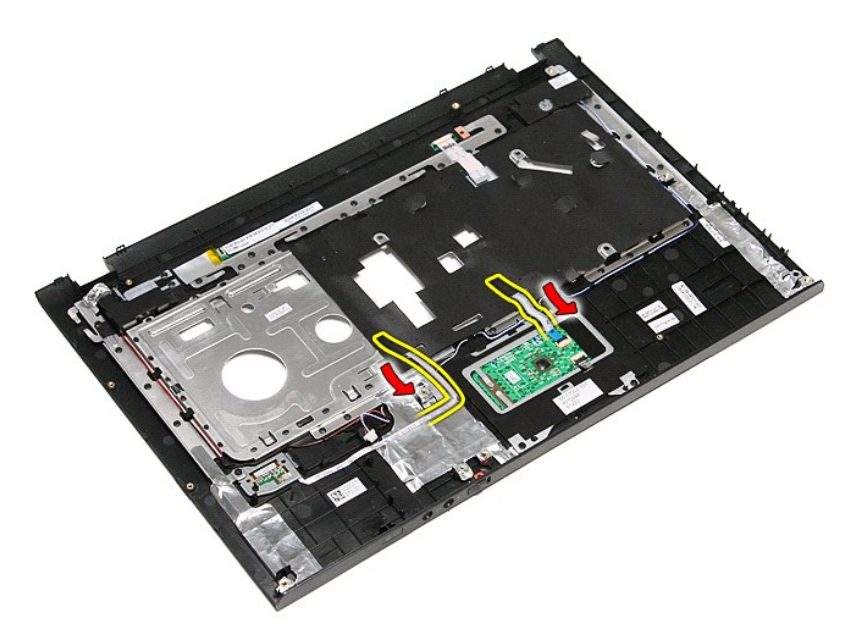

10. Irrota hopeateippi, jolla kaiuttimen kaapeli on kiinnitetty rannetukeen.

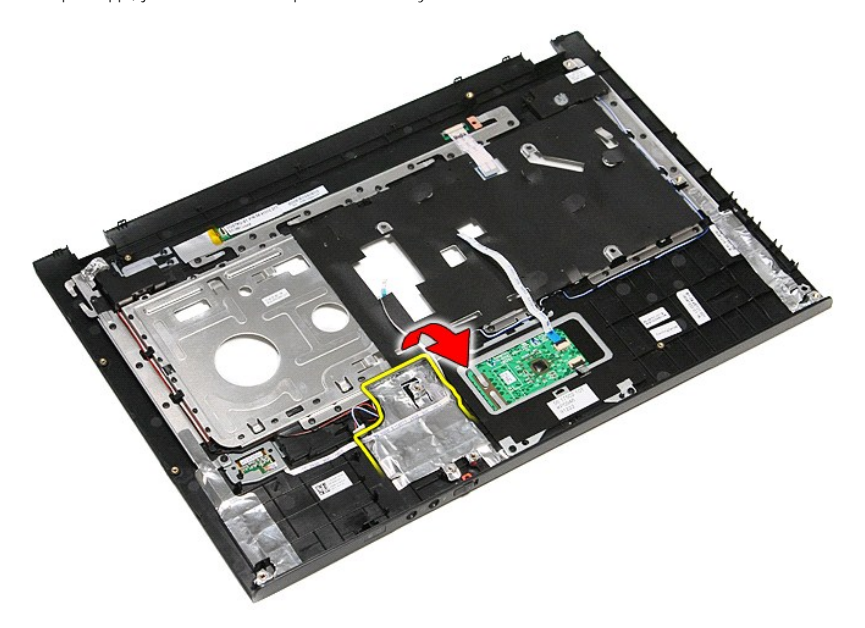

11. Vapauta kaiuttimen kaapelit rannetuen reitittimistä.

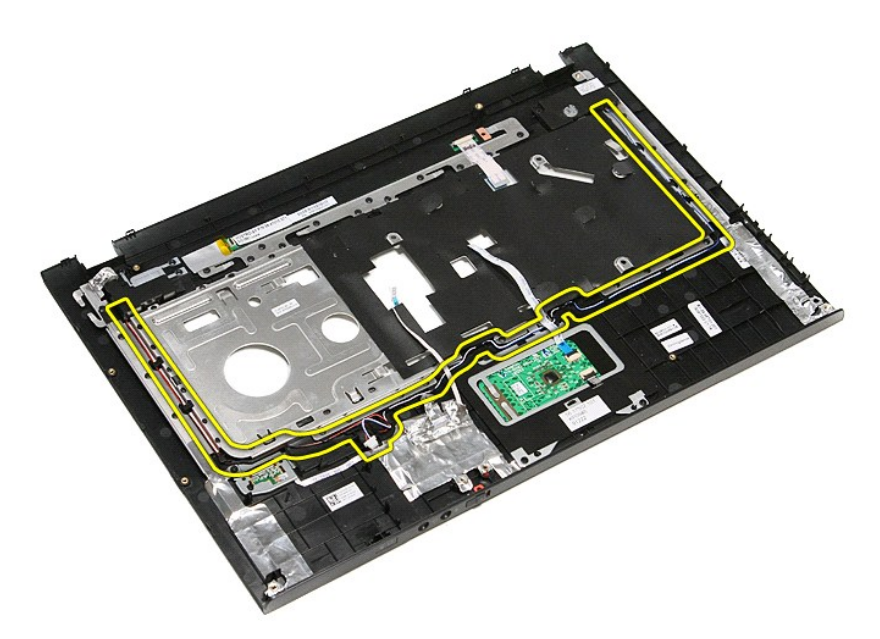

12. Irrota ruuvi, joilla kaiutin on kiinnitetty rannetukeen.

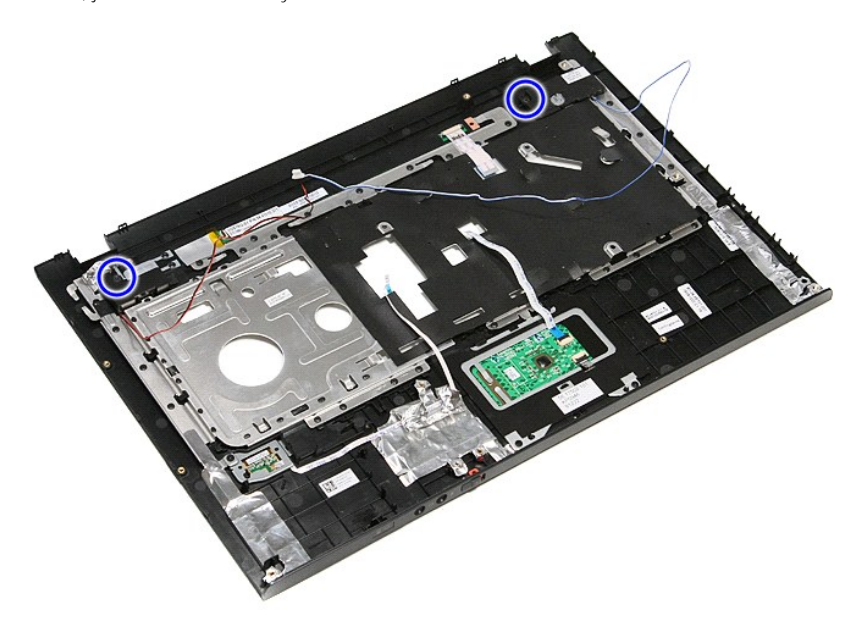

13. Nosta kaiutin ylös ja pois emolevyltä.

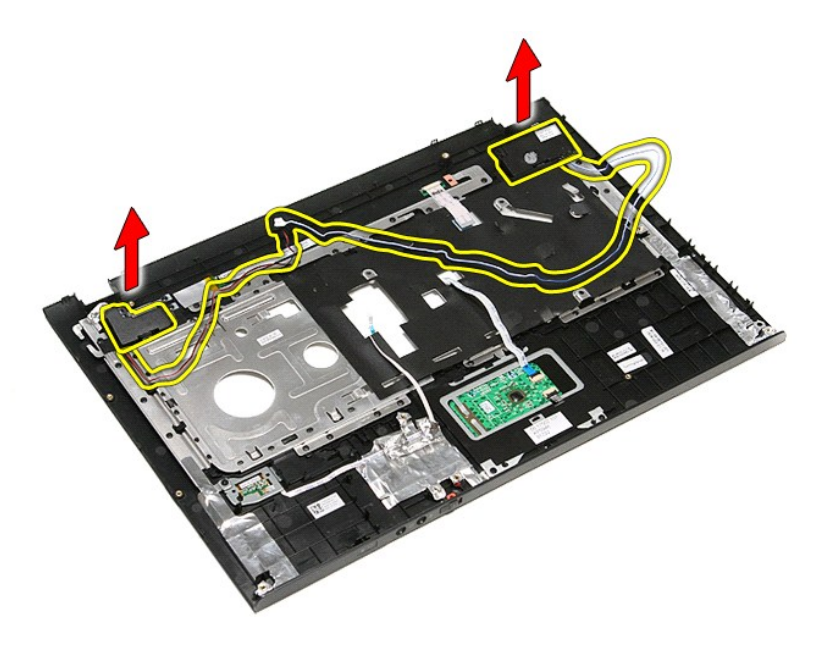

### **Kaiuttimen asentaminen**

Asenna kaiutin takaisin suorittamalla edelliset toimet käänteisessä järjestyksessä.

# **Tekniset tiedot**

### **Dell™ Vostro™ 3500 -huoltokäsikirja**

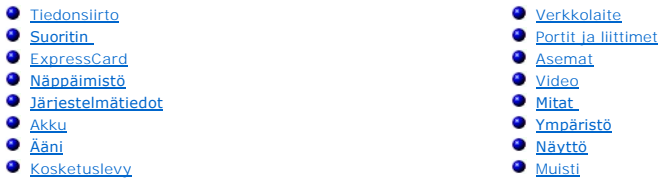

**HUOMAUTUS:** Vaihtoehdot saattavat vaihdella alueen mukaan. Saat lisätietoja tietokoneen kokoonpanosta valitsemalla **Käynnistä→ Ohj**e **ja tuki** ja<br>valitsemalla vaihtoehdon, joka näyttää tietokoneen tiedot.

<span id="page-68-3"></span>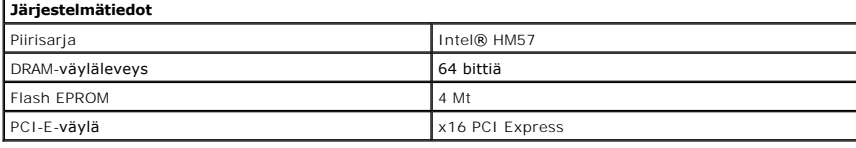

<span id="page-68-1"></span>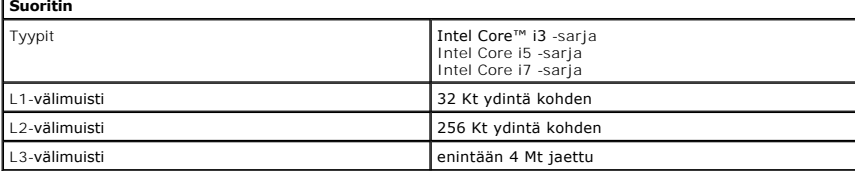

<span id="page-68-5"></span>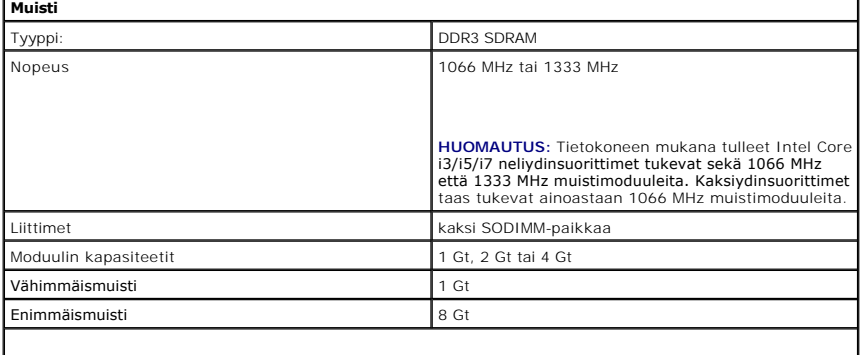

**HUOMAUTUS:** Ainoeastaan 64-bittiset käyttöjärjestelmät tunnistavat yli 4 Gt muistia.

<span id="page-68-2"></span>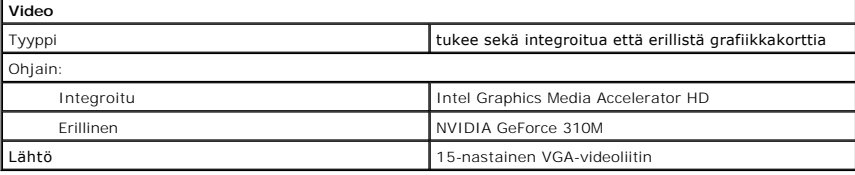

<span id="page-68-4"></span>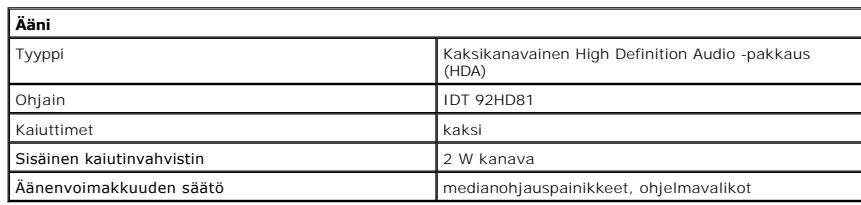

<span id="page-68-0"></span>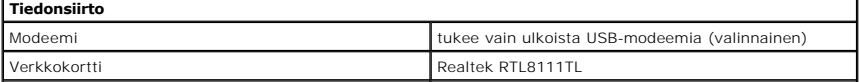

<span id="page-69-6"></span><span id="page-69-5"></span><span id="page-69-4"></span><span id="page-69-3"></span><span id="page-69-2"></span><span id="page-69-1"></span><span id="page-69-0"></span>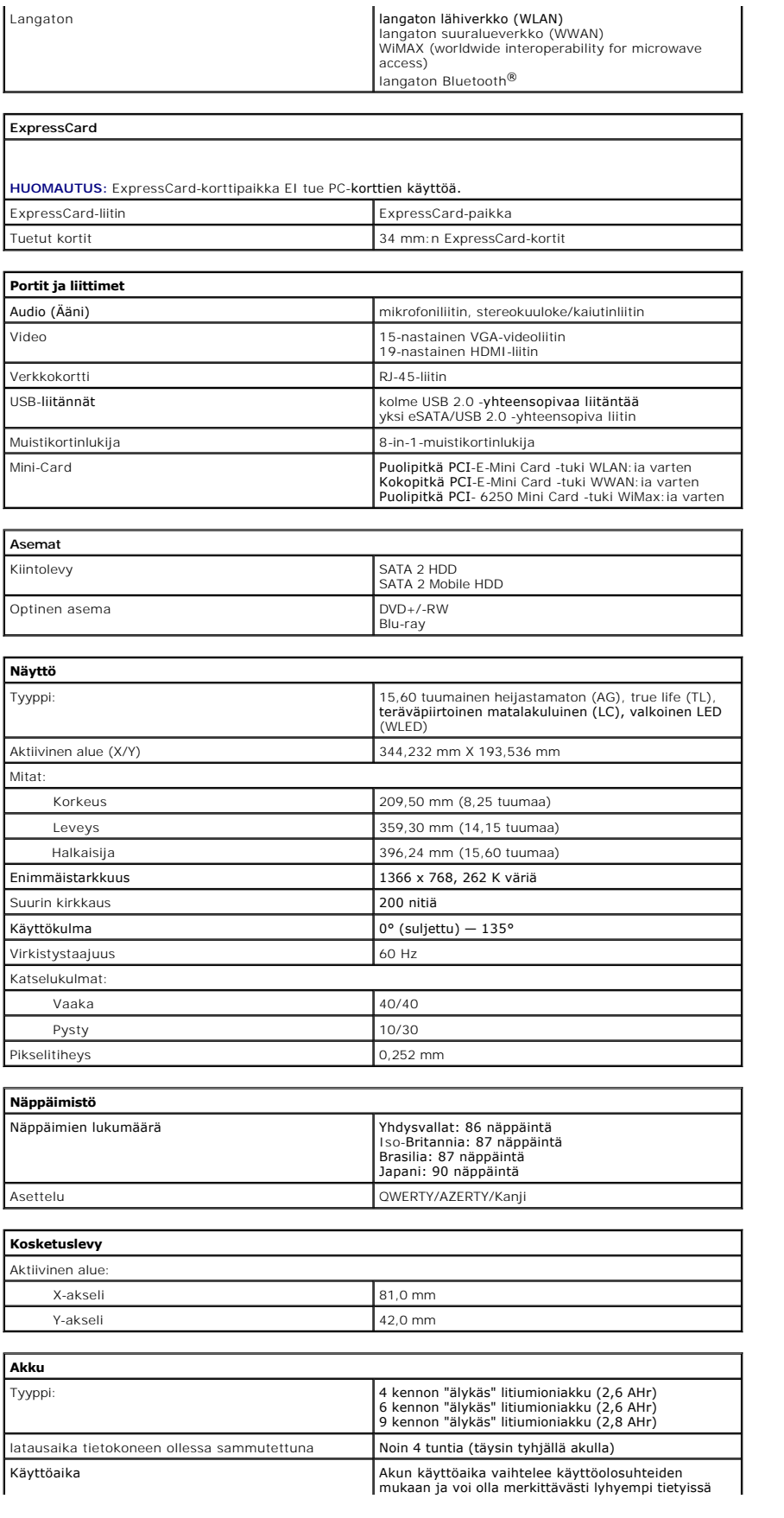

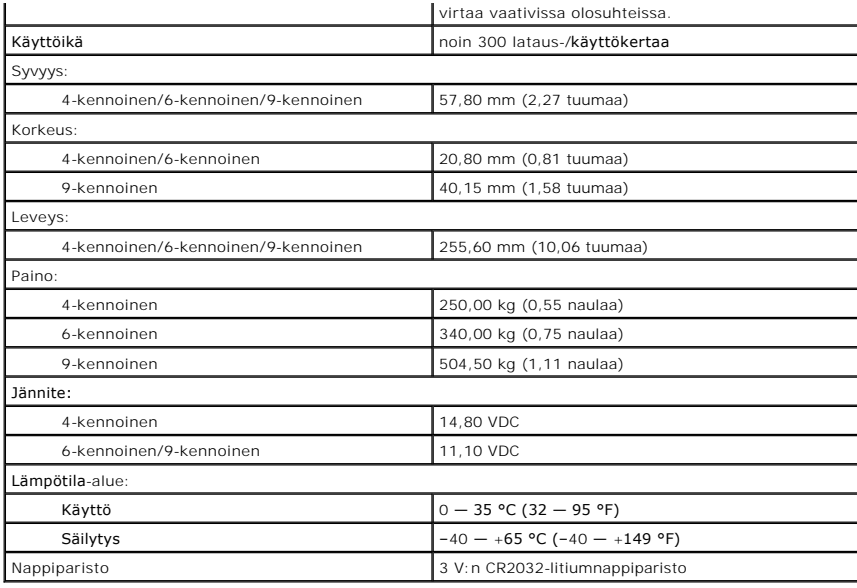

<span id="page-70-0"></span>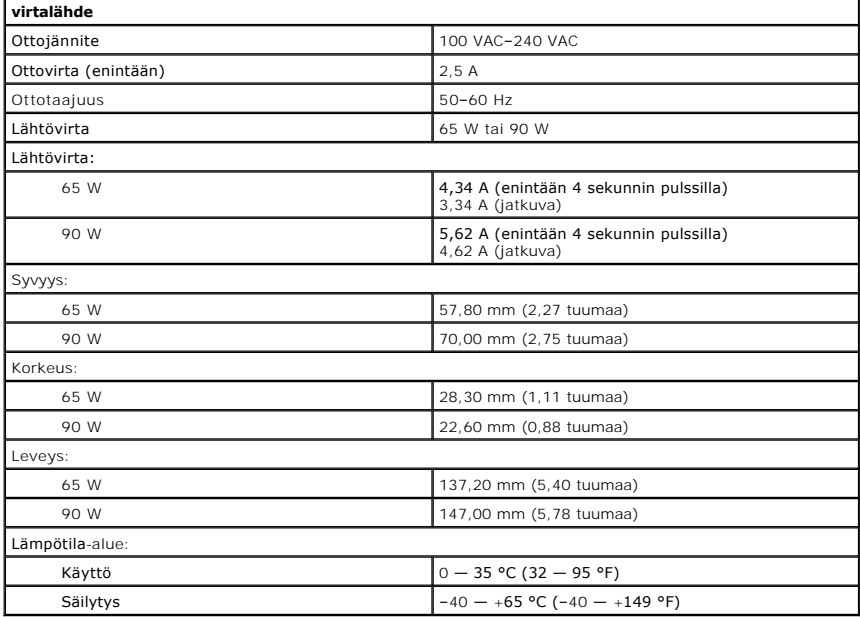

<span id="page-70-1"></span>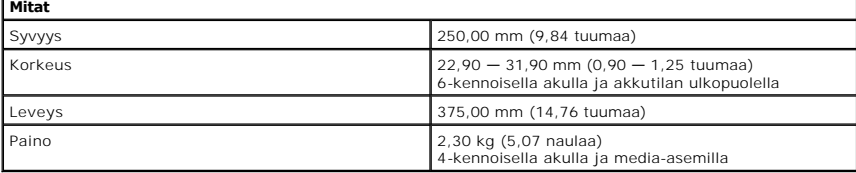

<span id="page-70-2"></span>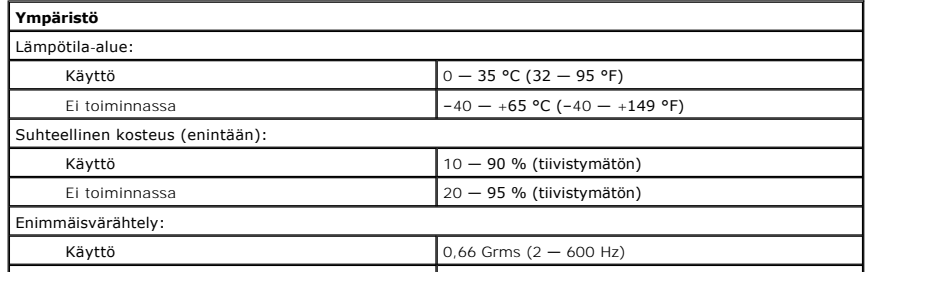

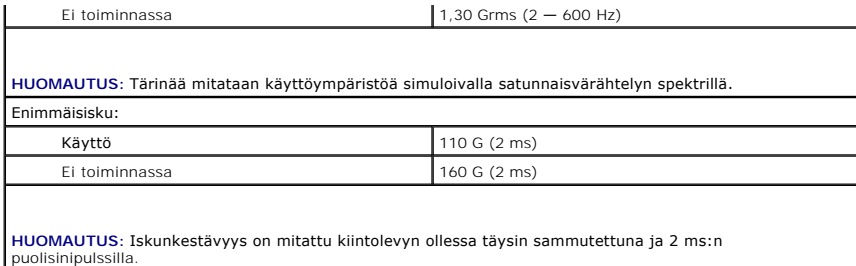
[Takaisin sisällysluetteloon](file:///C:/data/systems/Vos3500/fi/SM/parts.htm)

#### **Emolevy Dell™ Vostro™ 3500 -huoltokäsikirja**

VAARA: Ennen kuin teet mitään toimia tietokoneen sisällä, lue tietokoneen mukana toimitetut turvallisuusohjeet. Lisää turvallisuusohjeita on<br>Regulatory Compliance -kotisivulla osoitteessa www.dell.com/regulatory\_compliance

### **Emolevyn irrottaminen**

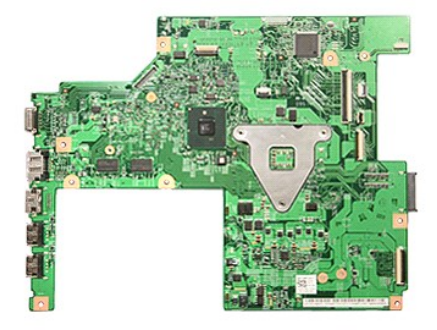

- 1. Noudata <u>Ennen kuin avaat tietokoneen kannen</u> -kohdan ohjeita.<br>2. Irrota <u>akku</u>.<br>3. Irrota <u>rungon suojus</u>.
- 
- 
- 
- Nouata <u>Ennen kuin avaat tietokoneen kannen</u><br>Irrota <u>akku</u>.<br>Irrota <u>kintolevy.</u><br>Irrota <u>kintolevy.</u><br>Irrota <u>optinen asema</u>.<br>Irrota <u>langaton lähiverkkokortti (WLAN)</u>.<br>Irrota <u>langaton suuralueverkkokortti (WWAN)</u>. 3. Irrota <u>kintoleyv,</u><br>4. Irrota <u>kintoleyv,</u><br>5. Irrota <u>optinen asema</u>.<br>6. Irrota <u>[langaton lähiverkkokortti \(WLAN\)](file:///C:/data/systems/Vos3500/fi/SM/WLAN.htm)</u>.<br>7. Irrota <u>langaton suuralueverkkokortti (WWAN)</u>.<br>8. Irrota <u>rannetuki.</u><br>10. Irrota <u>rannetuki.</u><br>11. Ir
- 
- 
- 
- 
- 
- 

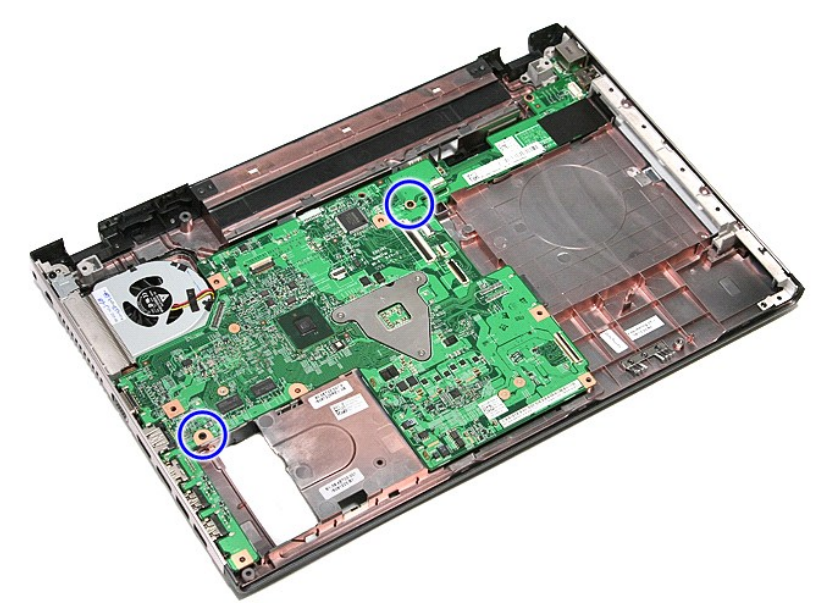

15. Nosta emolevy varoen pois tietokoneesta.

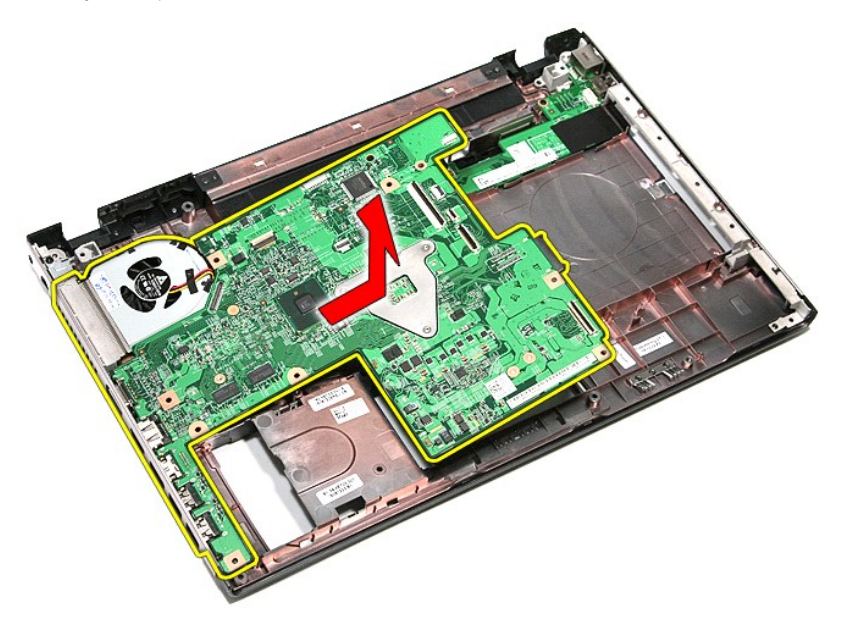

# **Emolevyn asettaminen**

Asenna emolevy suorittamalla edelliset toimet käänteisessä järjestyksessä.

<span id="page-74-0"></span>[Takaisin sisällysluetteloon](file:///C:/data/systems/Vos3500/fi/SM/parts.htm)

# **WLAN (langaton lähiverkko) -kortti**

**Dell™ Vostro™ 3500 -huoltokäsikirja**

VAARA: Ennen kuin teet mitään toimia tietokoneen sisällä, lue tietokoneen mukana toimitetut turvallisuusohjeet. Lisää turvallisuusohjeita on<br>Regulatory Compliance -kotisivulla osoitteessa www.dell.com/regulatory\_compliance

### **WLAN-kortin irrottaminen**

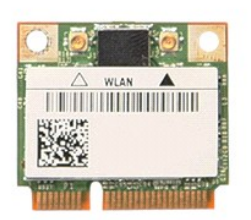

- 1. Noudata <u>Ennen kuin avaat tietokoneen kannen</u> -**kohdan ohjeita.**<br>2. Irrota <u>akku.</u><br>3. Irrota <u>rungon suojus.</u><br>4. Irrota antennikaapelit WLAN-kortista.
- 
- 

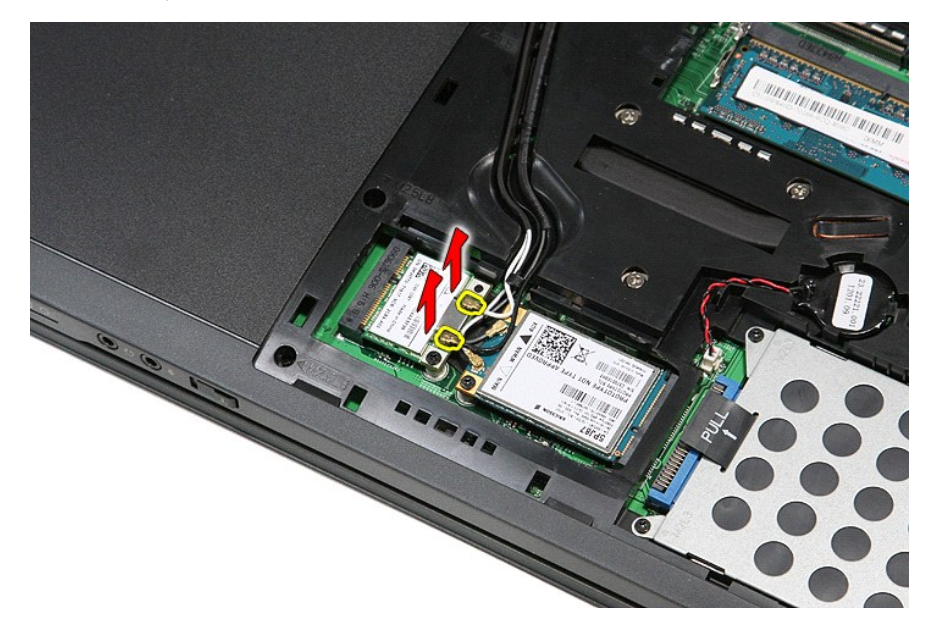

5. Irrota ruuvi, jolla WLAN-kortti on kiinnitetty emolevyyn.

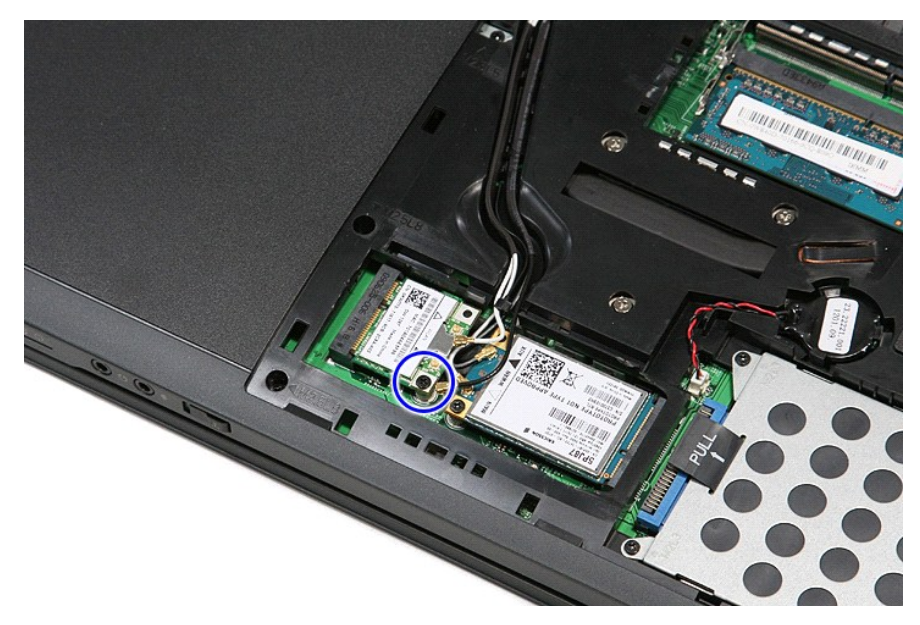

6. Vedä WLAN-kortti pois emolevyn liittimestä ja irrota se tietokoneesta.

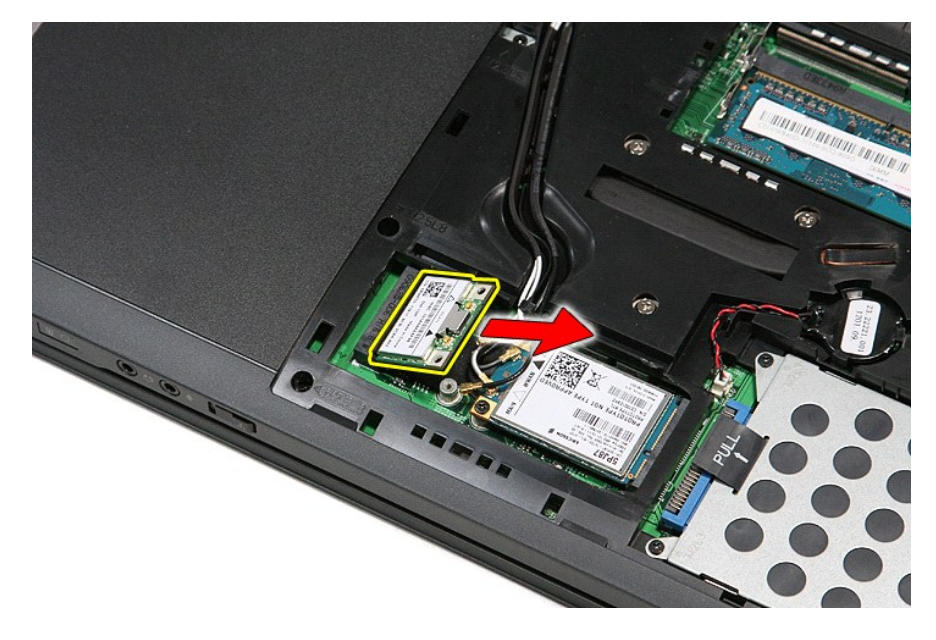

### **WLAN-kortin asentaminen**

Asenna WLAN-kortti suorittamalla edelliset toimet käänteisessä järjestyksessä.

## <span id="page-76-3"></span>**Tietokoneen käsittely**

**Dell™ Vostro™ 3500 -huoltokäsikirja** 

- [Ennen kuin käsittelet tietokoneen sisällä olevia osia](#page-76-0)
- **O** Suositellut työkalut
- [Tietokoneen sammuttaminen](#page-76-2)
- [Tietokoneen käsittelemisen jälkeen](#page-77-0)

### <span id="page-76-0"></span>**Ennen kuin käsittelet tietokoneen sisällä olevia osia**

Noudattamalla seuraavia turvallisuusohjeita voit suojata tietokoneesi ja työympäristösi vaurioilta sekä varmistaa oman turvallisuutesi. Ellei toisin ole erikseen<br>ilmoitettu, kaikissa tässä ohjeessa kuvatuissa toiminnoissa

- Olet suorittanut kohdassa [Tietokoneen käsittely](file:///C:/data/systems/Vos3500/fi/SM/work.htm) kuvatut vaiheet
- i Olet perehtynyt tietokoneen mukana toimitettuihin turvaohjeisiin.<br>i Osa voidaan vaihtaa tai (jos se on ostettu erikseen) **asentaa tekemällä poistotoiminnot käänteisessä järjestyksessä.**
- **VAARA: Ennen kuin teet mitään toimia tietokoneen sisällä, lue tietokoneen mukana toimitetut turvallisuusohjeet. Lisää turvallisuusohjeita on Regulatory Compliance -kotisivulla osoitteessa www.dell.com/regulatory\_compliance.**
- Λ VAROITUS: Vain valtuutettu huoltomies saa suorittaa tietyt korjaukset. Suorita ainoastaan tuotteen asiakirjoissa valtuutettu tai online- tai<br>puhelinhuollon tai tukitiimin ohjaama vianmääritys ja yksinkertainen huolto. Taku
- **VAROITUS: Maadoita itsesi sähköstaattisten purkausten estämiseksi käyttämällä maadoitusrannehihnaa tai koskettamalla maalaamatonta metallipintaa, esimerkiksi tietokoneen takana olevaa liitintä.**
- VAROITUS: Käsittele osia ja kortteja varoen. Alä kosketa kortin osia tai liittimiä. Pidä korttia kiinni sen reunoista tai metallisesta<br>kiinnityspidikkeestä. Pitele osaa (esimerkiksi suoritinta) sen reunoista, älä sen nasto
- **VAROITUS: Kun irrotat kaapelin, vedä sen liittimestä tai vetokielekkeestä, älä itse kaapelista. Joissain kaapeleissa on lukituskielekkeillä**  varustettu liitin. Jos irrotat tämän tyyppistä kaapelia, paina ensin lukitusnastoista ennen kuin irrotat kaapelin. Kun vedät liitintä ulos, pidä se<br>tasaisesti kohdistettuna, jotta liittimen nastat eivät taitu. Varmista myö **kohdistettu oikein ja että kaapeli tulee oikein päin.**
- **HUOMAUTUS:** Tietokoneen ja tiettyjen osien väri saattaa poiketa tässä asiakirjassa esitetystä.

Voit välttää tietokoneen vahingoittumisen, kun suoritat seuraavat toimet ennen kuin avaat tietokoneen kannen.

- 
- 
- 1. Varmista, että työtaso on tasainen ja puhdas, jotta tietokoneen kuori ei naarmuunnu.<br>2. Sammuta tietokone (katso kohtaa <u>Tietokoneen sammuttaminen</u>).<br>3. Jos tietokone on liitetty telakointiasemaan (telakoitu), kute

**VAROITUS: Irrota verkkokaapeli irrottamalla ensin kaapeli tietokoneesta ja irrota sitten kaapeli verkkolaitteesta.**

- 
- 4. Irrota kaikki verkkokaapelit tietokoneesta.<br>5. Irrota tietokone ja kaikki siihen kiinnitetyt<br>6. Sulje näyttö ja käännä tietokone ylösalais 5. Irrota tietokone ja kaikki siihen kiinnitetyt laitteet sähköpistorasiasta. 6. Sulje näyttö ja käännä tietokone ylösalaisin tasaiselle pinnalle.
- 

**VAROITUS: Vältä emolevyn vaurioituminen irrottamalla pääakku ennen tietokoneen huoltamista.**

- 7. Irrota pääakku (katso kohtaa <u>[Akku](file:///C:/data/systems/Vos3500/fi/SM/Battery.htm)</u>).<br>8. Käännä tietokone oikein päin.
- 
- 9. Avaa näyttö. 10. Maadoita emolevy painamalla virtapainiketta.
- **VAROITUS: Suojaudu sähköiskulta irrottamalla tietokone aina sähköpistorasiasta ennen näytön avaamista.**

VAROITUS: Maadoita itsesi koskettamalla rungon maalaamatonta metallipintaa, kuten tietokoneen takaosassa olevaa metallia, ennen kuin<br>kosketat mitään osaa tietokoneen sisällä. Kosketa työskennellessäsi maalaamatonta metalli

11. Irrota kaikki paikalleen asennetut ExpressCard-**kortit ja älykortit niiden korttipaikoista.**<br>12. Irrota kiintolevy (katso kohtaa <u>[Kiintolevy](file:///C:/data/systems/Vos3500/fi/SM/HDD.htm)</u>).

#### <span id="page-76-1"></span>**Suositellut työkalut**

Tämän asiakirjan menetelmät voivat vaatia seuraavia työkaluja:

- l pieni tasapäinen ruuvitaltta
- 
- l #0 ristipääruuviavain l #1 ristipääruuviavain
- 
- l pieni muovipuikko l Flash BIOS -päivitysohjelman CD-levy

#### <span id="page-76-2"></span>**Tietokoneen sammuttaminen**

**VAROITUS: Vältä tietojen menetys tallentamalla ja sulkemalla kaikki avoimet tiedostot ja sulkemalla kaikki avoimet ohjelmat, ennen kuin sammutat tietokoneen.**

- 1. Käyttöjärjestelmän sammuttaminen:
	- l **Windows Vista®:**

Valitse **Käynnistä** ja napsauta sitten **Käynnistä**-valikon oikeassa alareunassa olevaa nuolta kuvan mukaisesti ja valitse **Sammuta**.

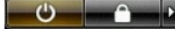

l **Windows® XP:** 

Valitse **Käynnistä**→ **Sammuta tietokone**→ **Sammuta**.

Tietokoneesta katkeaa virta, kun käyttöjärjestelmän sammutustoiminto on valmis.

2. Varmista, että tietokoneesta ja siihen liitetyistä laitteista on katkaistu virta. Jos tietokoneen ja sen oheislaitteiden virta ei katkennut automaattisesti käyttöjärjestelmän sammuttamisen yhteydessä, katkaise niistä virta nyt painamalla virtapainiketta noin 6 sekunnin ajan.

### <span id="page-77-0"></span>**Tietokoneen käsittelemisen jälkeen**

Kun olet vaihtanut osat tai tehnyt muut tarvittavat toimet, muista kiinnittää ulkoiset laitteet, kortit ja kaapelit, ennen kuin kytket tietokoneen päälle.

VAROITUS: Estä tietokoneen vahingoittuminen käyttämällä vain omistamasi Dell-tietokoneen mallia varten suunniteltua akkua. Alä käytä akkuja,<br>jotka on suunniteltu käytettäviksi muissa Dell-tietokoneissa.

1. Liitä kaikki ulkoiset laitteet, kuten porttitoistimet, levyakut ja liitäntäasemat, ja aseta kaikki kortit, kuten ExpressCard-kortit, paikalleen.

**VAROITUS: Kytke verkkojohto kytkemällä se ensin verkkolaitteeseen ja vasta sitten tietokoneeseen.**

- 2. Kiinnitä tietokoneeseen puhelin- tai verkkojohto.<br>3. Asenna akku.
- 3. Asenna <u>akku</u>.<br>4. Kiinnitä tietokone ja kaikki kiinnitetyt laitteet sähköpistorasiaan.<br>5. Käynnistä tietokone.
- 

#### <span id="page-78-0"></span>**Langaton suuralueverkkokortti (WWAN-kortti) Dell™ Vostro™ 3500 -huoltokäsikirja**

VAARA: Ennen kuin teet mitään toimia tietokoneen sisällä, lue tietokoneen mukana toimitetut turvallisuusohjeet. Lisää turvallisuusohjeita on<br>Regulatory Compliance -kotisivulla osoitteessa www.dell.com/regulatory\_compliance

### **WWAN-kortin irrottaminen**

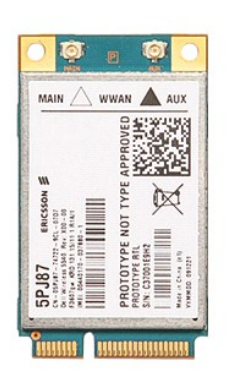

1. Noudata <u>Ennen kuin avaat tietokoneen kannen</u> -**kohdan ohjeita.**<br>2. Irrota <u>akku.</u><br>3. Irrota <u>rungon suojus.</u><br>4. Irrota antennikaapelit WWAN-kortista.

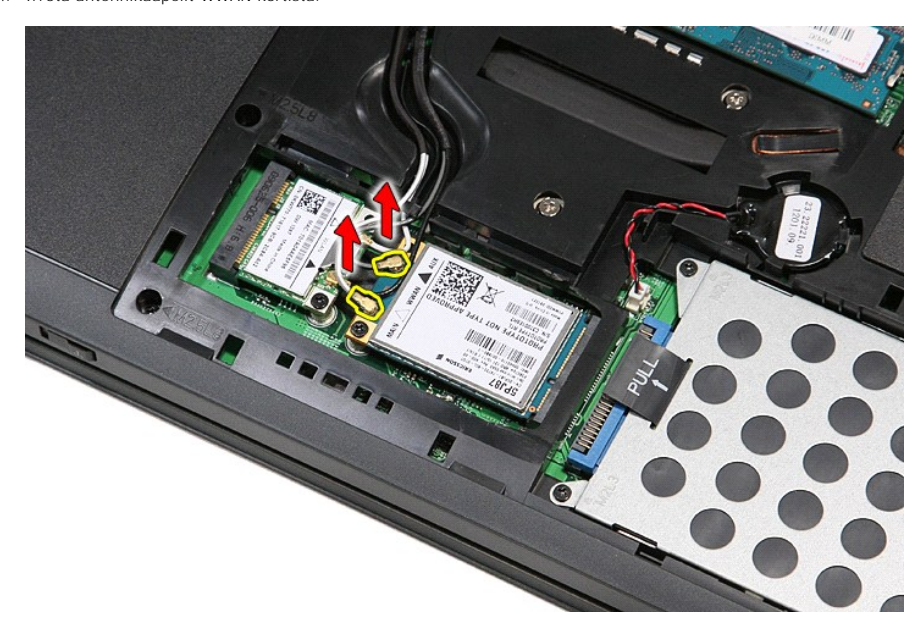

5. Irrota ruuvi, jolla WWAN-kortti on kiinnitetty emolevyyn.

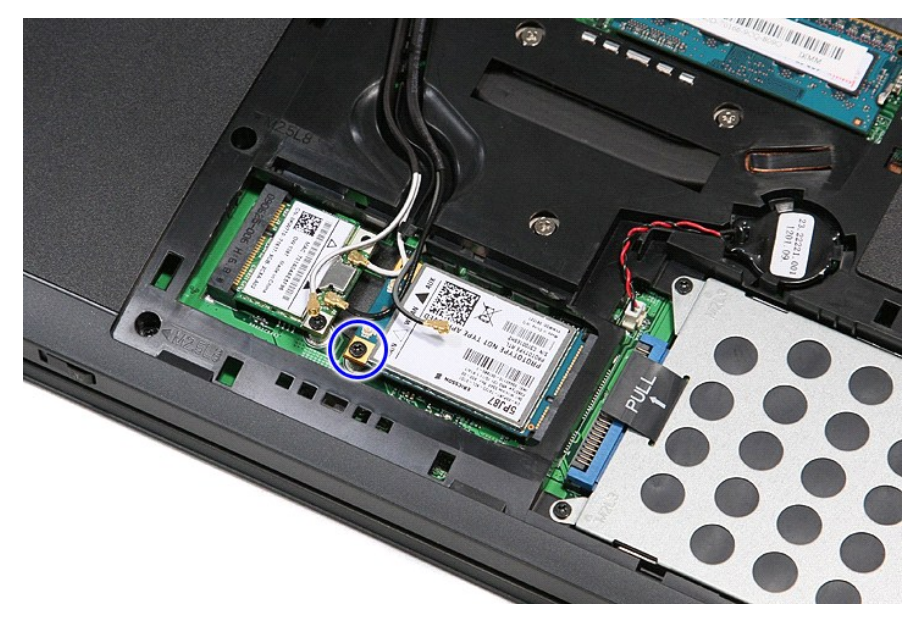

6. Vedä WWAN-kortti pois emolevyn liittimestä ja irrota se tietokoneesta.

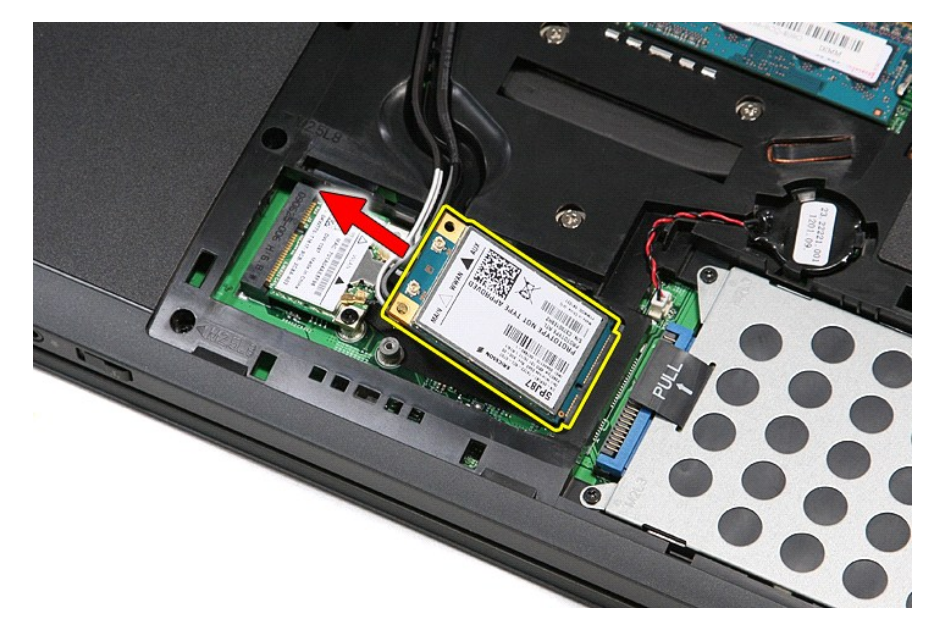

### **WWAN-kortin asentaminen**

Asenna WWAN-kortti suorittamalla edelliset toimet käänteisessä järjestyksessä.